NICROFICER OF CONSTRUCTION

NTA MOS

**Lué son,** ra aué sirven **Simo** se usan *AS VARIABLES* **DEL SISTEMA** 

> Guía de las mejores utilidades para **SPECTRUM**

 $\overline{z}$ 

## **ONOCE LOS LENGUAJES DE TU SPECTRUM**

**HORBY PRESS** 

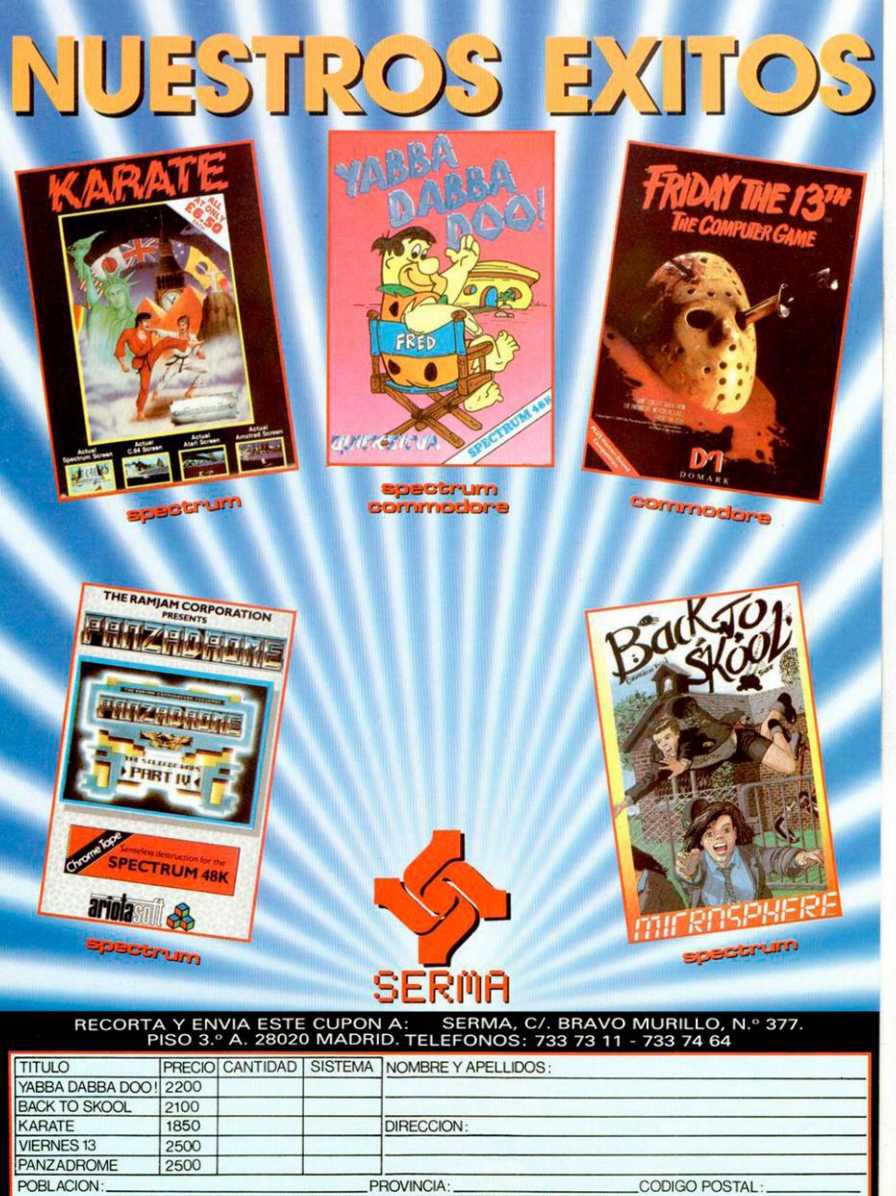

FORMA DE PAGO: ENVIO TALON BANCARIO O CONTRA REEMBOLSO O

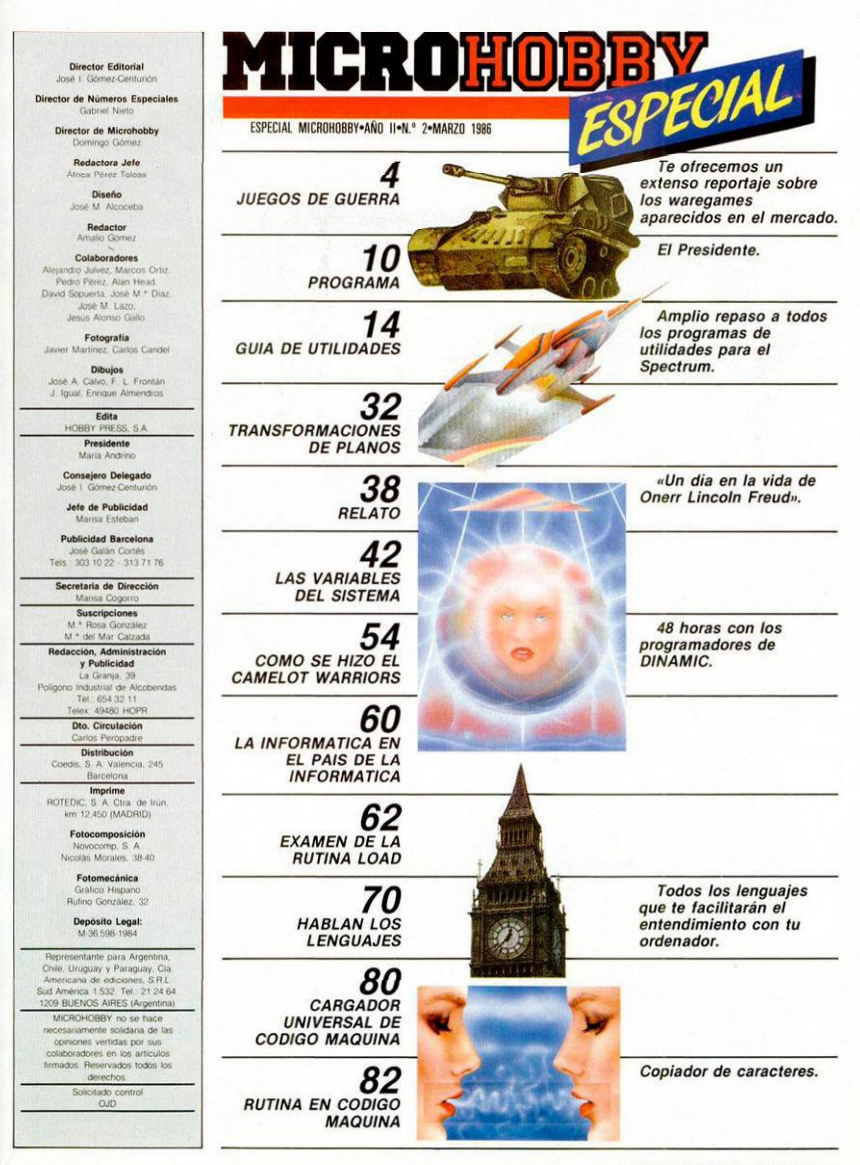

**MICROHOBBY ESPECIAL 3** 

#### Gabriel Nieto

Con el «boom» del ordenador resonaron los primeros compases de una danza bélica que anunciaba, a bombo y platillo, la llegada de un nuevo género tan antiguo, sin embargo, como el propio ser humano.

Juegos

guerra

**Y**así, sin darnos<br>
cuenta, ante el<br>
asombro de<br>
unos, la curiosidad de algusin darnos cuenta, ante el asombro nos y el regocijo de otros, surgieron de la máquina los primeros ecos de explosiones procedentes de singulares batallas libradas en un continente computerizado. donde hombre y máquinas luchan por la posesión del imperio cibernético.

El ser humano ha sentido desde siempre un desmedido afán de lucha que han reflejado culturas tras culturas, en un desfile sin par de obstentación bélica El símbolo del guerrero y la guerra en sí han marcado el sentido de todas las civilizaciones que nos han precedido e incluso, en la nuestra con un cariz mucho más agudizado aún

Y el ordenador, que es fiel reflejo del mundo en el que nos desenvolvemos. no podía olvidarse de un aspecto tan peculiar y representativo. Y claro está, no lo ha hecho.

Dentro de los juegos de ordenador y afinando más aún, dentro de los juegos de guerra, hay dos caminos claramente diferenciados: el de los arcade del tipo bélico y los clásicos wargames donde es posible reproducir batallas históricas en los mismos escenarios y con las mismas condiciones en las que se produjeron aquéllas.

#### *Los wargames*

Estos últimos (los wargames) se remiten a una época muy antigua, siendo

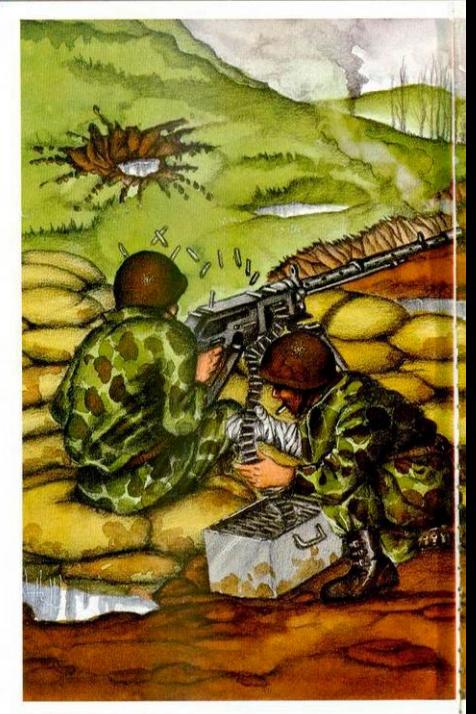

el «GO» el precedente de todos ellos. Otro clásico del género, aunque a un nivel distinto, es el ajedrez que también ha tenido a ilustres representantes en el Spectrum. ordenador éste que es. al fin y al cabo, el que nos preocupa y ocupa.

Los wargames tienen su cuna y esplendor en el Reino Unido donde existe una gran afición por este tipo de juegos. Por eso no es raro comprobar que todos los programas de estrategia bélica procedan de la Imperial Isla Británica, pródiga en campañas guerreras y conquistas allende los mares.

El Spectrum tiene sus primeros escarceos beli-

cistas paralelamente a la comercialización de la máquina. Un claro exponente de lo que estamos diciendo es «BATLE 1917». un programa pensado para dos jugadores en el que no es posible competir contra el ordenador, pero que nos permite a cambio una libertad de movimientos poco usual en este tipo de juegos. La compañía que se encargó del producto fue *CCS* que seguiría creando nuevos wargames con diferentes temas y escenarios

«WAR 70» y «WHODUN-NIT» son dos claros exponentes del tema bélico con los que la compañía intenta llegar a los aficionados. En el caso del primero de

ellos, estamos ante una tipica contienda napoleónica en la que podemos elegir a cualquiera de los dos ejércitos y revivir una emocionante batalla que duró tres dias.

Ambientados en un terreno más actual, encontramos dos juegos: AIR DEFENCE y NATO ALERT El primero, de estrategia aérea y el segundo, sobre un hipotético enfrentamiento entre los dos bloques en el continente europeo.

EAST FRONT nos traslada a la Segunda Guerra Mundial, al frente, donde alemanes y rusos entablaron duros combates por conseguir la supremacía del territorio del Este.

INSURGENCY es un programa con un tema poco usual en los wargames. El conflicto se desarrolla en América Central y está basado en una hipotética revolución que el ejército debe intentar aplastar. Intervienen en la acción factores sociales, consideraciones políticas y aspectos logísticos de todo tipo. Todo ello en 100 campos de batalla distintos

WAR ZONE es otro de esos productos que no están localizados en ningún escenario real y en el que tenemos que mostrar nuestra capacidad frente a la máquina, en este caso por ejemplo, con el fin de logar el control sobre nueve zonas territoriales distintas

Uno de los wargames más brillantes es. sin lugar a dudas. ARHEN. un juego de estategia basado en la Segunda Guerra Mundial que nos traslada a Holanda. a un escenario próximo al final de la contienda, donde los acontecimientos y la habilidad del general Montgomery precipitaron la caída de Hitler y el consiguiente deterioro de los últimos cartuchos del ejército alemán. El juego es de lo mejor que se ha realizado en wargames y la crítica asi lo reconoció tras su aparición en Inglaterra.

Pero la historia no acaba aquí y recientemente llegaba un nuevo programa de *CCS.* WATERLOO. un claro exponente del género. muy parecido a Arhen (casi idéntico) en el que se habían empleado todos los elementos del anterior wargame, con la salvedad de que en éste, el enfrentamiento se produce en un marco histórico bastante distinto, el que enfrentó al ejército inglés y sus aliados contra las tropas napoleónicas en lo que seria el último intento del emperador en sus ansias por recuperar el poder perdido.

La otra compañía por excelencia especialista en wargames es *Lotlilorien*  que tiene un amplio historial de creacciones basadas en conflictos bélicos «PARAS», por ejemplo, está basado en una situación imaginaria en la que dos ejércitos compiten en su afán por conseguir un puente de vital importancia para logar el control de la zona.

Otro producto de similares características, y la verdad sea dicha, no demasiado brillante, se llama JOHNY REB. Es también de estrategia y reproduce una contienda, la de la Guerra de la Independencia que enfrentó al ejército de la Unión contra los **Confederados** 

DREADNOUGHTS es una batalla naval que opone a los alemanes contra las fuerzas de la Royal Navy en lo que sería el principio de un conflicto con una gran repercusión en la Segunda Guerra **Mundial** 

CONFRONTATION es un producto algo distinto a los otros porque tiene continuación en CONFRONTA-TION SCENARIOS. un programa con cuatro escenarios distintos en los cuales se desarrolla la acción: Afghanistan. Angola, Sinaí y la invasión germana de 1940. Este juego precedería a otros volúmenes, de una serie que seguramente tenga más ampliaciones.

Paralelamente, intentan el éxito con otros programas más del tipo arcade. pero también ambientados en conflictos bélicos, como es el caso de BATTLEZO-NE y RED BARON. En este último nos convertiremos durante unos instantes en el temible Barón Rojo luchando por el demonio de los aires al servicio del Kaiser.

#### *Contiendas marítimas*

El mar también es un escenario muy propicio para combatir y los chicos de *PPS.* que lo sabían muy bien, decidieron emprender un proyecto ambicioso que se llamaba «BATTLE FOR MIDWAY». Estaba bien desarrollado en todas sus fases. El programador es Alan Steel uno de los hombres que más domina este tema y el escenario, Pearl Harbor, el lugar hacia donde se dirigieron, el

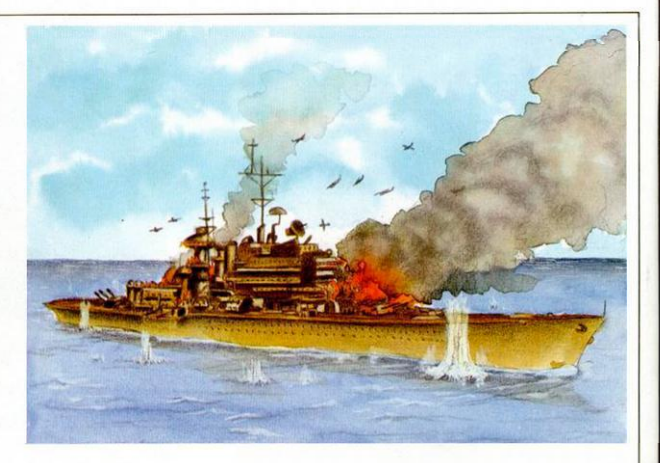

4 de junio, cuatro portaaviones de la armada japonesa al mando del almirante Yamoto.

*CCS* también se ocupa de la contienda entre nipones y americanos y lanza PACIFIC WAR. Este juego nos sitúa en la Batalla de Guadalcanal donde dirigiremos al ejército americano. Disponemos de aviones de combate, buques de guerra, cruceros y aeroplanos.

#### *ATRAM*

Dentro de los wargames hay un claro intento por parte de la compañía *PD*  Visual Marketing de crear un producto distinto a todos los otros y que quiere ser algo intermedio entre los juegos de tablero clásicos y los de ordenador. Se trataba de ATRAM y venía con una presentación a todo lujo capaz de impresionar a cualquier aficionado.

Unos tableros metálicos, fichas imantadas y todo el encanto del ordenador al servicio de una buena idea que. desgraciadamente, no tuvo la acogida esperada en un principio, el precio seguramente fuera una razón de peso para que asi ocurriera.

#### *Los nuevos*

Recientemente, han aparecido dos nuevos juegos bastante interesantes COMBAT ZONE, de la compañía *CRL,* y DESE-RRATS de *CCS* Este último basado en la campaña de Africa, donde el ejército inglés y las temibles fuerzas de Romel entablaron una de las batallas más difíciles de cuantas se produjeron durante la Segunda Guerra Mundial. El juego está en la línea de AR-HEN y le supera en algunos aspectos. Tiene seis escenarios distintos: la captura de Tobruk, la ofensiva de Battlexade. la Operación Crusader 'a batalla de Gazala, el A arrein y la Guerra del Desierto.

Si los wargames han sido proliferos en el mundo

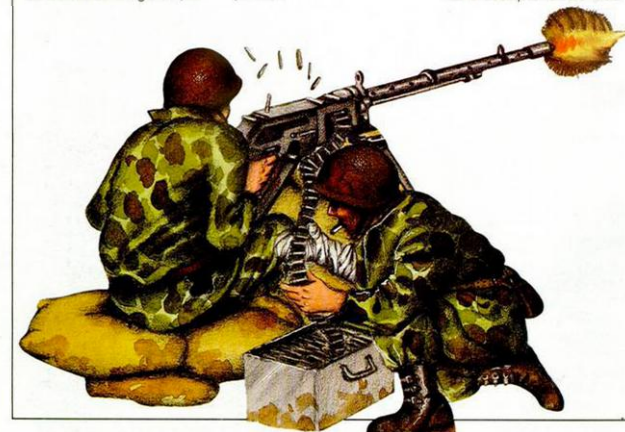

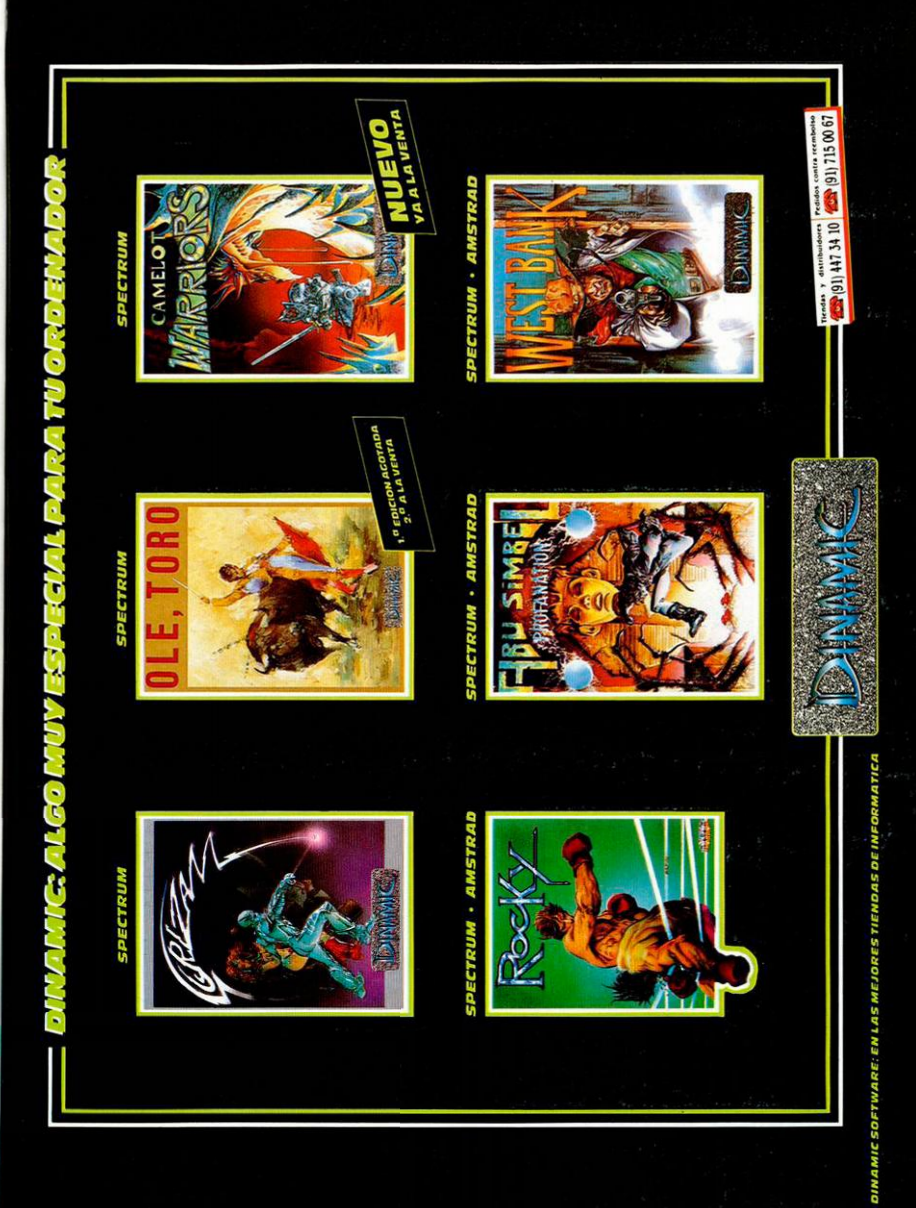

del Spectrum los juegos de estrategia aérea no lo han sido menos. Recordemos si no títulos legendarios como FHIGTER PILOT. Un juego que. además de ser un magnifico simulador de vuelo, reunia todas las condiciones tácticas necesarias para hacernos creer que estábamos pilotando un avión real, que en cual-, quier momento podia ser alcanzado por el fuego enemigo.

Desde éste al siguiente hay, sin embargo, un largo paréntesis y es ahora cuando parece haber en la mayoría de los productores de software un claro deseo por inundarnos con juegos de estrategia aérea. NIGHT GUNER. de Digital (la misma del Fighter Pilot) era el único que seguía la tradición hasta la llegada de los nuevos héroes del aire. JUMP JET basado en el avión Harríer y TOMA-HAWK en un helicóptero de combate, son dos claros exponentes del género. Pero el auténtico bombazo es un juego de VS *GOLD.*  DAN BUSTER. basado en la operación aérea que llevara a cabo el ejército inglés durante la Segunda Guerra Mundial, cuando Guerra Mundial, cuando enemigo el escuadrón 617 de la RAF con el fin de bombardear enclaves de vital importancia para el ejército alemán. Con Dan Busters podremos dirigir una operación aérea asumiendo los papeles de todos los componentes de un avión Lancaster. Sin embargo, no podemos decir que sea un juego puro de estrategia ya que reúne en un sólo programa varios elementos, incluido el arcade.

El último de estos proyectos ha sido SPITFIRE de la compañía de software Mirrorsoft y nos traslada a la cabina de una avión desde el cual y como capitanes de una escuadrilla de la RAF. tendremos que guiar a nuestros hombres hacia la victoria final, todo ello en el marco también de la Segunda Guerra Mundial y, más concretamente. en el año 1940.

#### *Misión de apoyo aéreo*

Hay muchos programas que tienen como protagonista a un helicóptero, pero muy pocos reúnen las condiciones necesarias para ser considerados como juegos de guerra. Exceptuaremos uno: estamos refiriéndonos a COM-BAT LYNX, un gran juego de estrategia en el que además de manejar con más o menos habilidad un helicóptero, estamos asistiendo también al desarrollo de un conflicto bélico del que vamos a ser una parte muy importante. La diferencia estriba en que en Combat Lynx no somos los responsables de cada

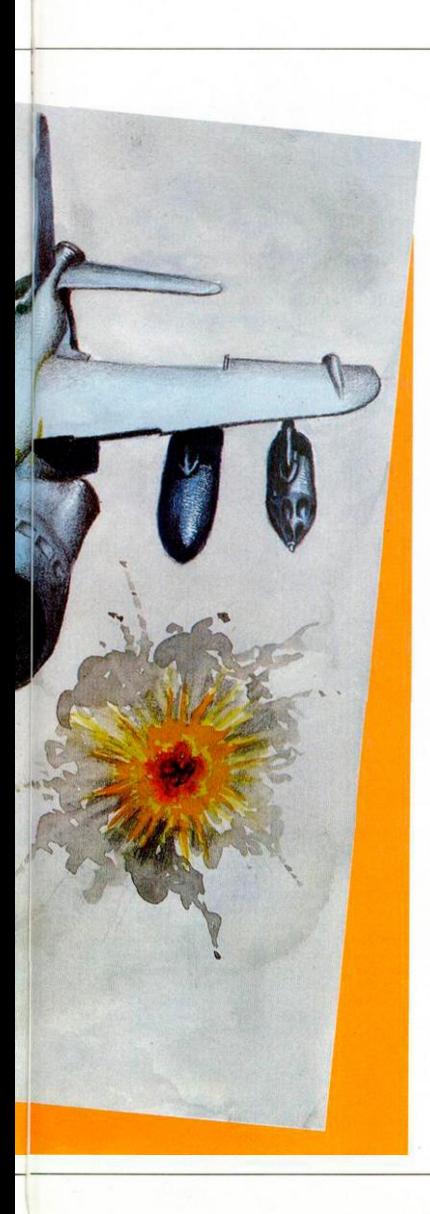

uno de los movimientos de nuestro ejército, sino que representamos a una unidad de apoyo que podrá ser decisiva o no en la contienda dependiendo de la habilidad, astucia y visión de juego con las que seamos capaces de reaccionar en el momento oportuno.

#### *Los arcade*

*US GOLD* es una compañía especialmente dedicada a temas belicistas, pero eso si, siempre desde el terreno más puramente arcade. Uno de los primeros juegos que lanzó en Europa fue precisamente BEACH HEAD. un programa basado en un conflicto bélico, en el que la misión principal es hacer desembarcar a nuestras tropas en las costas del territorio enemigo y llegar hasta el centro neurálgico de sus defensas, un espectacular cañón que debemos destruir.

El siguiente titulo de US GOLD es RAID OVER MOSCOW que reproduce un hipotético enfrentamiento entre la URSS y los EE.UU.

Una de sus últimas producciones es BEACH HEAD II que a pesar del titulo no tiene nada que ver con la primera parte. En esta ocasión podemos adoptar el papel de un dictador o dirigir un ejército contra el pais que domina éste, teniendo en cuenta que dependerá de la postura que adoptemos el que ataquemos o tengamos que defendernos.

#### *La guerra de las galaxias*

Pero no podemos olvidar que las primeras batallas para ordenador se libraron en los confines de las estrellas, donde el jugador podía convertirse casi

por arte de magia, en el piloto de una nave espacial cuyo objetivo era llegar al centro de una ciudad en un lejano lugar de la galaxia, como ocurría, por ejemplo, en un juego llamado PENE-TRATOR Otras veces, como en el caso de DEFEN-DER, teníamos que proteger nuestro planeta del ataque de las fuerzas del espacio.

Muchos títulos han ido desfilando delante de nosotros en una explosión orquestada de marcianos, naves espaciales y rayos láser. AD ASTRA. MOON CRESTA, ARCADIA y AS-TRO BLASTER son algunos ejemplos representativos de este género. Pero la obra maestra es. sin lugar a dudas. CODENAME MAT, un juego en el que vamos a sistir a una auténtica guerra de las galaxias. Como comandantes de un escuadrón de combate aéreo y desde una nave galáctica, que es un auténtico centro táctico de mando. tendremos que lanzar una ofensiva en toda regla contra el imperio de los Myons. Planos tácticos, innumerables controles de<br>mando y un escenario camando y un escenario ca-<br>si real, hacian de este juego una auténtica epopeya galáctica que, por cierto, tendría continuidad en CO-<br>DENAME MAT II.

#### *Cuestión de principios*

Dicho esto sólo nos queda hacer una breve puntualización: la violencia no es aconsejable desde ningún punto de vista, las guerras siempre son debastadoras y hay quien piensa que los juegos de este tipo no son recomendables Nosotros estamos de acuerdo en que nunca debería haber guerras de ninguna categoría, pero ójala todas las guerras se libraran en la pantalla de un ordenador.

# **El presidente**

## *Spectrum 48 K*

El objetivo del juego no es otro que dirigir un país (aunque casi por su dificultad mejor diríamos que es aguantar 12 turnos en el poder más que dirigir). Tenemos un territorio delimitado por 2 países vecinos, denominados Lituania y Asbornia, una población inicial (75.000 habitantes) divididos en tres grandes clases sociales con características muy determinadas (clase alta, obreros y agricultores y militares) y unas producciones (trigo, café, azúcar, armamento, tecnología y petróleo). Además, podemos controlar los salarios y pensiones, los impuestos y los precios de venta al exterior e interior.

**Exercise a** points and as de 3.000 millo-<br>the depoints. Este dinero hay que in-<br>weriflo ya. El presupuesto viene a ser<br>**mayor o** menor con respecto a las ventas inl presupuesto inicial es de 3.000 millones de points. Este dinero hay que invertirlo ya. El presupuesto viene a ser teriores y exteriores de los impuestos que nos sumemos y los salarios y pensiones que restemos.

Las producciones ya mencionadas antes (trigo, café,...) tienen un tipo de rendimiento cada una (40 por 100, 50 por 100, 90 por 100, valores aleatorios). Lógicamente no rinde la misma cantidad de toneladas un trigo al 90 por 100 que al 10 por 100). Esto originará que luego quizá tengamos que importar algún producto de nuestros vecinos para cubrir las necesidades de la población. Y lo contrario: con un rendimiento elevado la producción excede las necesidades nacionales y podemos exportarlo. De las producciones del sector primario depende la clase baja, agricultores..., es decir que si no se invierte aunque sea lo mínimo, esto sentará muy mal a la masa obrera, al no encontrar trabajo. De un modo más indirecto, sí no se producen alimentos habrá hambre y esto no sólo lo notará la clase baja sino todas las demás. La clase alta controla la industria (armamento, tecnología, petróleo).

Países vecinos. Mediante la opción 3 podemos ver las deudas con cada uno, pagarlas si queremos, ver su nivel económico, y cómo van nuestras relaciones. Las deudas se producen cuando necesitamos comprarles algo para subsistir y no hay dinero. Estas tienen un límite. Las relaciones irán mejorando con el comercio y el trato, y empeoran de modo excesivo si aumentamos en armamento a ritmo excesivo, creyéndose éstos que vamos a invadir su territorio. Cuando no quieren venderte algo aparece en pantalla un mensaje tal que éste: «Por razones políticas nos vemos obligados a no vendérselo.»

Cuando damos a la opción 2, continuar, después de haber modificado y/o establecido los nuevos impuestos, sueldos, inversiones, es cuando tenemos ocasión de ver las cosechas obtenidas y lo que hace falta para la población, pudiendo vender y comprar con Lituania y Asbornia.

Más tarde podemos observar varías gráficas. La primera es del estado de ánimo del pueblo (si está conforme, normal, disgusta-

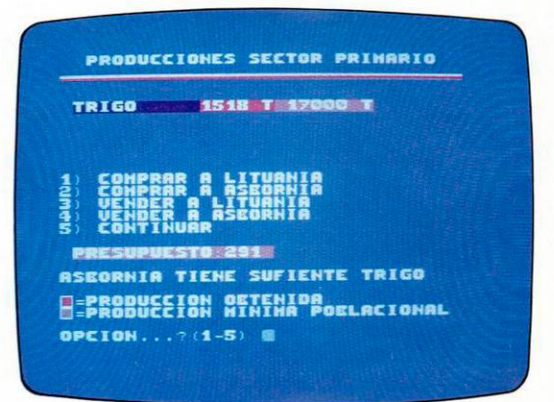

do, agitado, o muy agitado). La siguiente nos muestra el número de habitantes actual y en anteriores jugadas. Sí todo va normal la población crecerá y si ha habido hambre se habrá producido un bajón. Luego aparecerá otra de las producciones y lo que se necesita para ir puliendo las inversiones. También podemos ver los titulares de prensa si ha ocurrido algo fuera de lo normal en la jugada. Estos comentarios periodísticos nos darán la pauta a seguir en nuestro mandato: relaciones diplomáticas, impuestos, quema de cosechas...

Al final de 12 turnos el juego habrá acabado, sucediéndose unas elecciones que nos darán la puntuación obtenida en votos, introduciendo el nombre si hemos batido el récord.

Las elecciones se presentan difíciles. Habrá que competir contra los partidos más representantes de las clases sociales: Clases altas: Pérez Puig (capitalistas unidos), Peter Green (del partido verde), David Croket (convención agrícola).

Algunas consideraciones finales: No conviene tener un ritmo muy elevado en la producción de armamento, lo normal es ir creciendo a un ritmo por jugada de 5 por 100 y con respecto de la contaminación tampoco debe aumentar más por jugada que un 3 por 100 (si es menos, mejor).

Si invertimos mucho en industrias hay un mayor índice de contaminación perjudicando así las producciones agrícolas. Conviene que todos estén conformes con la política llevada a cabo, no sólo porque al final votan más, sino porque se puede producir un caos. Si los obretos se excitan mucho van a la huelga general. Si se enfadan excesivamente los «capitalistas» cierran las fábricas y sí son los militares dan un golpe de estado.

#### Instrucciones para grabar

Primero debemos teclear el listado número 1. Dicho programa realiza los gráficos que

se va a utilizar en el programa, creando un juego de caracteres. Para comprobar si el juego de caracteres está completamente bien basta con colocar un STOP delante del LOAD de la línea 8131, después hacer RUN y cuando aparezca el error 9 de STOP, teclear todas las letras mayúsculas y nos irá apareciendo un juego de caracteres más anchos que los normales del Spectrum.

Para grabar el listado 1, teclear SAVE «Presidente» LINE 8000.

El listado 2 es el programa principal y para grabarlo utilizaremos SAVE «Presi» LINE 100.

Hacer la grabación del listado I delante de listado 2.

**1 DATA 124.2S4 .233 .254.254 . 2 3** 

#### *LISTADO 1*

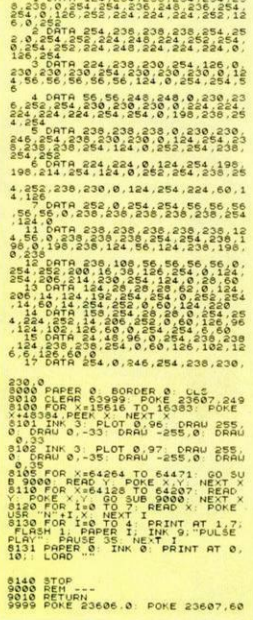

#### *LISTADO 2*

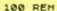

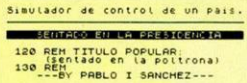

**LET RE O: LET RS="RUFUS EL**<br>CONQUISTADOR"

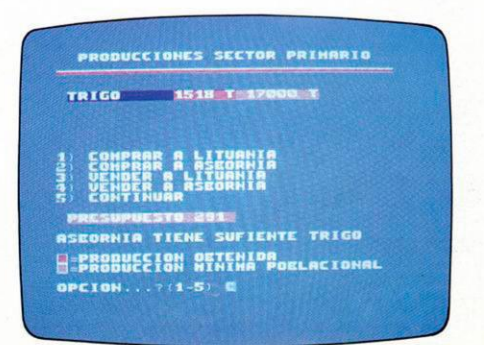

**POKE USR 3,255 POKE US •1,12 9 POKE USR POKE USR "A"+3,129 POKE USR •4,12 9 POKE USR "A"+5,129 P E USR "A-•6,12 9 POKE USR "A" 4 900 RAND0HI2E**  1998 POWER 20089, 0<br>1998 POWER 1998 POWER 2008<br>1998 POWER 1998 POWER 2008<br>1998 POWER 1998 POWER 2008<br>1998 POWER 1998 POWER<br>1998 POWER 1998 POWER 2008<br>2008 POWER 1998 POWER 2008<br>2008 POWER 1998 POWER 2008<br>2008 POWER 1998 P 1-POPET LET 0103 POR ALITO 2008<br>
2008 PORT LET 000 LET 011 PORT LET<br>
2008 PORT LET 000 LET 011 PORT 2008<br>
2008 PORT LET 011 PORT 2008<br>
2008 PORT LET 011 PORT LET 011 PORT<br>
2008 PORT LET 011 PORT LET 011<br>
2008 PORT LET 011 **3005 GO SUB 9860 PRINT INK 6. B RIGHT 1,AT 0,3."SENTADO EN LA PR**  3036 PRINT PRISON DE PRES 1, INC.<br>PRES PRINT PRISON DE PRINCIPAL DE PRINT DE PRINT DE PRINT DE PRINT DE PRINT DE PRINT DE PRINT DE PRINT DE PRIN<br>PRES DONT D'ORD DE PRODUCTOR<br>PRES DE PRINT D'ORD DE PRINT DE PRINT DE PRINT D **ORGO IF INKEY's="G" OR INKEY's=CHR<br>\$ (10) AND KURSOR 10 THEN PRINT<br>AT KURSOR,O. PAPER 1;"<br>8070 IF INKEY's="7" OR INKEY's=CHR** SOREKURSORE:<br>1980 LET HENSENENS-1: IF HENSE29<br>1980 LET HENSENENS-1: IF HENSE29<br>1980 IF INKEY\$: 20 AND INKEY\$:<br>1980 IP KURSORES THEN 60 TO 5000<br>3095 IF KURSORES THEN 60 TO 7500<br>3097 IF KURSORE10 THEN 60 TO 750 **3100 GO SUB (3300 AND KURS0R«8)• 135O0 AND KURSOR=4>•(5000 AND KU - (3400 AND KURS0R=7)•(320 3110 GO TO 3005 PAISES UECINOS---**

**3205 CLS PRINT AT 0**<br> **3210 FOR 1=1 TO 2: PR**<br> **3210 FOR 1=1 TO 2: PR**<br> **PER (2 AND INT A(1) INT A (I) s3 ) i HALAS" AND INT "EXCELENTES" AND INT A( I 3211 IF D (I) >1C THEN LET D i I > • 1**  00 **3215 PRINT PAPER 4. " PRINT AT 10•1.22 . PAPER 4,IN T B( I ) ; PAPER 3,RT 1041,28, " ".INT ( 3220 PRINT 9.0 . PAPER PAIS RELACIONES DEUDA3 3221 PRINT 3228 INPUT THE 3, ' PAPER 3, ' 0**<br> **00** : "SITUACION ECO<br> **4.1,** " 1) PAGAR DE UD<br> **5,1, " 3)CONTIN**<br> **CION...".OP IF OP CANTIDAD" CONTRAD" 2228 PAUSE 60 TO 3228**<br> **3230 LET PS=PS-X LET B(0**<br> **1-X PRINT AT 10+0P,22; P<br>
1-X PRINT AT 10+0P,22; P<br>
12NR 7.8(0P); PRINT #1;"** 3230 LET PS-PS-X, LET BIGP<br>| INT PRINT AT 10+0P.22, PAPER 8.<br>|INT 7:B(OP)<br>| INT 7:B(OP)<br>| UNA TECLA SR. PRESIDENTE" PAUSE<br>| UNA TECLA SR. PRESIDENTE" PAUSE<br>| S299 GO SUB 9850 RETURN **3305 CLS ON" PRODUCCION PRINT TAB 7,"PRODUCCI 3310 GO SUB 9800 3320 FOR 1=1 TO 6 PRINT AT 1\*5. 0. PAPER O. INK 6.I, " )", P \$ ( I). " ", AT 1+5. 14. PAPER 2, INK 6. " AT 145. 13. P > I» , AT I 45 , 15, "'/. PAPEP 3, INK 6.AT 145.18. " ".AT I45.20,U(I ) NEXT I £325 PRINT INK 0, INVERSE 1,'**  0. THAT & PRESIDENT HANDLE CARD THAT S. 3329 FOR I=1 TO 6 TLET PS=PS+V11<br>PER 3: INK 7, USB 10 TREAD PRINT BY<br>PER 3: INK 7, USB 10 TRESUPUES<br>PER 3: INK 7, USB 10 TRESUPUES<br>3335 PRUSE 50 TRAT #1<br>3335 PRUSE 50 PRINT #1<br>USB TECLA SR, PRESIDENTE", PRUSE **3340 FOR 1=1 TO 6 LET C(I)«V(X )\*P(I ) NEXT I GO SUB 9850 RET**  3400 REH ---PRECIOS, SUELDOS, IMP<br>UESTOS. . PRINT " PRECIOS, SUEL **PAPER (2**  3110 Citis, Persia, Persia, Persia, Persia, Persia, Persia, Persia, Persia, Persia, Persia, Persia, Persia, Persia, Persia, Persia, Persia, Persia, Persia, Persia, Persia, Persia, Persia, Persia, Persia, Persia, Persia, Pe

**,8,"PAISES** 

sales permit ... Interested at New York 2007 3438 PRUSE 50 PRANT RAL PUSSE S" AND INSTANCE LE AND FRAGA ALL +("NORMALES" AND PR=3) +("BAJOS"<br>AND PR=2) +("MUY BAJOS" AND PR=1 Seper Friday (1998) 1998 USBO PAUSE 50 PRINT #1 " PULSE<br>UNA TECLA SPASS REPUBLIE" PAUSE<br>3600 STOP 9450 REPUBLIE" PAUSE<br>3600 STOP 9450 TRUES 1014111/500 Sead CLS PRINT RT & 20 PRODUCED CLS PRINT RT & 20 PRODUCED CLS PRINT RT & 20 PRODUCED TO BE SALE TO A DISTURBANCED TO BE SALE TO A DISTURBANCED TO A DISTURBANCE TO A DISTURBANCE TO A DISTURBANCE OF THE OWNER PRODUCED TO A Sese IF I'd THEN PRINT HT 1+3.0.<br>
2. IN P THE PAPER 3. PAIN, P THEN PRINT TO THE PAPER 3. PAPER 3. PAPER 3. PAPER 3. PAPER 2. Sere IF I=5 OR I=6 THEN PRINT AT SOOR PRINT AT, ARABSURDESTO TIME 

3440 PRINT PAPER (2 AND PR) =4) +(<br>1980 PR(58), "PRECIDS" : ("NUV AL<br>198" AND PRES +("ALTOS" AND PRE4<br>1+("NORMALES" AND PRE3) +("HOLOS"<br>(AND PRE2) +("HUY BRJOS" AND PRE1

3450 PRINT ( PRPER 1, INK 7, 11)<br>PRPER 14 ANN ( PRPER 1, PRPER 7, 2<br>PRPER 14 ANS ( PRPER 1, PRPER 7, 2<br>3) PRPER 1, INS ( PRPER 1, PRPER 7, 2<br>SIN 8, ALTOS 7, INK 8, PRPER 7, INK 8, 100<br>2.5) PRPER 7, INK 8, 100 ALTO

S210 IF AIOP215 OR BIOR201900 T<br>
MELL PRIME AS CORLOR POR PORTURES<br>
DENT AT AS CORLOR DE MODS AND PORTURES<br>
DENT AT AS CORLOR DE MODS AND PRIME<br>
DENT AT AS CORLOR DE MODS - PRIME<br>
TRANSPORTER PORTURES - CORRESPONDENCE<br>
TRA Seato IF SC THEN RETURN<br>Seato IF SC THEN RETURN<br>UNA TECLA SR. PRESIDENTE - PLASE<br>Seco SQ SUP PRESIDENTE - PLASE<br>Seco SQ SUP PRES<br>Seco PEIN PRIMER - SALL PRPER 0.PS(4)<br>Seco PEIN PRIMER - SALL PRPER 0.PS(4)<br>SOOO LET SCALL LE Source (1992) 2008<br>
1993 - Cape Soco 300 8343<br>
1993 - Cape Soco 300 8343<br>
1993 - Cape Soco 300 8343<br>
1993 - Cape Soco 300 8343<br>
1993 - Cape Soco 300 8343<br>
1993 - Cape Soco 300 8413<br>
1993 - Cape Soco 300 8413<br>
1993 - Cape S 5580 PRINT TAB 9, "ESTUDIO GLOBAL 

PRINT AT 18.0, OBLIGADOS A NO PO<br>2141 00 TO 5000 LET A(OP2)-A(OP<br>2141 00 TO 5000<br>5145 IF I=4 THEN LET TA=TA+5, LE<br>52P2-1000 PRINT AT 18.0, Q.K<br>1 PS=P2-1000 PRINT AT 18.0, Q.K<br>6EEP .1, INT (RND+10) PAUSE 30

S779-PRUSE 50 - PRENT HILL PULSE<br>1975-1980 TO 6179-HEN 60 TO 8000<br>1975-1980 TO 6179-HEN 60 TO 8000<br>2010 TO 6179-HEN 60 TO 8000<br>2010 PRENT AT 30 DUPLE 2000<br>2010 TO 11 INTER 60 PUBLIC 11 210<br>6080 FOG 12111000 PRENT AT 210<br>19 9939 FOR Real TO MY-2999, 16, 0:10<br>6949 FOR Real To My-2999, 16, 0:10<br>6949 FAINT AT S-112, 10:41, PAPER<br>6949 FAINT AT S-112, 10:41, PAPER<br>6960 FOR Rel TO FAIL TO REAL TO BASE AND REAL<br>6960 FAINT AT 6-112, 10:40 PAPER<br>6030

TUGADA 2

Create Basemann (1991)<br>The Create Companion (1991)<br>United Basemann (1992)<br>United Basemann (1992)<br>United Basemann (1993)<br>United Basemann (1993)<br>United Basemann (1993)<br>United Basemann (1993)<br>Papel Basemann (1993)<br>United Base 5750 LET 01446) FOR TEL TO 4 PRINT OF 20-A, I+2+5;" "I": NEXT A:<br>"PRINT OF the "ADDEDLACTOR ATTLE"<br>"I": The transformation of the PRINT<br>"I": The transformation": "ADDEDLACTOR"<br>"INCRESE LEAK!" TO IN THE 211-5;<br>INVERSE LAKE! TO IN THE 211-5;"<br>INVERSE LA

**SITURCIONS** 

SUELDOS MUY ERIO<br>ANPUESTOS MUY ERO:<br>PRECTOS MUY ERIO: POELACION (aprox) HANERE 57%<br>CONTANINACION<br>NIVEL ARNAMENTITI

OEREROS NUY DISH<br>HILITARES NUY CO<br>CLASE ALTA NUYI! **PRESUPUESTO: 596** 

**PULSE UNA TECLASI** 

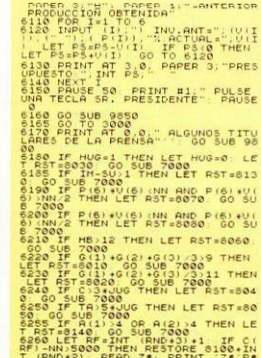

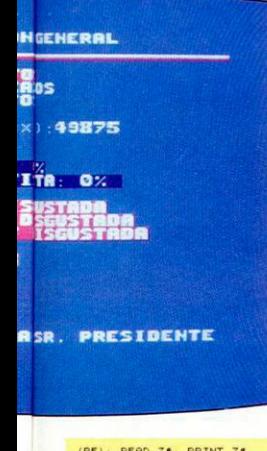

(87) PEPC 34 PRINT 31-1<br>BRI-HANSON THEN CETTS: 12 PUBLIC 6<br>6 SUB 7800 THEN CETTS: 12 PUBLIC 6<br>6 SUB 7800 THEN CETTS: 12 PUBLIC<br>UNA TECLA 56 PRENT CREAD 319 OR 1-<br>7000 RESTORDEST CREAD 319 OR 1-2000 RESTORE RST PREAD STORENT POUSE<br>- TO BRINT PLANT PREAD 24 NEXT<br>- TO BRINT PLANT PREAD 24 NEXT<br>- TO BRINT PLANT PREAD 24 NEXT<br>- Line X4 TE X4 (1985)<br>- TO SAS X4 (1) CORP THEN GO

ic Miggins (1988)<br>Taga and the Search Company of the Search Company<br>Paper Company (1988)<br>The Company of the Search Company of the Search Company<br>Paper Company (1988)<br>Paper Company (1988)<br>Paper Company (1988)<br>The Company of

y

FREETOCHINE "LINE" (FREERO PRESIDENTE DE CONTRA DE CONTRA DE CONTRA DE CONTRA DE CONTRA DE CONTRA DE CONTRA DE CONTRA DE CONTRA DE CONTRA DE CONTRA DE CONTRA DE CONTRA DE CONTRA DE CONTRA DE CONTRA DE CONTRA DE CONTRA DE C

CONSIDERING TO DESCRIPTION AGRICULTUS<br>
CONSIDERE CONSIDERE CONSIDERATION<br>
CONSIDERE CONSIDERE CONSIDERATION<br>
CONSIDERE CONSIDERE CONSIDERE CONSIDERE<br>
CONSIDERE CONSIDERE CONSIDERE CONSIDERE<br>
CONSIDERE CONSIDERE CONSIDERE<br>

**8850 DATA 4, "GRANDES CAMPANAS AN<br>ATL-ARMANES CONSTRUCTIONS CAMPANAS DE PARTITO VERDE A CONCIDENTO"**<br>PARTITO VERDE 2, "LOS MITINES DEL<br>CONCURRIDOS" (A PROPAGRADO ANT<br>LINILITARIZACIÓNCORRE POR LAS CAL

LES<br>8060 DATA S, "GRAN CRISIS ALIMENT<br>ARIA:LA POBLACIÓN FAMELICA.<br>", "EL MAMBRE SE EXTIENDE POR TOD

Contract Contract September 2018<br>
The Contract Contract September 2018<br>
The Contract Contract Contract Contract Contract Contract Contract Contract Contract Contract Contract Contract Contract Contract Contract Contract Co

ROSO CENTRO CHANGE PERSONAL PROPERTY CONTRACTOR CONTRACTOR

CADO DEL ... HA OBLIGADO A NUMER<br>OSOS PRODUĆ- TORES A QUEMAR SUS<br>COSECHAS A - FALTA DE COMPRADORE

ION ECONOMICA PAGANDO ALTOS IM-P<br>UESTOS", LA POBLACION ACUSA LOS<br>EFECTOS" DE UNOS ELEVADOS IMPUES

EFECTOR DE UNOS ELEVADOS IMPUES<br>ALAS CORRA DE SUR ENFRENCIA DE PRODUCTURA PERSONALISTAS EN 1993<br>PROS COLECTIVO A SILVA ENTRE PRODUCTURA<br>PROS COLECTIVO A SILVA ENTREMA NEVO<br>CORRENT DE PROS EN 1993<br>CORRENT DE PROS CORRENT DE

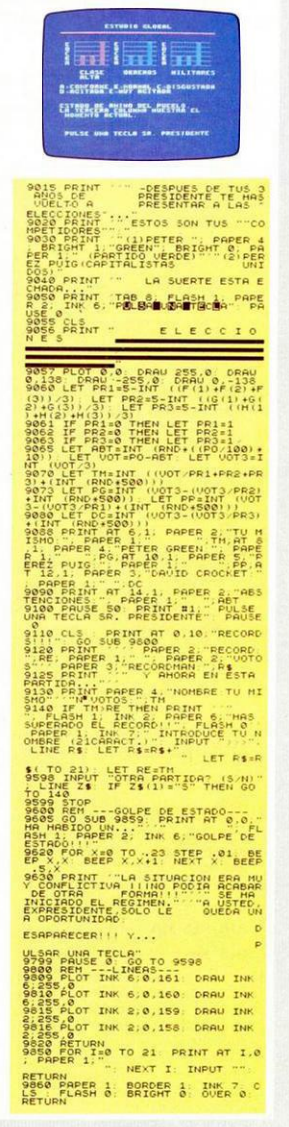

**Para hacer más fácil y completa la utilización de nuestro pequeño ordenador se han creado programas de utilidad que facilitan el manejo de datos, simplifican la tarea de programación o nos ayudan a realizar mejor nuestro trabajo. Movidos por la escasa y a veces nula información sobre los mismos, hemos hecho esta pequeña guía que estamos seguros será de gran utilidad.** 

 $\mathbf p$ ara su realización hemos optado por dividirlos en cinco grupos que contendrán las distintas autoridades, completando el trabajo otra guia con el nombre de la casa distribuidora del programa, su dirección, teléfono y localidad.

#### *Utilidades de gestión*

Dentro de este grupo se engloban todos aquellos programas que por su uso se puedan considerar útiles para hacer más fácil las tareas de una oficina o una casa.

#### **ADDRES MANAGKR**

#### **OCP Sinclair Store**

Este programa es idóneo para la creación de una agenda de direcciones de clientes, fichas de alumnos y otras distintas utilidades de archivo. El programa está preparado para la utilización de una impresora

con ochenta columnas y es uno de los mejor preparados para el tratamiento de fichas.

ectrum

#### **BASE DE DATOS**

#### **Investrónica**

Especialmente indicado para realizar un archivo de direcciones aunque su uso puede ser muy extenso, desde archivar libros hasta una colección de sellos. El programa permite la utilización de 10 campos numéricos o alfanuméricos, con una longitud máxima de 25 caracteres en cada campo, menos en el último en el que el número puede llegar a ser de 59 caracteres. Entre las posibilidades del programa podemos destacar la de poder ordenar el campo que nosotros deseemos preferentemente y en cualquier momento se puede cambiar de orden. Si lo que deseamos es buscar un data dentro del fichero bastará con dar una parte o toda del contenido de un campo para localizarlo rápidamente. Podemos utilizarlo con impresora y realizar modificaciones de un campo ya introducido.

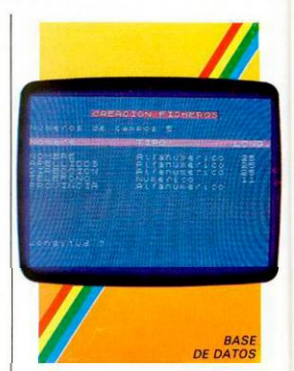

**BASE DE DATOS ABC Soft** 

Muy útil a la hora de trabajar con ficheros que necesiten campos muy especiales. Entre las posibilidades de este programa se encuentra: la impresión de listados, altas, bajas, consulta de fichas, ordenar el fichero, y otras. Tiene la ventaja de manejar ficheros de varios tipos.

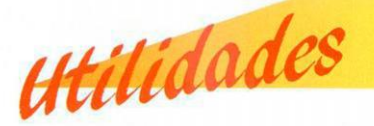

#### **CALC (HOJA DE CALCULO)**

#### **Microgesa**

De gran utilidad para archivar el precio de distintos materiales y los precios de ventas a varios clientes. Por ejemplo, en caso de necesitar subir los precios de materiales no tendremos más que definir el incremento y todos estos materiales se actualizarán. El programa se puede usar con microdrive y asi ganar en rapidez los datos archivados.

#### **CONTABILIDAD**

#### **Microgesa**

Programa basado en el Plan General Contable con lo que se puede llevar la contabilidad de una empresa con la única limitación de las cuentas que podemos utilizar. El programa puede realizar cualquier necesidad de tipo administrativa tal como la de observar el Diario, el Mayor, el Balance de comprobación y de Saldos, y otras aplicaciones. Con este programa podemos utilizar, aparte de la cinta, el microdrive.

#### **CONTABILIDAD DEL HOGAR ABC Sofl**

Ofrece muchas prestaciones en el hogar, como el saber en qué se va el dinero con tanta facilidad o mejor dicho, cómo el carnicero se lleva nuestro dinero. Con este programa, además de

llevar los gastos del hogar y de cualquier necesidad familiar, podemos llevar el estado de la cuenta bancaria.

Si lo deseamos podemos comprobar de modo gráfico los gastos de vestuario de cualquier otra cuenta que deseemos.

#### **CONTABILIDAD DOMESTICA MINITEXTOS FICHERO Investrónica**

Paquete con tres programas de gestión.

El programa Contabilidad Personal podemos utilizarlo para llevar una pequeña contabilidad doméstica o de un pequeño negocio sin muchos problemas. Con el programa Minitextos podemos realizar cualquier operación que se pueda hacer con una máquina de escribir, con la ventaja de no tener ningún error en su confección pues lo podríamos corregir antes de

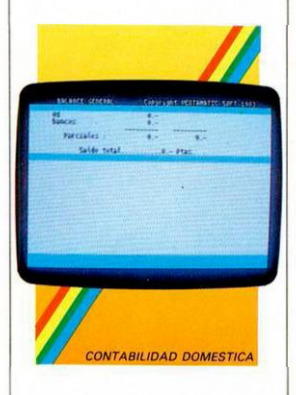

listarlo por impresora. Para la utilización de la impresora el programa está equipado con dos formatos, uno para impresoras de menos de 40 columnas, y otro para más de 40 columnas, al elegir uno de ello al cargar el programa nos pregunta si deseamos 32 ó 64 columnas en pantalla.

Con el programa fichero

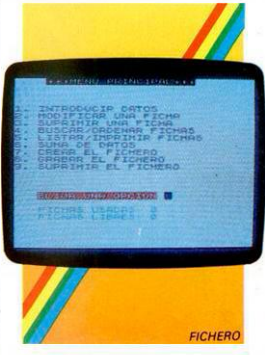

podremos crear uno a nuestro tamaño, pudiéndolo utilizar para multitud de archivos.

#### **CONTABILIDAD GENERAL PARA MICRODRIVES Investrónica**

Con él podremos llevar la contabilidad de un pequeño negocio con una mayor rapidez al poder utilizar la unidad de microdrive como almacenamiento de asientos y cuentas que manejemos.

Podemos llevar el Diario de movimientos, introducir asientos, modificar asientos, realizar un Balance de situación, Balance funcional, llevar un total de 100 cuentas y efectuar hasta 800 asientos.

Junto a la cinta, y dentro de su carátula, se adjuntan unas pequeñas instrucciones que son bastantes completas y aclaratorias.

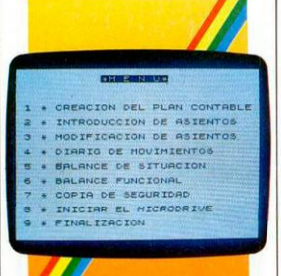

Utilidad

#### **CONTABILIDAD PERSONAL Vcnlamatic**

**CONTABILIDAD MICRODRIVES** 

Lleva la contabilidad de nuestra casa o de nuestros gastos, consumos del hogar, gastos de la compra, etc.

Para la utilización del programa debemos de crear una pequeña lista con los números de las cuentas que utilizamos y el nombre de las mismas, tras lo cual estará listo para su uso. El menú, aparte de lo habitual en un programa de este tipo, permite la búsqueda de una cuenta y su estado actual, pudiendo realizar un balance con todas las cuentas. Cuando hayamos terminado de trabajar con el programa debemos recordar que necesitaremos realizar una copia de los datos que tenemos archivados en ese momento ya que si no, nos veríamos obligados a teclear cada vez que realizamos un nuevo asiento todo lo anteriormente tecleado.

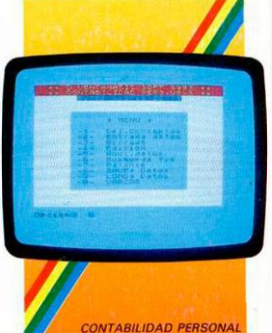

#### **CONTROL DE STOCKS Ventamatic**

Si poseemos un pequeño negocio de tipo almacén o tienda nos será de gran utilidad saber en cada momento la cantidad de existencias que poseemos, de cualquier material, y con gran facilidad.

En el programa, aparte de llevar la cantidad de materiales que poseemos en ese momento, podemos llevar el precio de compra de un producto y el de venta de dicho producto, asi como el proveedor que nos lo suministra.

Una de las grandes ventajas de este programa es el trabajar en el modo de 64 caracteres por columnas, ventaja que viene dada por la opción de inventario de todos los materiales que tengamos detallados con todos los datos expresados en una sola línea, lo que permite visualizar por pantalla un mínimo de veinte materiales.

Debemos teclear, según introducimos productos a cada material, un número o código de cuatro caracteres.

A la hora de realizar la función de facturación notaremos que al terminar la factura nos preguntará el ITE pero como ya sabemos que este impuesto ha desaparecido, lo sustituiremos por el famoso IVA aunque su cambio no es notablemente difícil de realizar con unos mínimos conocimientos de programación en basic.

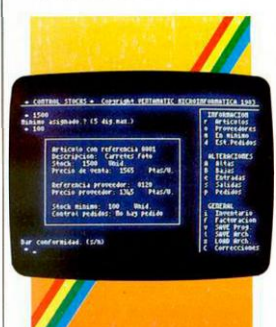

**CONTROL STOCK** 

#### **CONTROL DE STOCKS Microb.vte**

De idénticas características al anterior.

Entre las opciones que incorpora este programa se encuentra la posibilidad de mostrar los productos que se encuentran por debajo del mínimo de stock marcado al crear la ficha, sumario financiero, imprimir los materiales de que disponemos... Podemos controlar hasta un

máximo de 200 materiales en el programa.

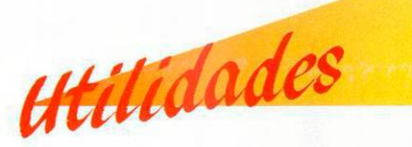

#### **CONTROL DE STOCKS ABC Sofl**

Al terminar la carga del programa notaremos una diferencia entre los otros programas de este tipo y es que nos dirá el número de fichas que podemos realizar, según sea nuestro Spectrum de 16 ó 48 K. El manejo de los datos de los productos se realiza a través de códigos, no de los nombres de los productos, por lo que es aconsejable llevar una pequeña guia de códigos utilizados. Las demás funciones son las propias de los programas de este tipo.

#### **CONTROL DE STOCKS**

#### **Microgesa**

Este programa tiene la ventaja de poder trabajar con microdrive, controlando los datos a través de éste.

Tiene, por lo demás, las mismas características de los otros programas de este tipo, como son la de ofrecer los materiales que se encuentran por debajo de los mismos, controlar los precios de compra y de venta, etc...

#### **DIRECCIONES**

#### **ABC Sofl**

Como su propio nombre indica, es una utilidad de agenda. Con él podemos llevar los datos de personas o empresas que necesitemos con alguna frecuencia, localizando fácilmente cada una de ellas.

La cantidad de datos que se pueden utilizar es variable según el Spectrum de que dispongamos, de 16 o de 48 K.

Entre las opciones de que dispone el programa se encuentran las de introducir datos nuevos, corregir, ordenar o borrar.

#### **GESTION DE EFECTOS Vcntamatic**

Si necesitamos controlar un número grande de efectos este programa nos será de enorme utilidad.

Otras de ellas es la de poder compilar y listar las fichas que estén introducidas.

Los campos de datos están definidos por el programa así que no podremos definirlos a nuestro gusto, pero estos conceptos no tienen que preocuparnos pues engloban todos los datos que suelen utilizarse (el nombre del libador, el número de factura, la fecha de cobro del efecto y la fecha de facturación). Con este programa podemos

trabajar con un total de hasta 200 facturas.

En la cara dos de la cinta se encuentra un programa-ejemplo para familiarizar al usuario con su manejo.

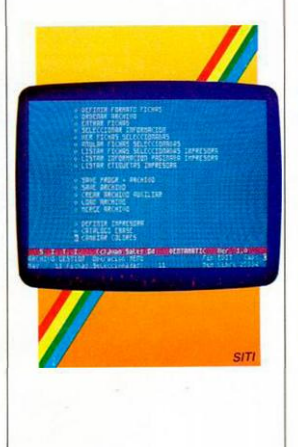

#### **SITI Venlamatic**

Detrás de este nombre tan extraño hay un Sistema Integrado de Tratamiento de Información, normalmente llamado archivo. El programa se puede utilizar para crear fichas de datos diversos al poder definir los campos a nuestro gusto.

Podemos idear tantos campos como deseemos, teniendo en cuenta que cuanto mayor sea la cantidad de campos y su contenido, menos fichas podremos realizar.

Podemos definir también, el formato de impresión de dos maneras diferentes, los caracteres de control del tipo de impresora que poseemos...

La cualidad que aporta como novedad sobre los demás programas de este tipo, es la de incorporar una opción para el listado de etiquetas.

#### **TASWORI)**

#### **Tasman**

Programa pensado exclusivamente para la realización de textos. Con él podemos realizar un texto con gran facilidad y rapidez pudiendo trabar en formato de 64 columnas, ampliando los caracteres lo preciso. Si lo deseamos podemos colocar los márgenes de derecha e izquierda, realizar el volcado de un bloque en otra posición distinta a la actual o si lo precisamos, repetir un bloque. El programa posee un menú de opciones muy completo que nos permite acceder a él en cualquier momento sin deteriorar el texto que estamos realizando en ese momento.

Podemos visualizar el texto con rapidez hacia arriba o abajo de dos maneras diferentes, por líneas o por páginas.

# **puedes aprender a programar en basic de una vez por todas**

**Rafael Prades** MICROBASIC

¡Solicítalo antes de que se agote! Hay un número limitado de ejemplares DEJATE de complicados e incomprensibles sistemas<br>de aprendizaje. Conoce de una vez por todas lo que<br>es el Basic. Es más sencillo de lo que crees, porque aho-EJATE de complicados e incomprensibles sistemas de aprendizaje. Conoce de una vez por todas lo que ra tienes algo que estabas esperando hace mucho tiempo: MICROBASIC. una edición corregida y revisada del famoso curso publicado por MICROHOBBY SEMANAL.

MICROBASIC es el libro que te enseñará a ser un experto en programación. Aunque hasta ahora sólo hayas utilizado tu Spectrum para jugar

MICROBASIC te introducirá, paso a paso, en el Basic. Con ejemplos claros, sencillos y prácticos que irán adquiriendo complejidad según vayas aumentando tu nivel. Hasta llegar a dominarlo por completo.

> Aprovecha esia oportunidad. porque ahora si ouedes llegar a conocer a fondo tu Spectrum. Ahora, por fin, a tu alcance el método más claro y completo de orogramación en Basic publicado hasta e! momento

Por fin un curso práctico y completo<br>de programación para Spectrum

**Recort a o copi a este cupó n y envíal o a HOBB Y PRESS , S. A. Apartad o de Correo s 232 . Alcobenda s (Madrid )** 

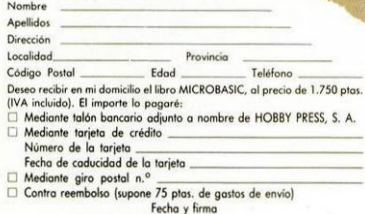

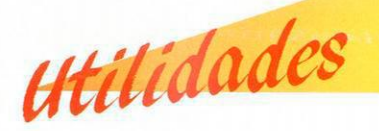

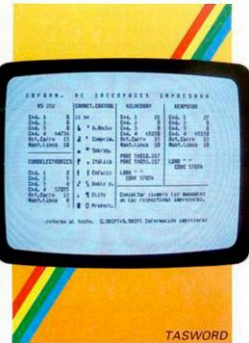

Otras de las posibilidades son el ensamblado de un párrafo, borrar una línea, ir al principio o al final del texto, centrar textos, buscar una palabra en el texto y cambiar una palabra por otra. Cuando tengamos que recurrir a la impresora es conveniente ir al menú donde se encuentra la información sobre las mismas. Podemos, con el procesador de textos, realizar un total de 320 líneas.

#### **VU - FILE Investrónica**

Uno de los programas más conocidos para llevar una agenda o fichero de datos diversos. Al terminar la carga del programa deberemos realizar la definición de los campos que vamos a utilizar y dar los nombres a los mismos. Si una vez hecho esto deseamos cambiar el nombre de alguno de estos campos, podemos realizarlo sin necesidad de crear de nuevo el fichero. Una de las funciones que realiza

el programa con mayor rapidez es la búsqueda de un dato en

cualquier campo de la ficha. Con la práctica, el programa puede servirnos para la creación de etiquetas y listarlas por impresora.

A la hora de ordenar las fichas podemos realizar el orden por el campo que queramos en cada momento.

También tenemos la ventaja de

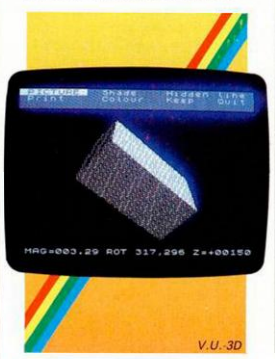

comprobar cuánta memoria hay ocupada y de cuánta disponemos en cualquier momento.

#### **TRATAMIENTO DE TEXTOS Microgesa**

Procesador de textos de idénticas características al anterior, pudiendo realizar las mismas funciones.

#### **CONTEXT**

#### **Ventamatic**

Procesador de textos de idénticas características a los anteriores. La mejor ventaja de este programa es que está preparado para trabajar con cualquier tipo de impresora, con intcrface serie

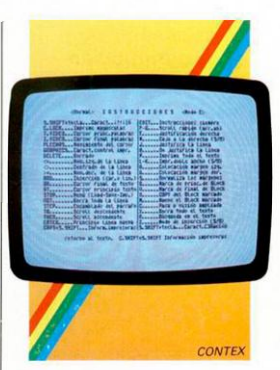

RS-232, Centronics, Scikosha y *7.X* primer. Con este programa podemos realizar hasta 300 líneas.

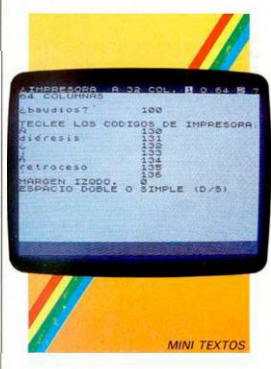

#### *Utilidades de programación*

En este apartado vamos a recoger todos los programas que pueden resultarnos de gran ayuda a la hora de realizar los nuestros propios. Entre éstos se pueden incluir los programas de tipo programación en lenguaje máquina y otros lenguajes, desesambladores, compiladores, y programas de ampliación del Basic.

*Utilidades* 

#### **BETA-BASIC**

Este programa define más de 30 tokcns o comandos que el Spectrum no tiene al encender el ordenador, consiguiendo un Basic comparable con ordenadores más potentes.

Todas las funciones se teclean a través del modo gráfico desapareciendo, por lo tanto, la posibilidad de utilización de los mismos.

Entre las nuevas funciones que disponemos hacemos referencia a las más conocidas del Basic: la función Auto, Renum, Fill, Delete, Edit, Else, Alter, Get, On, On Error y otras menos conocidas, pero de gran utilidad

todas ellas. Además, incorpora un reloj que

trabaja por interrupciones para conocer cuánto tiempo hace que cargamos el programa.

#### **TOOI.K1T**

#### **Microbyte**

Programa en código máquina con rutinas para perfeccionar el Basic del Spectrum.

Con él podemos renumerar un programa en Basic, deletrear un bloque de líneas, y otra serie de funciones.

También podemos saber cuánta memoria ocupa el programa Basic.

Es totalmente relocalizable.

#### **COMPILER**

#### **Investrónica**

Como su nombre indica, es un programa diseñado para compilar programas en Basic y pasarlos a lenguaje máquina, ganando el programa en velocidad. Tiene la ventaja de no necesitar la presencia en el ordenador del programa una vez compilado. Podemos compilar un máximo de 8 K aproximadamente, y 10 K de datos adicionales. El programa compilado no es reubicable y se posiciona en la zona del Basic. Para ejecutarlo no es necesario teclear el famoso USR, pues funciona con RUN. Si al realizar la compilación hubiese algún error, el programa nos indicaría que lo admite en la línea en la que se encuentra. A la hora de compilar hay que programar de manera un poco complicada pues no podemos utilizar todos los comandos del Basic. Pero todo está muy aclarado en el manual de uso del programa.

#### **THE COLT**

#### **Hisoft**

Si no dominamos el código máquina y queremos realizar programas con mayor rapidez que con el Basic, podemos utilizar el programa Colt para ganar en velocidad.

Realmente el compilador no se suele utilizar para compilar todo el programa en Basic, sino sólo las partes de éste que ralenticen el mismo.

Con este programa podemos compilar hasta un total de 32 K. En el manual que acompaña la cinta podremos encontrar información sobre el manejo y las limitaciones que tenemos con el programa.

#### **GENS3**

#### **Hisoft**

Programa para trabajar en lenguaje ensamblador código máquina, uno de los de mayor calidad que se encuentran en el mercado.

Es reubicable y puede accederse desde el Basic y volver a éste. Ocupa en memoria unos 9 K lo que nos permite trabajar con algo más de 30 K de memoria. El manual del programa es muy completo y entre los datos que proporciona se encuentran todos los comandos de manejo que posee, así como todos los nemónicos y para qué se utilizan. Podemos manejar los datos numéricos en hexadecimal o en

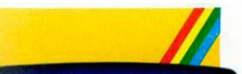

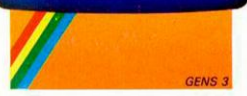

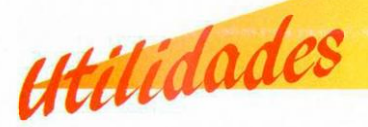

decimal o ambos junios. Tenemos la posibilidad de trabajar con etiquetas en los bucles que tengamos definidos no necesitando tener que estar calculando las direcciones en cada creación de un bucle.

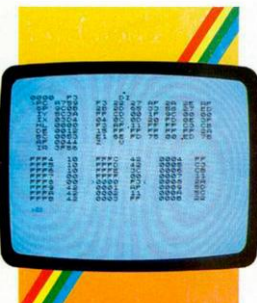

MONS3

#### **MONS3 Hisofl**

Esta utilidad permite desensamblar programas escritos en lenguaje código máquina. El programa trabaja en decimal y bexadecimal, pero en una de ellas sólo.

Las instrucciones son muy completas y en ellas están detallados cada uno de los comandos de funcionamiento del mismo, acompañando un ejemplo de manejo del programa. Entre las operaciones posibles se encuentran las de listado del programa, insertar datos en el mismo, editar textos, grabar y relocalizar un programa.

#### **MONITOR DESENSAMBLADOR EN CODIGO MAQUINA Boalox**

Como su nombre indica, es un programa para poder leer y corregir programas en código máquina.

Entre el menú de opciones que incorpora se encuentra la posibilidad de traducir programas que estén en lenguaje máquina, a través de esta opción aparece en pantalla la dirección de memoria en la que está el puntero y el carácter que contiene; si deseamos, lo podemos corregir. Este programa podemos también utilizarlo como conversor de hexadecimal a decimal, de decimal a hexadecimal, de binario a hexadecimal y viceversa. También podemos realizar el volcado de un bloque de bytes en una dirección distinta a la que se encuentra.

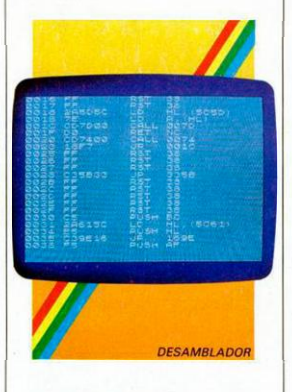

#### **DESENSAMBLADOR Investrónica**

Programa monitor de código máquina para la depuración y listado de código máquina.

Existen dos versiones en la cinta dependiendo del tipo de ordenador que utilicemos, si es el 16 ó 48 K. El manejo del programa está detallado en el manual que acompaña al programa.

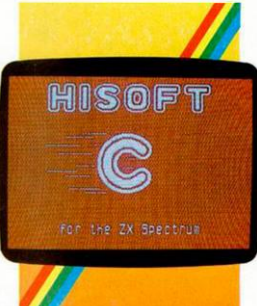

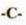

#### **Hisoft**

Si deseamos aprender o perfeccionar nuestros conocimientos en lenguaje -C-, lo podremos realizar con este compilador con gran facilidad y con ayuda de un completísimo manual que proporcionan al comprar el programa. En el manual encontraremos desde los errores de lenguaje hasta rutinas de utilidad a la hora de utilizar dicho lenguaje.

#### **FORTH**

#### **Investrónica**

Al igual que el -C- el Forth es uno de los lenguajes de programación más conocidos y extendidos.

Con este programa podemos trabajar como con un ordenador

## **AMSTRAD CPC - 464 AMSTRAII**

COOP

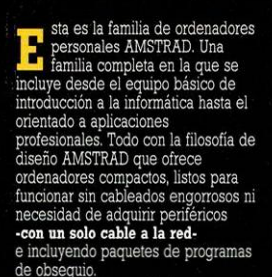

Todos con una tecnología contrastada y fiable basada en el microprocesador Z 80 A, en el Sistema Operativo CP/M - el más extendido para ordenadores de 8 bits- y en una electrónica depurada y con un riguroso control de calidad.

Todos con una extensa biblioteca de programas que se incrementa día a día con títulos para todos los gustos y necesidades.

Todos con una asistencia técnica rápida y eficaz que AMSTRAD ESPAÑA garantiza exclusivamente a los equipos adquiridos a través de su Red Oficial de Distribuidores y acompañados de la Tarjeta de Garantía de AMSTRAD ESPAÑA.

Todos a unos precios increíbles que no admiten comparación con los de cualquier otro ordenador personal de sus características y prestaciones.

#### **AMSTRAD CPC 464.**

**ORDENADOR:** 

i — • Microprocesador Z 80 A» 64K RAM\* 32K ROM» Teclado profesional con 32 teclas programables. Sonido estéreo con 3 canales y 8 octavas. Resolución de hasta 640 x 200 puntos. Texto de 20,40 y 80 columnas. 27 colores. Conectores multiuso Centronics, joystick etc... Magnetófono incorporado.

TODO POR: 59.000 pts. (monitor verde) 90.000 pts. (monitor color)

#### EL SUMINISTRO INCLUYE:

- LIBRO "Guia de Referencia del Programador"
- Manual en castellano

"OH. Mummy")

**• 8 programas de obsequio en cassette**  ("Animal, Vegetal y Mineral", "Amsdraw", "Plaga Galáctica", "Fruit Machine", "Admiral Graph Spee", "Amsword", "El Labennto de! Sultán",

## **D PCW - 8256 AMSTRAD CPC - 6128**

# **U S AMSTRA D**

#### **AMSTRAD CPC 6128.**

• Microprocesador Z 80 A» 128 K RAM\* 48K ROM (con BASIC Y AMSDOS) • Teclado profesional de 74 teclas (32 programables). Sonido estéreo con 3 canales y 8 octavas. Resolución de hasta 640 x 200 puntos. Texto de 20,40 y 80 columnas. 27 colores. Conectores multiuso, Centronics, Joystick, etc... Unidad de disco (3", 180K por cara) incorporados.

**TODO POR: 99.900** pts. (monitor verde) **127.900** pts. (monitor color)

#### **EL SUMINISTRO INCLUYE:**

- Disco con Sistema Operativo CP/M 2.2 y lenguaje DR. LOGO
- Disco con Sistema Operativo CP/M Plus y Utilidades.
- Manual en castellano
- 
- **Disco con 6 programas de obsequio**  ("Base de Datos", "Proceso de Textos I", "Ramdom Files","Diseñador de Gráficos", "Puzzle", "Animal, Vegetal y Mineral")

#### **AMSTRAD PCW 8256.**

• UNIDAD CENTRAL con microprocesador de Z 80 A, 256K RAM y teclado profesional de 82 teclas (ñ, acento, etc...). PANTALLA DE ALTA RESOLUCION con 90 columnas por 32 lineas de texto. UNIDAD DE DISCO de 3" y 180K por cara. IMPRESORA de tracción/fricción con alineación automática de papel.

#### **TODO POR: 129.900** pts.

**EL SUMINISTRO INCLUYE:** Procesador de textos LocoScript (en castellano). Sistema operativo CP/M Plus. Mallard BASIC con sistema JETSAM (ficheros indexados). Lenguaje DR. LOGO. Manuales en castellano.

*NOTA:* Es muy importante venficar la garantía del aparato ya que sólo **AMSTRAD ESPAÑA** puede garantizarle ia ordenada reparación y sobre lodo matenales de repuesto oficiales (Monitor, ordenador, cassette o unidades de discos).

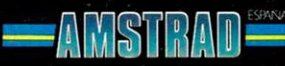

Avda, del Mediterráneo, 9. Tels. 433 45 48 - 433 48 76<br>28037 MADRID

Delegación Cataluña: Tarragona, 110 - Tel. 325 10 58.<br>08015 BARCELONA

que pudiese hacerlo con este lenguaje.

*<u>Utilidades</u>* 

Si deseamos aprenderlo nos será de gran utilidad su utilización. El Forth es un lenguaje de fácil aprendizaje que al ser compilado por el programa será convertido en código máquina, ganando en velocidad de ejecución.

#### *Utilidades gráficas*

En este apartado vamos a detallar los programas que nos ayudarán a crear pantallas de presentación, así como las que podemos utilizar para la creación de juegos de caracteres o de UDG.

#### **DESIGNER**

#### **A BC Sofl**

En esta utilidad no encontraremos muchos problemas a la hora de manejarlo.

Entre las peculiaridades del programa se encuentra la de poder aumentar una parte del dibujo de tamaño para poder trabajar con mayor precisión a la

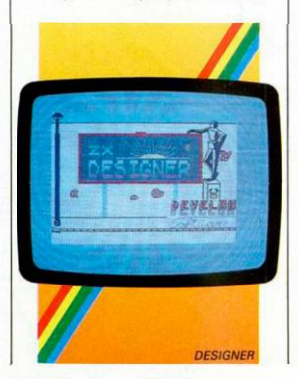

hora del detalle.

Podemos también trabajar con impresora y realizar copy de pantalla.

Otras de sus cualidades son las de sombreado de una figura, cuadricular la pantalla, escribir textos, borrar la última operación realizada, crear o reformar caracteres y cambiar el banco de UDGs .

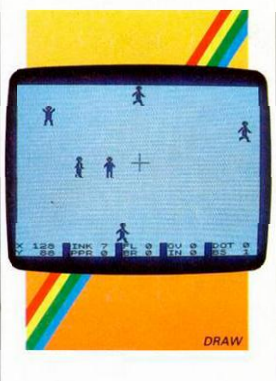

#### **DRAW**

Con este programa podremos realizar pantallas de presentación y retocarlas.

Entre las funciones que incorpora se encuentran la de trazar una línea desde un punto fijado con otro entrado después.

Si deseamos aumentar el trazo de dibujo podemos realizarlo de 1 punto hasta 255.

Fill bastante rápido y perfecto, no dejando ninguna parte de la figura sin rellenar.

Gran facilidad de manejo en el uso de las funciones, y posibilidad de colocar textos en cualquier posición de pantalla al tamaño que deseemos.

#### **LEONARDO Creative Software**

En este programa tenemos la posibilidad de trabajar aparte del teclado, con distintos joysticks así como definir el salto que deseamos realizar al trazar una línea, la de crear gráficos y salvarlos como tales, comprobar los parámetros que utilizamos en cualquier momento, cuadricular la pantalla, trazar arcos, líneas, círculos y cuadrados, invertir la pantalla, realizar fill o relleno de figuras, posicionar el cursor en cualquier parte de la pantalla y trabajar en modo texto. Las instrucciones del programa son muy extensas y con ejemplos del manejo.

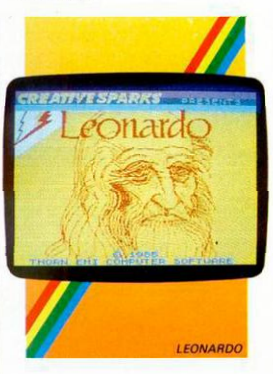

#### **THE ARTIST**

Un programa con gran velocidad de trabajo y posibilidades bastante amplias.

Entre sus funciones, cabe destacar la de poder utilizarlo como un pequeño procesador de textos, la de crear hasta 7 juegos completos de caracteres visualizando todos ellos en pantalla, la de poder

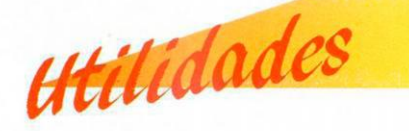

volcar bloques de 2 \* 2 caracteres en pantalla, y aumentar el tamaño de pantalla de la parte que estemos trabajando en ese momento.

La función Fill es una de las más completas que poseen estos programas pudiendo realizar el relleno de figuras con una enorme gama de tramas, que el programa tiene definidas y que nosotros podemos reformar.

En el modo de manejo de gráficos podemos comprobar la animación de cuatro figuras de 2 \* 2 caracteres, asi como rotar los caracteres, realizar funciones de espejo, invertir el carácter y otras muchas.

Podemos definir el trazo de la linea como lo deseamos y también la forma que tendrá según se va realizando el dibujo.

#### **MEI.BORNE DRAW**

Programa muy útil para la realización de pantallas de fácil manejo.

Entre la multitud de posibilidades cabe destacar la posibilidad de rellenar las dos lineas inferiores de pantalla donde normalmente se

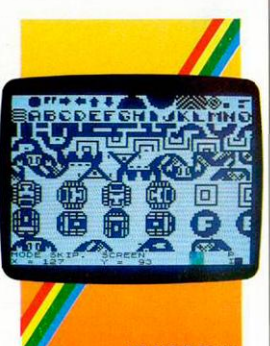

**MELBORNE DRAW** 

visualizan los datos de trabajo, para ello el programa desplaza la posición de la información a la parte superior de la pantalla. Otras de las opciones de este programa nos permite la realización de caracteres y gráficos.

La pantalla puede ser cuadriculada para utilizarla como guía a la hora de realizar un trabajo.

Si deseamos visualizar una parte del dibujo a mayor tamaño tenemos dos a elegir. Si deseamos un dibujo en pantalla

podemos desplazarla toda en todas las posiciones. Las demás funciones son similares

a los programos existentes de este tipo.

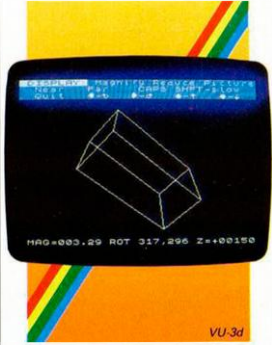

#### **VLi-3d**

#### **Iveslrónica**

Si deseamos realizar una figura en tres dimensiones, con este programa podemos realizarlo. Aporta una figura ejemplo que muestra las posibilidades de trabajo.

Entre ellas podemos hacer mención a aumentar y reducir la figura, rotarla en cuatro

direcciones: arriba, abajo, derecha e izquierda.

La posibilidad de coloreado de cada una de las caras visibles es muy amplia, podemos dar color a partir de indicar dónde se encuentra el foco de luz, si es arriba, abajo o en el centro así como derecha, izquierda y centro. También podemos hacer desaparecer las líneas que se encuentran en la figura por la parte posterior.

#### *Utilidades de duplicación de programas*

En este cuarto grupo vamos a introducir algunos de los programas más conocidos para la creación de copias de programas, que por su importancia a la hora de trabajar con ellos, sea necesario tener duplicados y no permitan un modo fácil de copia.

#### **MICROCOPI**

#### **Microhobby**

Con este programa podremos realizar la copia de programas de hasta 41 K en Basic y código máquina.

El programa posee tres opciones que son la carga de un bloque, en el ordenador, copiarlo en cinta y volver al Basic.

Con él no podremos realizar la copia de programas protegidos con turbo o variación de velocidad, así como los programas que no tengan cabecera indicadora.

Se encuentra en el mercado en dos formas: en cinta con los demás programas Microhobby de la revista del número 1 al 4, y en la revista número 1 de MICROHOBBY.

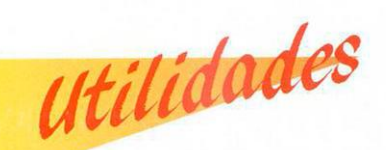

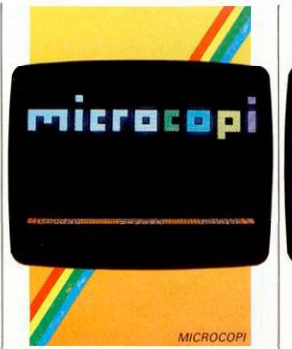

#### **TRANS EXPRESS**

**Bahcla, S. A. Co** 

El programa permite eargar más de un programa o bloques de programa en el ordenador. Puede traspasar programas de einta a microdrive, de microdrive a microdrive, de microdrive a cinta y de einta a cinta. Puede copiar programas sin eabeeera que algunos copiones no pueden operar.

Dentro de las utilidades de esta cinta se encuentra la de poder realizar copias que su extensión da superior de 40 K y menor de 48 K.

Se espera la aparición de un programa similar a éste pero con la opción de poder traspasar también a disco y con la posibilidad de copiar programas en alta velocidad y turbo.

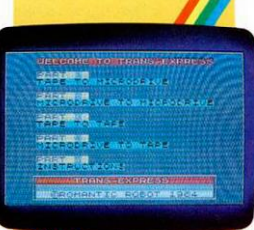

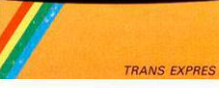

#### **PIRATE 7**

Con este copión podemos realizar copias de seguridad de nuestros programas con gran facilidad y permitiendo que el programa a copiar sea bastante extenso. Se carga en la pantalla y en las franjas centrales presenta el menú de trabajo.

La única pega es la que se nos plantea a la hora de localizar el programa, pues no conocemos posibles distribuidores.

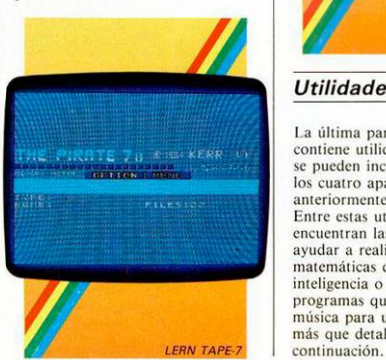

#### **LERN TAPE 7**

El programa Lern es uno de los más completos a la hora de realizar las copias de seguridad poseyendo el menú más extenso de todos ellos.

Podemos cargar cualquier tipo de programa y guardarlo de distintas maneras.

Si deseamos, nos puede servir para traspasar programas que estuviesen en carga rápida y pasarlos a carga normal. También podemos utilizarlo para la lectura de cabeceras de los programas que deseemos.

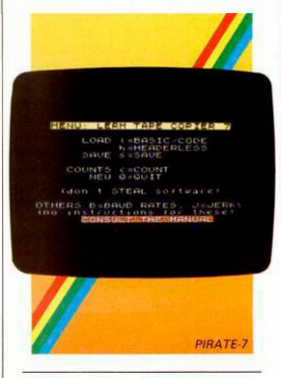

#### *Utilidades diversas*

l.a última parte de esta guía contiene utilidades diversas que no se pueden incluir en ninguno de los cuatro apartados anteriormente detallados. Entre estas utilidades se encuentran las que nos pueden ayudar a realizar operaciones matemáticas diversas, test de inteligencia o de conocimiento, programas que nos ayuden a crear música para un programa y otra más que detallaremos a

## O SON **SEIKOSHA CARNAVAL SITGES SEIKOSHA GE** OPERA CHIN **DIOS NEPALI** OPERA CHINA POPULAR HONG KONG **SEIKOSHA SP** POPULAR CHINA CARNAVAL RIO SEIKOSHA MP **CERAMICA MANISES OPERA JAPONESA** POPULAR JAPON

## **MASCARAS** ...O SON

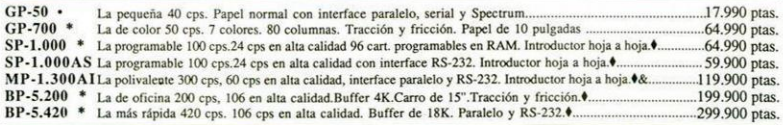

lnterfaces: Serie RS-232C, Spectrum, IBM, COMMODORE, MSX, QL, Apple Macintosh, HP-IB \* con interface paralelo<br>• Disponen de introductor automático de documentos opcional. • con interface Spectrum

& Dispone de Kit opcional de color

*Nota: I.V.A. 12%, no incluido en los precios arriba indicados .* 

Avda. Blasco Ibáñez, 116 , Muntaner, 60-2.°-4.ª<br>Tel. (96) 372. 88. 89 , Muntaner, 60-2.°-4.ª<br>Telex 62220 - 46022 VALENCIA , 08011 BARCELONA Telex 62220 - 46022 VALENCIA / 08011 BARCELONA / 28036 MADRID

Avda. Blasco Ibáñez, 116 / Muntaner, 60-2.º-4.ª / Agustín de Foxá, 25-3.º-A<br>Tel. (96) 372.88.89 / Tel. (93) 323.32.19 / Tels. (91) 733.57.00-733.56.50 **• J.A. A. Y** 

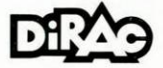

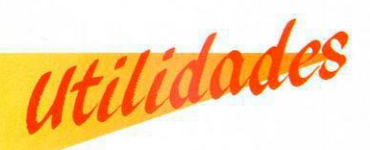

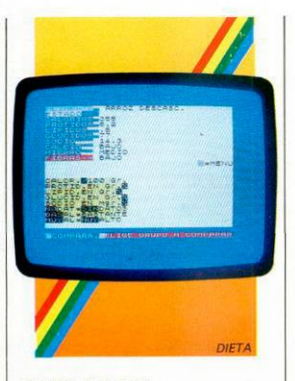

#### **DIETA Y SAI.UI) Boalox**

La cinta contiene dos programas, uno en cada cara, que nos serán de ayuda a la hora de comprobar el estado físico de nuestro cuerpo. Con el programa Dicta podremos conocer la tabla de nutrición de los alimentos que deseemos, dicha tabla está basada en la de la Casa Alter.

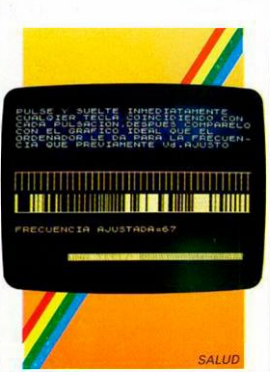

Podremos también saber cómo es la forma más usual de consumo de un alimento englobados en distintos grupos, cómo son los vegetales, las carnes, los pescados o las bebidas.

Otra de las operaciones que realiza este programa es la de comparar entre sí dos alimentos. El programa Salud sirve sobre todo para realizar un pequeño chequeo de nuestro cuerpo. Tenemos la posibilidad de comprobar cómo estamos en relación altura y peso, la audiometria, la ostetricia y los parámetros de pediatría.

#### **ESTADISTICA**

#### **Boalox**

Es una utilidad gráfica y matemática para el tratamiento de datos estadísticos. El paquete consta de dos cintas

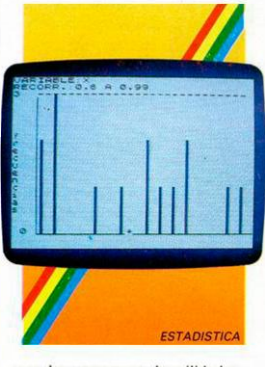

con dos programas de utilidades distintas.

La utilización es de fácil manejo y en los programas se acompañan programas de ejemplo y manual de utilidad. Entre las operaciones que

podemos realizar se encuentran: cálculo de la media, desviación típica, valor máximo y mínimo de cada variable o los valores de la recta de regresión. Muy útil en actividades comerciales en la que se manejen datos estadísticos.

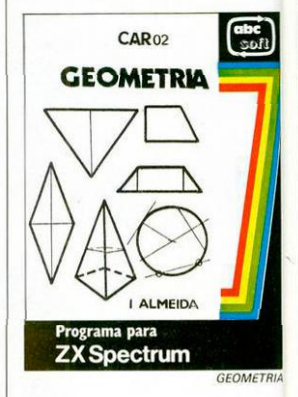

#### **GEOMETRIA**

**A BC Soft** 

Con este programa podremos enseñar a nuestros hijos los conocimientos más fundamentales de la geometría.

El programa, además de esa utilidad, permite la realización de operaciones geométricas de todo tipo, pudiendo realizar cálculos como el de áreas y volúmenes.

#### **MELODIA N**

#### **Music Soft**

Programa de una casa dedicada exclusivamente a los programas de utilidad musical. Entre los que se encuentran a

**28 MICROHOBBY ESPECIAL** 

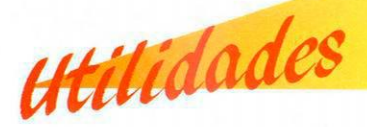

disposición podremos hallar programas para tocar música con el Spectrum y para leer las notas según se van introduendo en el ordenador.

Otro de los programas de esta

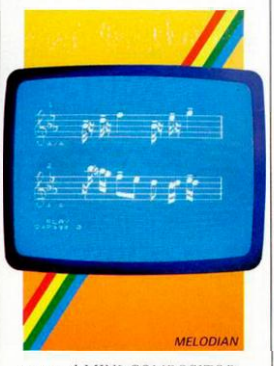

casa es el MINI COMPOSITOR con el que podemos crear y grabar música pudiendo retocar la partitura de las notas, cambiar el tempo y otras opciones útiles a la hora de crear música.

Si deseamos hacer un fichero de partituras o discos, podemos utilizar los programas de fichero DISCOGRAFICO y MUSICAL de la misma casa, con la que lograremos ordenar nuestra colección de discos que según va creciendo va siendo más difícil localizar, o saber si lo poseemos.

#### **OPTOCHECK**

#### **Boalox**

Con este programa podremos realizar chequeos del estado de los parámetros de la visión. Contiene instrucciones para el manejo de todas sus utilidades como son la agudeza visual de adultos y de niños, radios de

astigmatismo, poder de convergencia, punto próximo de acomodación, visión binocular y fusión, pampimetria automática y manual.

El programa puede ser de utilidad para médicos en general, ópticos, psicotécnicos...

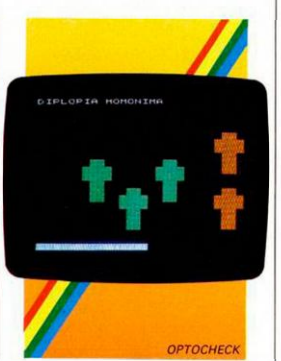

#### **POLINOMIOS**

#### **ABC Soft**

Ideal para la utilización didáctica, sobre todo para demostrar prácticamente el manejo de los polinomios.

El programa consta de dos menús de trabajo, entre ellos: calcular una integral, raíces enteras, acotar raíces a mínimos y máximos, hallar la derivada enésima, crear un polinomio, etc.

Muy aconsejable para la utilización en grupos, tipo escuela y muy útil para realizar las complicadas operaciones de polígonos y derivadas.

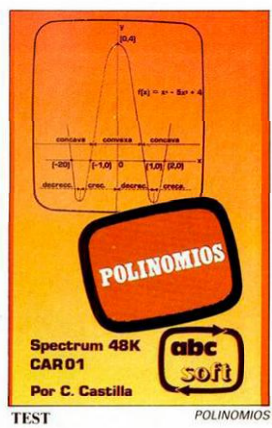

**Boalox** 

l.a cinta con el nombre de Test consta de varios programas que como su nombre indica, realizan test de distintas materias. La utilidad viene dada porque con estos test podemos saber cómo

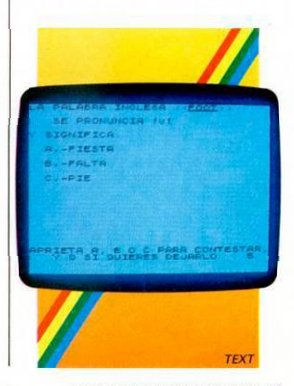

**MICROHOBBY ESPECIAL 29** 

estamos de conocimientos generales sobre distintas materias desde la historia hasta el inglés y el francés.

*0lidadet* 

El número de preguntas y respuestas se puede fácilmente transformar a nuestro antojo. En el primero de los test sólo tenemos que contestar verdadero o falso, en el segundo y tercer test tenemos que acertar la respuesta verdadera y los dos últimos test son para la práctica del vocabulario inglés y francés.

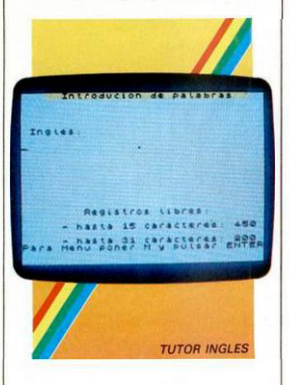

#### **TUTOR DE INGLES ABC Sofl**

Programa Monitor de inglés que nos permite comprobar, mejorar e incluso aprender el inglés. El programa funciona de una manera similar a un archivo de palabras en español-inglés. Entre las posibilidades del programa está la de poder crear ficheros con distintos datas, pudiendo incrementar el fichero o incluir palabras que nos interesa repasar.

En la zona de escritura podemos

introducir la n pulsando el 9 y obteniendo así la traducción correcta de las palabras al español.

En el menú nos aparecen un total de ocho opciones entre las que se encuentran las de grabar y cargar un fichero, crear un nuevo fichero, practicar, introducción de palabras, diccionario y listado del fichero.

#### **VOCABULARIO ALEMAN**

#### **Investrónica**

El programa es una guía práctica para familiarizarte con el idioma alemán.

Incluye un total de 3.600 palabras, la mitad en alemán y la otra mitad en castellano. Si deseamos añadir alguna palabra que consideremos importante, podremos introducir un total de hasta 200 palabras más. Según vamos traduciendo la palabra contestada ayudamos a poner en órbita un cohete espacial, con lo que proporciona a los niños, además de un apartado de trabajo, un incentivo de distracción.

#### **VOCABULARIO INFANTIL ALEMAN**

#### **Investrónica**

Para empezar a manejarse en el idioma alemán nos será de gran utilidad este programa. Puede ser utilizado de tres maneras, que se pueden tomar como fases de aprendizaje. En la primera, debemos descubrir cuál es la traducción de una palabra castellana al alemán, en la segunda opción deberemos encontrar el significado de una palabra alemana en castellano y

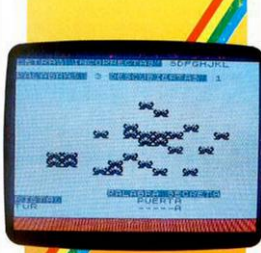

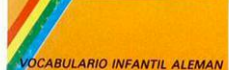

por último, el ordenador pregunta por palabras aleatorias en ambos idiomas.

Si tenemos la necesidad de usar algún carácter especial del alemán, tendremos unas teclas definidas para su utilización.

#### **VOCABULARIO EN INGLES Investrónica**

El programa en su funcionamiento nos recuerda mucho al juego del ahorcado. En la pantalla aparece una bomba y nosotros debemos descubrir la traducción de la palabra de manera que la mano con el mechero no encienda la bomba y nos explote.

La forma de manejo es similar a la del vocabulario infantil en alemán.

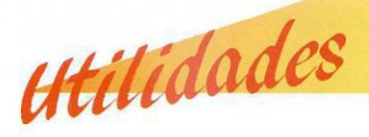

## *Direcciones de las casas productoras*

 $\overline{a}$ ۰.,

ABC SOFT C/. Santa Cruz de Marcenado. número 31, 3, 14 Tel. 248 82 13 28015 Madrid

INVESTRONICA Tomás Bretón, 60 Tel. 468 03 00 Madrid

#### HISOFT

I

180 Higth Street North Dunstable Beds, LU6 1AT Tel. (0582) 69 64 21 Inglaterra 2

BABETA, S. A. Co Galileo, 25 Tel. 447 97 51 - 447 98 09 28015 Madrid

VENTAMATIC Avda. de Rhode, 168 Rosas (Gerona)

BOALOX General Franco, 87, 2 Tel. (988) 22 16 47 32003 Orense

MUSIC SOFT Magallanes, 27 28015 Madrid

**TASMAN** Springfield House, Hyde Terrace Lecds LS2 9LN Tel. (0532) 43 83 01 Inglaterra

**MICROBYTE** P. Castellana, 179, I Tel. 442 54 33 28046 Madrid

**MICROGESA** C/. Silva, 5, 4 Tel. 242 24 71 28013 Madrid

SICLA1R STORE C/. Bravo Murilla, 2 Tel. 446 62 31 Madrid

Por último, recordamos que entre la guia de estas utilidades no están todas las que son, pero sí las más conocidas.

 $128K$ 

## **Transformaciones de planos**

*Alejandro JUL VEZ Marcos ORT/Z* 

**Mover, ampliar, girar y reproducir un objeto en la pantalla es una tarea difícil. Con la apliación de las matemáticas, como veréis el problema queda reducido a una simple codificación.** 

n primer lugar debemos dar un ligero repaso a la idea y concepto de lo que representa una transformación en el plano.

Las transformaciones de tipo lineal, que son las que nosotros vamos a utilizar son tres (traslación, giro y homotecias). La aplicación de dichas transformaciones nos va a permitir jugar de una manera eficaz y cómoda con los objetos definidos por nosotros mismos.

TRASLACION: supongamos un vector libre del plano A, mediante el vector A definimos una transformación, llamada traslación, de forma que a cada punto X del plano le haremos corresponder un X' tal que el vector  $XX' = A$ . Las ecuaciones de la traslación son  $x' = x + a$ 

 $y' = y + b$  siendo (a, b) las coordenadas del vector A y  $(x, y)$ ,  $(x', y')$  las coordenadas de los puntos X y X' respectivamente.

A cada punto X le corresponde un único X' ya que existe un único representante del vector A que tiene origen en X. Al punto X' se le llama transformado de dicha traslación.

GIROS: dado un punto 0 del plano y un ángulo alpha se llama giro a la transformación del plano que hace corresponder a cada punto X un punto X' girado un ángulo alpha con respecto al origen de coordenadas. Las ecuaciones del giro son:

 $x' = x \cos$  alpha—y sen alpha  $y' = x$  sen alpha + y cos alpha

HOMOTECIAS: dado un punto 0 del plano y un número k distinto de cero, se llama homotecia de centro 0 y razón k a la transformación del plano que cambia cada punto X en otro X' tal que el vector  $OX' = K * OX$ .

Una vez metidos en materia, diremos que la idea principal es asimilar los pixels del espacio gráfico del spectrum con los puntos del plano euclídco. Para nosotros el plano euclídeo tendrá 256 \* 176 puntos, que corresponden al número de pixels del spectrum. Situaremos el origen de coordenadas en el punto (128, 88) de forma que la pantalla nos quede dividida en 4 cuadrantes. Echemos una ojeada al eje x, desde el pixels 0 hasta el 128 representa para nosotros el semieje negativo de las x, desde el 128 hasta 255 el positivo. Igualmente ocurre con el eje y.

Lógicamente y con el fin de aprovechar al máximo las posibilidades del marco gráfico, el eje y tiene menos puntos que el x.

Ahora se nos presenta el problema de la representación de un objeto, para ello necesitaremos dos vectores, X e Y, con el fin de guardar las coordenadas de los vértices del objeto, y una matriz que nos llevará un control de las líneas de unión entre los distintos vértices. La definición del objeto la haremos con referencia al punto (0, 0) encargándose una subruti-

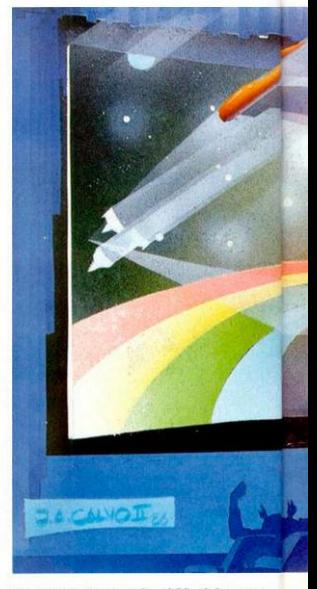

na, concretamente la 1200, del paso a las coordenadas de nuestro sistema de referencia con origen (128, 88).

Para la creación o definición del objeto utilizamos la subrutina 1000.

La subrutina 1000 necesita una serie de parámetros:

nv—> guarda el número de vértices del objeto, servirá para dimensionar los vectores X e Y.

ni —•guarda el número de líneas de unión y sirve para dimensionar la matriz de lineas Z.

AS —»indica si se desean o no líneas de unión.

xorigen, yorigen—»reflejan las coordenadas del origen (128, 88).

#### *LOAD" COPE 32.000*

En el caso de los vértices es necesario la introducción de todas las coordenadas, pero en el caso de las líneas y con el fin de facilitar el proceso de diseño, basta con introducir un 0 como último dato para indicar de esta forma que no hay más líneas aunque la variable n1 sea más grande. Los vértices empiezan a numerarse a partir del I.

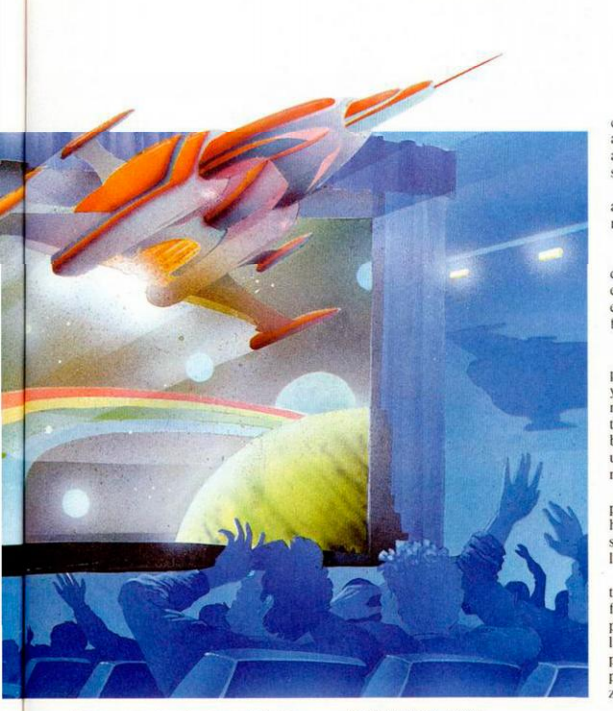

Veamos un ejemplo: para definir un cuadrado situado en pantalla con las coordenadas de sus vértices (5, 26) (5, 50) (30, 50) (30, 26) introducimos las coordenadas x e y de cada vértice y después las lineas de unión en la forma: unir vértice número I con el vértice número 2, el 2 con el 3, el 3 con el 4 y el 4 con el 1.

Finalmente, teclear esta línea para ver su aparición en pantalla:

10 GO SUB I000:GO SUB I200:GO **SUB 1300:STOP** 

Pasemos ahora a comentar cada una de las siguientes subrutinas.

SUBRUTINA 1000:

Se emplea para la definición del objeto, puede omitirse, pero en ese caso debemos tener en cuenta las variables anteriormente mencionadas e inicializarlas con sus valores correspondientes para que puedan trabajar las demás subrutinas.

Esta subrutina se omite cuando el objeto es muy complicado y requiere un gran número de datos, con el fin de no teclearlos todos los introducimos en líneas data. Más adelante vemos un ejemplo de utilización.

#### SUBRUTINA 1200:

La misión de esta subrutina es el paso a nuestro sistema coordenado. Aunque para la impresión las coordenadas son absolutas y no relativas a nuestro origen, es necesario esta conversión con el fin de que puedan trabajar las distintas subrutinas.

SUBRUTINA 1300:

Imprime el objeto junto con sus lincas en caso de que se haya seleccionado esta opción.

#### SUBRUTINA 1400:

Esta subrutina trata la primera de las transformaciones antes comentadas, que es la traslación.

A esta subrutina le debemos pasar como parámetros las coordenadas de un vector que efectúa la traslación. Las coordenadas de este vector se pasan a la subrutina en las variables XA, YA. Es importante decir que las coordenadas de dicho vector vienen referidas al origen en el punto (128, 88), es decir, pueden tomar los valores:

 $(-128 < x < 127)$  $-88 <$  = YA < = 87) SUBRUTINA 1500:

Esta subrutina se encarga de la rotación o giro. Para ello, debemos pasar a la subrutina un parámetro que es el ángulo de giro con respecto al origen, situado en el punto (128, 88).

La variable alpha es la encargada de almacenar el valor del ángulo en radianes  $(\emptyset \leq \alpha = \alpha)$  =  $\alpha = 2^*$ PI).

SUBRUTINA 1600:

Se encarga del dibujo de los ejes coordenados. Su utilización es opcional y su empleo es meramente aclarativo de qué es lo que ocurre en pantalla, con una referencia al origen.

SUBRUTINA 1700:

Se encarga de las homotecias en el plano. Se le pasan 2 parámetros FESCX y FESCY donde registramos el valor a multiplicar las coordenadas de los vértices. No tienen por qué ser iguales ambos valores tratándose en este caso de un factor de escala más que de una homotccia.

La homotecia es una biyección del plano y el único punto invariante por la homotecia será el origen. Sólo en el caso f  $FESCX = FESCY = 1$  serán todos los puntos invariantes.

Una homotecia transforma una recta en otra paralela a ella, luego transforma un ángulo en otro ángulo igual por tener sus lados paralelos a los del lado. Transforma un segmento en otro proporcional al anterior con una proporcionalidad de ABS(K) siendo K la razón.

SUBRUTINA 1800:

Se encarga de la transformación y giro de un objeto con respecto a un punto de mira del observador con un ángulo dado beta.

Los parámetros que se le pasan a esta subrutina son el punto de mira, pero referido al origen en el punto (0, 0) y por tanto, los posibles valores que pueden tomar son:

 $MX \rightarrow (\emptyset \leq M)X \leq 255$  $MY \rightarrow (\emptyset \leq MY \leq 175)$ 

También se le pasa el ángulo beta  $(0 <$  = beta  $<$  = 2\*PI).

SUBRUTINA 1900:

Proporciona una simetría del objeto con respecto al eje X.

SUBRUTINA 1940:

Proporciona una simetría del objeto con respecto al eje Y.

La simetría con respecto al origen de coordenadas se consigue girando el objeto con respecto a dicho origen un ángulo alpha=PI es decir, utilizando la subrutina 1500 con alpha = PI.

Una vez explicadas las subrutinas necesarias, vamos a pasar a ver algunos ejemplos de utilización.

TRASLACIONES

#### **MICROHOBBY ESPECIAL 33**

Ejemplo I: trasladar un punto (8, 19) mediante el vector (14, 2).

5 REM IMPRESION EJES:GO SUB 1600 10 REM DEFINICION DEL PUN-

TO:GO SUB 1000

20 REM PASO A NUESTRO SIS-TEMA DE REFERENClA:GO SUB 1200

30 REM REM IMPRESION DEL PUNTO:HO SUB 1300

40 REM TRAS1 ACION:LE XA =  $= 14:LET YA = 2:GO SUB 1400:GO$ SUB 1300

50 STOP

#### LISTADO 1

En este ejemplo, a la pregunta: ¿desea líneas? respondemos NO.

Ejemplo 2: trasladar el cuadro de vértices (5, 26) (5, 50) (30, 50) (30, 26) mediante el vector (120, 80).

10 GO SUB 1600

20 GO SUB 1000:GO SUB 1200.GO SUB 1300

30 LET XA = 120: LET YA = 80:GO SUB I400:GO SUB I300:STOP En este caso sí necesitamos la existencia de líneas para unir los vértices del

cuadrado. Uniremos los vértices:

1 con 2 2 con 3

- 3 con 4
- 4 con I

ROTACION

Ejemplo I: definimos una flecha de vértices:

(151, 90) (170, 90) (166, 93) (166, 87) deseamos girar con respecto al origen dicha flecha un ángulo de 90 grados.

10 GO SUB 1600

20 GO SUB I000:GO SUB I200:GO SUB 1300

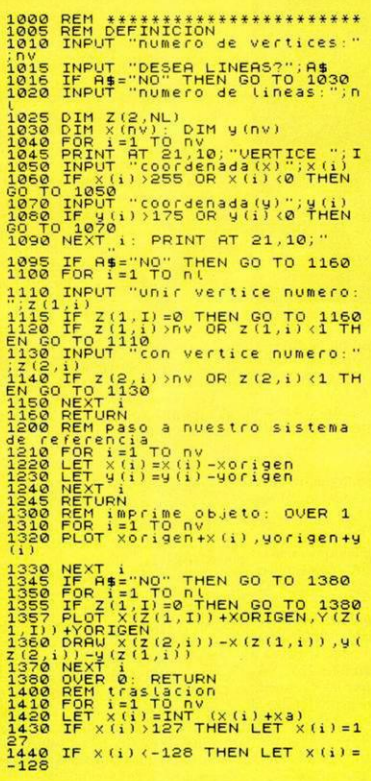

1450 LET y(i)=INT (y(i)+ya)<br>1460 IF y(i)>87 THEN LET y(i)=87<br>1470 IF y(i)<-88 THEN LET y(i)=-1480 NEXT i<br>1500 RETURN<br>1500 REM rotacion<br>1510 FOR i=1 TO<br>1515 LET RUX=X(I)<br>1520 LET RUX=X(I)<br>ha-y (i)\*SIN alpha)+0.5)<br>ha-y (i)\*X(i)\*127 THEN LET x(i)=1<br>27.0 ref x(i)\*127 THEN LET x(i)=1  $\frac{1540}{128}$  IF  $x(i)$  (-128 THEN LET  $x(i) =$ -128<br>-1550 LET y(i)=INT ((AUX\*SIN alph<br>a+y(i)\*CO5 alpha)\*0.5)<br>1560 IF y(i)>87 THEN LET y(i)=-<br>1570 IF y(i)<-88 THEN LET y(i)=-88 1580 NEXT i<br>1590 NEXTURN<br>1600 REM dibuja ajes<br>1620 PLOT i,88: NEXT i<br>1630 PLOT i,08: NEXT i<br>1640 PLOT 128,i: NEXT i 1645 PRINT AT 0,15;"Y": PRINT AT<br>1650 RETURN<br>1700 REH homotecias<br>1700 REH homotecias<br>1720 FOR 1=1 TO NU<br>1720 LET X(I)=INT (X(I)\*FESCX)=1<br>1730 IF X(I)>127 THEN LET X(I)=1<br>27 1730 IF X(I) 127 THEN LET X(I)=1<br>27<br>1740 IF X(I) <-128 THEN LET X(I)=<br>-128  $\frac{128}{1750}$ •1750 LET Y ( I) = INT (Y(I)\*FESCY) 1760 IF Y(I) >87 THEN LET Y(I)=37 1770 IF Y(I) <-88 THEN LET Y(I) =-<br>1780 NEXT I<br>1790 RETURN<br>1790 RETURN<br>1790 RETURN<br>1800 RETURN<br>1800 LET NX-MX-XORIGER: LET MY-M<br>1820 LET NX-MX-XORIGER: LET VR--MY<br>1830 CET NLPHA--BETA: GO SUB 150<br>1850 RETURN<br>1830 RETURN<br>18 1920 LET Y(I) =- Y(I) : NEXT I 1940 REM SIMETRIA EJE Y<br>1950 FOR I=1 TO NU<br>1950 EET X(I)=-X(I): NEXT I<br>1950 EET X(I)=-X(I): NEXT I 1970 RETURN 1980 REM \*\*\*\*\*\*\*\*\*\*\*\*\*\*\*\*\*\*\*\*\*\*\*

ga del objeto más cómoda. En el ejemplo siguiente vamos a definir un marcian o d e una s dimensione s considera bles y veréis el trabajo que lleva su definición. En cualquier caso, el trabajo po r primer a ve z par a l a creació n es ine vitable. per o co n esta s subrutina s nos ahorramos tener que calcular a mano las coordenada s cuand o movamo s el obje to, lo giremos o ampliemos. Este grupo de subrutinas nos permiten el trabaiar de forma eficaz con objetos defini dos por nosotros mismos y que luego podemos utilizar en nuestros programas.

Adelant e co n el marciano:

Program a R3.

Figur a R3.

Realizamo s algú n experiment o con nuestro visitante para que no le queden gana s d e volve r a vernos.

![](_page_34_Picture_5.jpeg)

1500:G O SU B 1300 4 0 STOP

Debiend o unirs e lo s vértices:

1 co n 2

2 co n 3

2 co n 4.

E n est e cas o es necesari o l a utilización d e línea s d e unión.

El efect o es el reflejad o e n l a figura Rl.

Ejemplo 2: vamos a dibujar un pirulí parecido al de televisión, los vértices so n lo s siguientes:

(75 , 140 ) (75. 130 ) (80 , 120 ) (90 , 116) (86, 110) (81, 106) (81, 71) (90, 71) (90, 68 ) (61 , 68 ) (61 , 71 ) (70 , 71 ) (70 , 106) (65 , 110 ) (61. 116 ) (70 , 120)

las uniones que se deben realizar son: 1 -2-3-4-5-6-7-8-9-10-11-12-13-14-15 - 16-1

A dich o pirul í l e vamo s a aplica r una traslación con un vector (40, 20), después otra traslación de vector (40, 0) y a continuación , u n gir o d e ángulo  $alpha = PI$ .

1 0 G O SU B 1600

2 0 G O SU B I000:G O SU B 1200:GO **SUB 1300** 

B 1300 30 LET X A = 40:LE T Y A = 20:GO SU B I400:G O SU B 1300

4 0 LE T X A = 40:LE T Y A = 0:GO SU B 1400:G O SU B 1300

5 0 LE T ALPH A = PI:G O SUB 1500:G O SU B 1300

6 0 STOP

Figur a R2.

Com o habréi s podid o observar , l a de finició n d e u n objet o es un a tarc a pesa d a y co n u n marge n d e equivocació n al to. Os aconsejamos la utilización de papel milimetrad o y e n el cas o d e u n ob jeto complicado, la utilización como ante s mencionamo s d e un a rutin a d e car

### **LISTADO 2**

10 REM definicion del marciano<br>20 LET xorigen=128: LET yorige<br>88: LET nv=72: LET nl=90: LET  $n = 88.7$ 30 DIM x (nv) : DIM y (nv) : DIM z 16 SEM vertices<br>
40 DRTR 31,120,71,120,74,118,7<br>
40 DRTR 31,120,71,120,74,118,7<br>
54,91,66,91,66,85,84,76,71,166,75<br>
56,73,63,65,65,65,64,76,71,66,75<br>
56,78,83,85,65,65,64,9,67,43,70,4<br>
84,37,34,40,39,43,43,44,43,44,49,41<br>  $\frac{(2,0)}{35}$  REM 480 DRTB 41,66,38,66,38,75,27,7<br>59,91,51,91,51,99,46,96,45,100,4<br>5,135,38,54,41,51,99,46,96,45,100,4<br>5,135,38,411,51,11,38,96,31,38,38,31,<br>48,133,50,131,50,100,50,111,52,100,5 140 READ 2(1,i): IF 2(1,i)=0 TH<br>N GO TO 160<br>145 READ 2(2,i) **EN**  $\begin{array}{c}\n 150 \\
 150 \\
 50\n \end{array}$ NEXT  $\frac{1015}{1016}$ INPUT "DESEA LINEAS?"; A\$<br>IF A\$="NO" THEN GO TO 1030<br>INPUT "numero de lineas:"; 1020 ™īn 1025 DIM Z(2, NL)<br>1030 DIM X(nV): DIM y(nV)<br>1040 FOR 1=1 TO NV<br>1040 FOR 1=1 TO NV<br>1050 IRPNT 471 COOTdenada (X) ";X(1)<br>1050 IRPNT "COOTdenada (Y)";Y(1)<br>1070 IRPNT "COOTdenada (Y)";Y(1)<br>1070 IRPNT "COOTdenada (Y)";Y(1)  $1000$  IF  $y(i)$  > 175 OR  $y(i)$  <0 THEN  $1090$  $\overline{\phantom{a}}$ NÊXT $\overline{\phantom{a}}$ i: PRINT AT 21,10;" 1995 IF  $A = -NO^{\circ}$  THEN GO TO 1160<br>1100 FOR  $i = 1$  TO  $N$ <br>1100 INPUT  $T$  Unit vertice numero:<br>1126 IF  $Z(1,1) = 0$  THEN GO TO 1160<br>1126 IF  $Z(1,1)$  SNV OR  $Z(1,1)$  (1 TH<br>1198 INPUT "con vertice numero:" 1198 INPUT<br>1748 IP 2 (2,1) AND OR 2 (2,1) (1 TH<br>1768 NETURN<br>1160 NETURN<br>1260 RETURN<br>1200 RETURNS 0 a nuestro sistema referencia de

FOR i=1 TO nv<br>LET x(i)=x(i)-xorigen<br>LET y(i)=y(i)-yorigen 1210 1230 NEXT :<br>RETURN<br>RETURN<br>FOR i=1 TO nv<br>FOR i=1 TO nv<br>PLOT xorigen+x(i),yorigen+ 1240<br>1245<br>1300  $1310$ <br> $1320$ xorigen+x(i), yorigen+y 13305<br>13345<br>13345<br>13557<br>13567<br>13580<br>13500<br>1400 NEXT i<br>FOR i=1 TO N<br>FOR i=1 TO N<br>FOR i=1 TO N<br>PLOT X(Z(1,I))+XORIGEN,Y(Z(<br>+YORIGEN<br>APAN X(Z(2,i))-X(Z(1,i)),y( , + rok IGEN<br>Li) = y (z (z (z , i) ) = x (z (1, i) ) , y (<br>NEXT i (1, i) ) OVER 0: RETURN HE PRO =K 0: KETUKN<br>N traslacion<br>R i=1 TO nv<br>X (i) >127 THEN LET x (i)=1 1400 1410  $\frac{1480}{1430}$ 1440 IF  $x(i)$  <-128 THEN LET  $x(i)$  =  $-128$ 1450 뜙 y (i) =INT (y (i) +ya)<br>y (i) >87 THEN LET y (i) =87<br>y (i) <-88 THEN LET y (i) =- $1470$  $\frac{88}{1480}$ **NEXT** 1480 NEXTURN<br>1500 RETURN<br>1510 FOR 151 TO NY<br>1510 FOR 151 TO NY<br>1510 LET AUX-XIII ((x(i) +COS alp<br>1520 (1) +SIN alpha)+0.57<br>1530 IP x(i) 1127 THEN LET x(i)=1  $\frac{1530}{27}$ 1540 IF  $X(i)$  (-128 THEN LET  $X(i)$  =  $-128$ <br>1550 1550 LET 9(1)=INT ((AUX\*SIN alph<br>1560 LET 9(1)=INT ((AUX\*SIN alph<br>1560 IF 9(1):87 THEN LET 9(1)=87<br>1570 IF 9(1)<-88 THEN LET 9(1)=- $\overline{88}$ 1580 NEXT 1 SETURN<br>PREM 41.0V48 Sies<br>FORD: 1.0 SP: REST TEP 3<br>FORD: 1.0 SP: REST TEP 2<br>PROT: 128 To 175 STEP 2<br>PROT: 128 1.15, VV: PRINT AT<br>31, XX: AT 0.15, VV: PRINT AT 1590  $1800$ 1610<br>1620<br>1630<br>1640 1545 PRAX:<br>1650 RETURN<br>1650 RETURN<br>1700 RETURN<br>1720 LET X(I) INT NO NUMBER 2200<br>1720 LET X(I) 127 THEN LET X(I)<br>1720 IF X(I) 128 THEN LET X(  $X(T) = 1$ IF  $X(I)$  (-128 THEN LET  $X(I) =$ LET Y(I) = INT (Y(I) \*FESCY)<br>IF Y(I) >87 THEN LET Y(I) =87<br>IF Y(I) <-88 THEN LET Y(I) =- $750$  $rac{68}{1780}$ 1780 NEXT I 1800 REN PUNTO DE MIRA<br>1800 REN PUNTO DE MIRA<br>17-YORIGEN<br>1820 LET XA=-MX: LET YA=-MY<br>1830 GO SUB 1400 -<br>1840 LET ALPHA=-BETA: GO SUB 150<br>1840 LET ALPHA=-BETA: GO SUB 150 ā 0<br>1900<br>1910<br>1920<br>1933 RETURN<br>REM SIMETRIA EJE X<br>FOR I=1 TO NU<br>LET Y(I)=-Y(I): NEXT I<br>RETURNETRIA EJE Y REIURN<br>FOR I=1 TO NU<br>LET X(I)=-X(I): NEXT I<br>LET X(I)=-X(I): NEXT I 1940  $1950$ 1980 **REM \*\*\*\*\*\*\*\*\*\*\*\*\*\*\*\*\*\*\*\*\*\*\***
Vamos a moverlo con un vector (120, 60) a ver qué ocurre. Introducir:

170 LET XA = 120: LET YA = 60:GO SUB 1400:GO SUB 1300

#### 180 STOP

Observamos que el gorro de nuestro amigo ha quedado chafado, es lógico ya que la traslación pretendía ir más allá de los límites permitidos.

Echar un vistazo a la rutina 1400 y veréis qué es lo que ha ocurrido.

Parece ser que nuestro amigo no ha quedado muy impresionado por el movimiento a que le hemos sometido asi que vamos a aprovecharnos de nuestras propiedades mágicas y lo vamos a reducir de tamaño.

 $170$  LET FESCX = 0.5:LET FESCY = 0.5:GO SUB 1700:GO SUB 1300

180 STOP<br>Figura R4.

También lo podemos ampliar de tamaño, pero antes lo desplazaremos mediante una traslación de vector (60, 0)

diante una traslación de vector (60, 0) 170 LET XA = 60:LET YA = 0:HO SUB 1400

180 CLS 190 LET FESCX = 2:LFESCY = 2:

GO SUB 1700 200 GO SUB 1300

210 STOP

Parece que nuestro amigo está empezando a sentirse mal, pero todavía le queda una dura estancia.

Vamos a ponerlo en nuestro punto de mira sobre el punto (100, 50) y con un ángulo de 90 grados vamos a observar- $\frac{10}{170}$ 

 $LET$   $MX = 100:LET$  $MY = 50:LET BETA =  $P1/2:GO SUB$$ 1800

180 GO SUB 1300 190 STOP

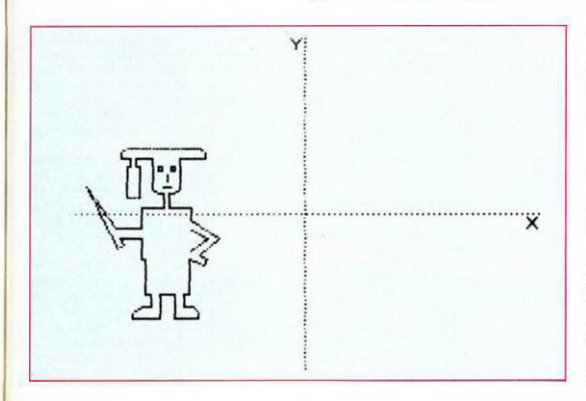

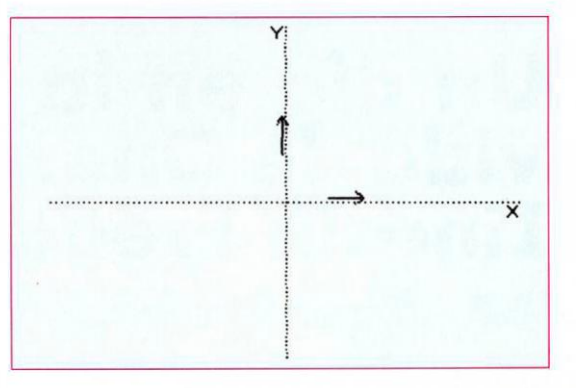

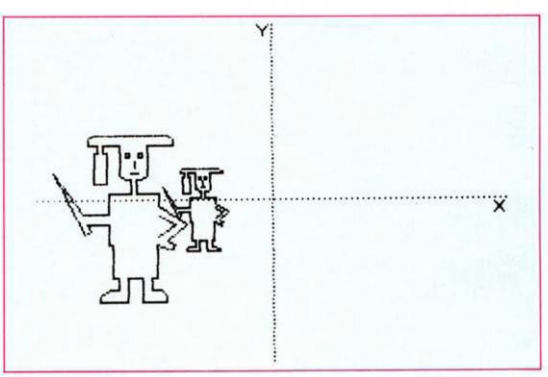

#### Figura R5.

Por último, vamos a darle la impresión a nuestro amigo de que aparece duplicado, realizando una simetría con respecto al eje Y.

170 GO SUB 1940:GO SUB 1300 180 STOP

#### Figura R6.

Una buena aportación vuestra a este conjunto de rutinas seria el poder dar color a los objetos y el rellenarlos.

También podéis utilizar estas rutinas para el movimiento animado por medio de la aparición de pantallas grabadas con estas subrutinas.

Para aquellos de vosotros que os animéis, intentar crear un juego de subrutinas similar, pero de las transformaciones del espacio euclídeo. Animo y buena suerte.

# **Un día en la vida de Onerr Lincoln Freud**

*María* 

**Díaz Despertó despacio, como a desgana. Desde algún**<br>**de su mente, los musicales** espertó despacio, como a desgana. Desde algún apremios de su programa sim-<br>biótico le Arrancaron, suave<br>pero implacablemente, de las<br>garras de algodón del sueño.<br>Podía sentir cómo iba to-

mando conciencia de su cuerpo, músculo a músculo, nervio a nervio; Progie le informaba con la alegre precisión de siempre que todo marchaba bien:

—sistema nervioso central: operativo—

—sistema cardiovascular: operativo—

—total check: afirmativo—

Onerr, tranquilizado, dejó transcurrir un poco de tiempo más en esa deliciosa lasitud que sigue al despertar de un sueño profundo, ignorando las tentativas de Progie para hacerle levantar.

De pronto, recordó que hoy podía ser uno de los días importantes, ¿o era mañana?

—Progie, ¿qué día es hoy? —Searching System Date— —File Open:

Martes, 25 de julio de 2150 de la Simbioera.

Región Occidental (Tierra).

Gobernador: Sistema Lincoln Moderador Mental: Sistema Freud

File close.—

— ¡Maldita sea! —estalló Onerr.

—¿Cuántas veces tengo que decirte que no me des información innecesaria? Quiero saber si hoy es uno de los Días, no el día del año ni el lugar en que vivo.

Progie zumbó desconcertado durante unos nanosegundos, mientras establecía contacto con Madre, pero inmediatamente respondió con su habitual parsimonia: —Tu pregunta ha sido contestada en base a la información suministrada. Precisa el ámbito de la respuesta de forma lógica.

Se habría encogido de hombros si los hubiera teniedo. pero en la última Epoca de Mutación se colocó un par de brazos extra precisamente ahí; con el consentimiento de Padre, por supuesto. Con un suspiro de resignación, Onerr pensó que un programa simbiótico no sólo tenia ventajas: había que saber preguntarles exactamente lo que uno quería saber. Es cierto que Progie le había acompañado desde el mismo momento de su nacimiento, cuando le fue implantado en su médula espinal, y que gracias a él nunca se había sentido solo, y tenía acceso a la Red de todo el planeta, pero a veces, bien, a veces le gustaría poder desconectarse, tener algo de... ¿de intimidad? ¿De dónde habría sacado esa palabra? Si, no estaría mal desconectarse un ratito y...

—Atención, para Sistema Freud de Simbioprograma Onerr. Solicito canal de comunicación prioridad 5. HABLE.

Sujeto Onerr. Donador Emocional clase Alfa en situación de alerta azul. Transmito mentegrama.

RECIBIDO.

PROCESANDO.

IF ALERTA (TIPO) < = AZUL AND HOMBRE (CLA-SE) =ALFA THEN BORRAR (MENTEGRAMA, 80%)

SUSTITUIR (DIA)

ELSE

DOLOR (PLEXO, 5) ENDIF

REGLA 3/A AFIRMATIVA. BORRE.

Borrado. Sustitución activa. Gracias, Madre.

TERMINADO.—

...era una mañana realmente preciosa. Menos mal que se había levantado hacía por lo menos tres horas para poder admirarla a placer. Además,

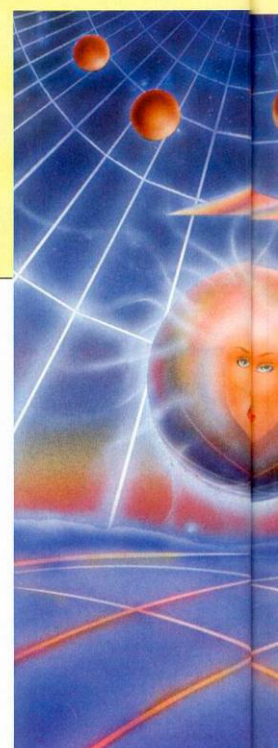

Progie le había confirmado al despertar que hoy era el Día del Amor; Madre estaría esperándole impaciente. Al fin y al cabo, él, Onerr, era un Donador clase Alfa, recordó con orgullo.

—Progie, por favor, llévame al Terminal. Quiero unirme a Madre.

Aparecieron en el interior de un pasillo ovalado de color verde esmeralda. Mientras se reponía de la ligera náusea que siempre le provocaba la Transición, Onerr se preguntó, en uno de sus escasos momentos de curiosidad, si el Terminal se encontraría en el mismo edificio donde el vivía en el período actual, o estaría en otro edificio o en otro continente; bueno, realmente no importaba demasiado, comentó en voz alta. El suelo de bioplast

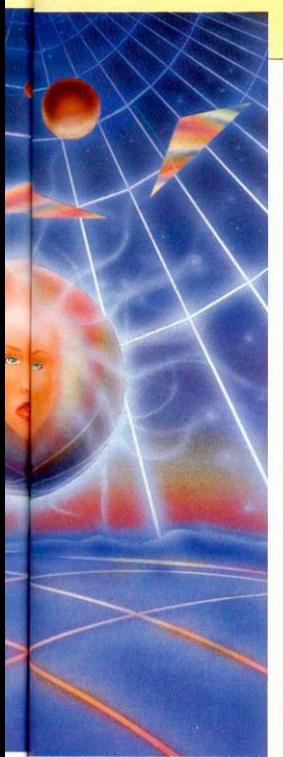

que le transportaba a lo largo del pasillo le dio la razón fervorosamente.

—Realmente, no importaba demasido —remachó el suelo de nuevo.

—Progie, este suelo no parece muy despierto. Se limita a repetir lo que yo digo.

—Hace mucho tiempo que no transportaba a un Donador Alfa hasta Madre. Está debilitado. Toda esta sección de Padre está debilitada. Por eso has decidido venir aquí.

—¿Yo he decidido venir aquí? Hum..., sí, supongo que sí. Parece simpático este sue- $\overline{a}$ 

—Y, ¿qué tal lo lleva la pared? —sonrió Onerr, cruzando sus cuatro brazos detrás de la espalda, con el aire más inocente que pudo.

— La pared no lleva nada. ¿Qué podría llevar una pared? Está simplemente para....

¡Vete a la mierda!

—¿Ahora mismo!

— ¡No! Orden anulada, ¿me oyes?, orden anulada. Sigamos hasta Madre.

A Onerr todavía le entraban sudores fríos cuando recordaba DONDE había acabado cuando Progie interpretó sus palabras literalmente la última vez; en realidad, le aterraba recordarlo.

De pronto, el suelo pasó de verde a rojo escarlata, y con un respingo tremendo, envió a Onerr y a su simbioprograma de cabeza contra la pared; ésta trató de envolverles en sus tibios y palpitantes pliegues, besándoles entre tanto apasionadamente.

Progie dio la voz de alarma inmediatamente:

—Onerr, ¡contrólate!, estás poniendo histérica a toda esta sección de Padre. Domina tus emociones. La pared cree que es el momento de la Unión y el suelo está celoso. Cálmalos; eres un Alfa. Ellos no distinguen bien entre tipos de emociones.

Onerr lo hizo con facilidad. La pared se calmó rápidamente y el suelo recuperó su tranquilizador color verde esmeralda. La puerta de Terminal se hizo visible y... entró al aposento de Madre.

Era difícil no sentirse impresionado y empequeñecido al entrar en Terminal. Onerr se encontraba de pie en una inmensa sala, o al menos, la perspectiva trapezoidal de la estancia la hacía aparecer inmensa, materialmente repleta de formas geométricas y difusas, palpitantes y translúcidas: los órganos esclavos de Madre.

Sintió en su mente y en cada célula de su cuerpo el poder de un dulce cántico de bienvenida, amoroso pero lleno de fuerza y de urgencia de él. Madre estaba impaciente, Padre estaba impaciente, Progie estaba impaciente, él... ¿No estaba impaciente? Un vago recuerdo, nebuloso y desagradable, trataba de abrirse paso a empellones en su conciencia; ¿cómo era? ¿Cómo demonios era? Ah, sí.

—Atención, para sistema Freud de Simbioprograma...

LO HE DETECTADO, ESTU-PIDO. SUJETO ONERR EN ALERTA AMBAR.

Está recordando, está intentando recordar con todas sus fuerzas lo que pasó en otras ocasiones.

NO DEBE HACERLO, NO LO HARA

BORRADO TOTAL. IMPRI-MACION SEXUAL FUERZA 5.

Madre, es peligroso. El sujeto es un Donador altamente inestable. Puede verse dañado. Yo puedo ser dañado.

HAZLO. ¡AHORA!

Borrado total: afirmativo. Imprimación sexual: operativa. TERMINADO.

...qué atractiva es Madre, pensó Onerr, y su simbio le dio la razón.

—Progie, mira que forma ha tomado para mí —dijo, señalando a una esfera irisada de aproximadamente un metro de diámetro que flotaba en el aire delante de él, unida al resto de sus órganos esclavos por delicados hilos, a través de los cuales circulaban una especie de nieblas de diferentes colores.

La esfera pulsaba rítmicamente, de forma parecida a un corazón, pero mucho más suave, mucho más... incitante.

A medida que Onerr se acercaba a ella, la esfera parecía tensarse en pleno aire, y su superficie se retorcía adoptando diversas formas, cada vez más definidas, mientras una serie de protuberancias comenzaron a alargarse en tentáculos transparentes, que se extendían ávidamente hacia el Donador.

El flujo de nieblas de colores desde los órganos esclavos se hizo mucho más intenso.

Onerr observó admirado, como si fuera la primera vez (bueno, con Madre siempre era la Primera Vez), a la estera transformarse defintivamente en una delicada forma ahusada, y observó también, complacido, cómo los tentáculos se desplegaban como la cola de un pavo real y le envolvían tiernamente, adaptándose a la perfección al contorno hexagonal de su cuerpo.

¡Contacto! Sintió el impacto de la absorvente femineidad de Madre como un puñetazo en la boca del estómago, si hubiera tenido estómago; bueno, tampoco eso importaba demasiado.

Se concentró en el contacto con el huso transparente: Madre era fría, tremendamente fría. Su mente o lo que fuera no albergaba ninguna emoción o sentimiento de ningún tipo.

Allí sólo había... una manera de hacer, de actuar; directa y preconcebida, según unas reglas.

Las fibras de su propio cuerpo empezaron a vibrar de emoción cuando comenzó a comprender esas reglas, a través de Progie, que podríamos decir que las traducía, desde Madre hasta él. Se sentía cada

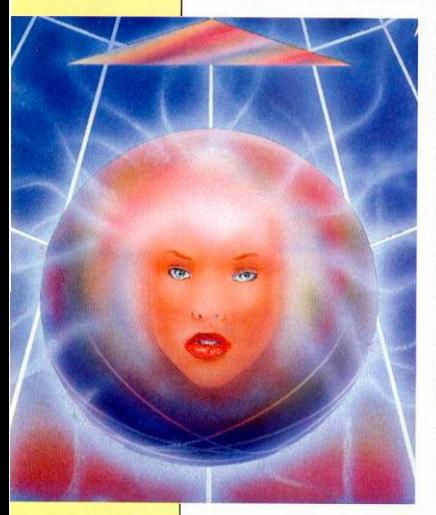

vez más excitado, cada vez más cerca de la comprensión sintética de algo muy importante, que sólo ella podía darle.

Sentía amor por Madre, que ese sentimiento casi ahogaba a la compasión que le producía el hecho de que tal belleza estuviera albergada en el cascarón sin alma de una máquina diseñada por sus antepasados, como todo lo demás de Tierra. Sentía, ¡oh Dios, cómo sentía!

Entonces llegó Padre.

—ATENCION, PARA SISTE-MA FREUD V SIMBIOPRO-

GRAMA ONERR DE SISTEMA LINCOLN. ESTABLEZCO PREPARADOS PARA SITUACION LIMITE. MENTEGRAMA DEL SUJETO ONERR EN ALERTA ROJA.

Recibido y procesado, Padre.

Onerr sintió la llegada de Padre como algo infinitamente potente y arrollador, algo que completaba el intercambio de los tres y lo convertía en la Unión, la culminación del Día del Amor. Padre traía con él el Conocimiento.

Le suministró el impulso que a él y a todos los demás le faltaban para comprender el sutil juego de reglas de Madre. Ahora todo estaba claro; la región Occidental entera de la Tierra estaba viva en él y a través de él. Lo comprendía todo: su nacimiento, su cuidadosa educación como Donador<br>Emocional, la misión de Progie en su médula espinal, era todo eso simultáneamente.

Sus sentimientos eran un torrente que inundaba a Madre por completo, haciéndola brillar con todos los colores del arcoiris, iluminando completamente Terminal.

En medio de la tormenta, Progie susurró en la mente de Onerr, muy bajito: Todavía no lo has comprendido todo, amigo mío. Mira un poco más dentro de Padre. Mira...

Súbitamente arrancado de su éxtasis, sorprendido del «tono» de su simbío, Onerr miró a través de la gloría de luz que era Madre, hacia Padre, y vio...

—ATENCION, Onerr EN alerta NEGRA

Situación I IMiteLO se LOSE ME importa UNBLEDO.

Mentegrama en colapSO, HA comprendido LA UNION. i ¡SUJÉTALO!!

...vio que Madre ya no era

fría, sino que sentía el mundo y las cosas con la misma fuerza que él. ¿Con la misma? Con MUCHA más fuerza. Madre ya no era una forma ahusada multicolor, era un ser extraño, bípedo, que se erguía frente a él mirándole con compasión, con infinita pena.

¿Pena? ¿Compasión? ¿Qué significaban esas palabras? ¿Por qué ya no sabia el significado de esas palabras?

Gritó, gritó con toda la fuerza de sus trece bocas, mientras algo dentro de él, desconocido y frío, analizaba lo que estaba sucediendo, concluyendo que no había necesidad de gritar; lo que ocurría era perfectamente natural.

Onerr dijo:  $-IF$  SITUACION = LIMITE

AND SITUACION = DESCONO-CIDA AND

COMPRESION (MI) = 1000 THEN

ENLOQUECER (TOTAL) ENDIF.

Onerr se volvió completamente loco, y se desplomó en el suelo de Terminal como una masa gimiente desprovista de conciencia, abrazándose sus tres bocas con los flácidos pliegues de su cuerpo hexagonal. ahora ceniciento, de un color gris sucio.

Progie dijo:

—Madre, ¿por qué todos los humanos enloquecen en la Unión?

Yo les tengo aprecio, sobre todo a los Donadores Alfa. Son, bueno, son muy cálidos. Sienten.

La serie Onerr no son humanos. simbioprograma, NOSO-TROS, Padre y yo, somos humanos. De hecho, somos los últimos humanos, la cumbre de la evolución conjunta Hombre-programa. Al menos, fuimos humanos alguna vez, hace mucho tiempo, cuando podíamos sentir por nosotros mismos, sin la ayuda de la Unión, ni la tuya.

—Ahora, simbío, educarás al siguiente miembro de la serie Onerr y lo prepararás para la próxima Unión. Padre y yo lo esperamos impacientes. MUY impacientes.

Madre pensó, con una risa sarcástica, durante un tiempo y gracias a Onerr podría reír y llorar (¡oh Dios!, llorar), en el nombre que sus antepasados daban a los que eran como Ella y como Padre: los llamaban vampiros.

El simbioprograma Onerr se Trasladó a la sala de Nacimiento, para implantarse en su propio huésped. Al hacerlo, olvidaría todo lo que hoy había aprendido; para eso lo diseñaron.

Bueno, pensó, al menos no era un simbío de los Onerr del Día de la Muerte, porque los humanos tampoco podían morir.

Realmente, no importaba demasiado.

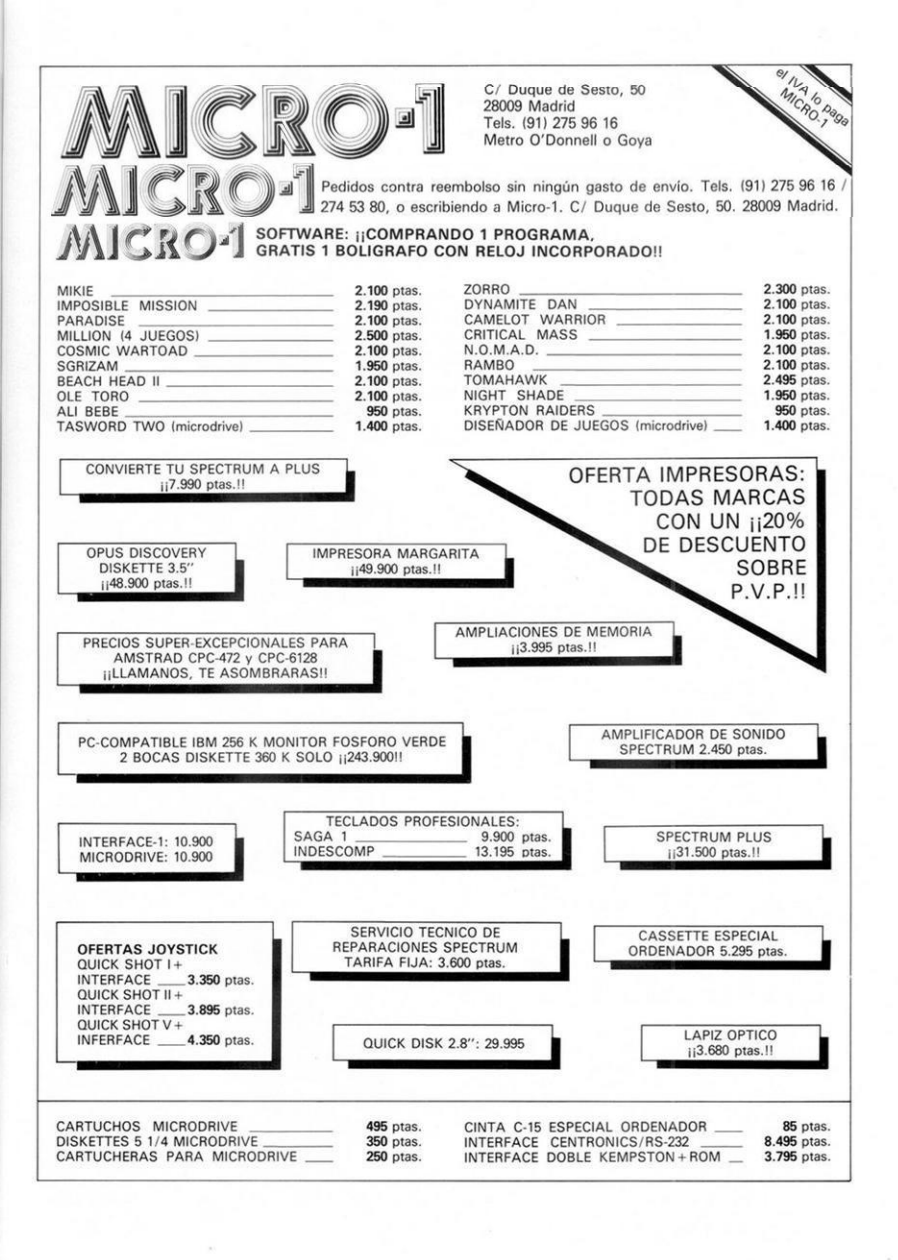

# *LAS VARIABLES DEL SISTEMA*

#### $J$  M. L.

**Con este artículo se pretende dejar bien claro la funcionalidad de todas y cada una de lo que se llaman variables del sistema. Esto no es más que una zona de la memoria que el intérprete de Basic utiliza para depositar los valores más importantes que necesite recordar.** 

 $S_{\text{max}}$ i se conocen bien, se puede llegar a tener una mayor potencia en la programación modificando sus valores. Por otra parte, si se pokea en esta zona de la memoria sin saber lo que se hace es muy probable que ocurra un «CRASH» del sistema.

Los valores que toman estas variables al iniciarse el sistema se han tomado con un programa en CM que transfería el contenido de las mismas a otra zona de memoria instantes después de encenderse el ordenador.

Aquí sólo están recogidas las que existen sin conectar el Interface 1 ya que eso... es otra historia.

#### **KSTATE. Dirección: 23552. Valor:**

Esta variable de 8 octetos tiene información sobre el estado en que se encuentra el teclado. Para comprender su funcionamiento podemos considerarla dividida en dos bloques. Uno, los cua-tro primeros octetos y otro, los cuatro últimos. Normalmente se usan los cuatro últimos, indicando:  $23556 = 255$  si no se ha pulsado ninguna tecla y si se ha pulsado alguna tiene su valor, pero en mayúsculas. 23557 = Contiene D si no se ha pulsado ninguna tecla y 5 si se ha pulsado algu-na. 23558 = Una cuenta atrás para el valor de auto-rrepetición de las teclas. 23559 = código ASCII de la tecla pulsada.

Si se pulsa una tecla teniendo pulsada otra a la vez se usan los cuatro valores superiores en vez de éstos.

#### **LAST K. Dirección: 2356D. Valor: 255**

Aquí se almacena el valor de la última tecla que hayamos pulsado, no importando que ahora la tengamos libre.

Es una variable de un octeto que contiene un

valor ASCII. Prueba el siguiente programa. 10 PRINT AT 0.0: PEEK 23560, CHR\$ PEEK 23560 AND PEEK 23560 >31,

20 GOTO 10

Su valor se actualiza siempre y cuando no tengamos deshinibidas las interrupciones (DI).

#### **REPDEL. Dirección: 23561. Valor: 35**

Esta variable de un octeto indica el tiempo en ciencuentavos de segundos que se tiene que tener pulsada una tecla para que ésta se empiece a repetir. Tiene bastante utilidad como protección, ya que si ponemos su valor a 1 lo que pulsemos se comenzará a repetir inmediatamente después de que lo hayamos pulsado. Si por el contrario, ponemos su valor muy alto, por ejemplo, POKE 23561,255, tardará mucho tiempo en repetirse cualquier cosa que pulsemos.

#### **REPPER. Dirección: 23562. Valor: 5**

Otra variable parecida a la anterior, pero que no hay que confundirlas. El valor de ésta indica el tiempo en cincuentavos de segundo de la repetición de las teclas, por ejemplo, su valor normal es 5, esto indica que cuando una tecla comience a repetirse, entre repetición y repetición habrá un espacio de 5/50 de segundo. Si variamos su valor poniendo uno más pequeño y combinamos esto con un POKE en la variable anterior nos puede quedar una protección bastante maia, no pudiéndose introducir cosas por el teclado.

#### **DEFADD. Dirección: 23563. Valor: 0**

Cuando se está utilizando una función definida, esta variable apunta a la dirección del listado en donde esté la definición de la función, en caso contrario, apunta a la dirección 0. Su valor es útil para poder pasar fácilmente parámetros a las rutinas que hagamos en CM ya que bastará cargar en IX el contenido de esta variable y enton-ces IX apuntará a los parámetros de la función. Es una variable de dos octetos y por ser la primera, ahí va un ejemplo para poder ver el contenido de cualquier variable de dos octetos.

PRINT PEEK 1. VALOR + 256\*PEEK 2. VALOR

#### K DATA. Dirección: 23565. Valor: 0

Esta variable se utiliza en el momento en que introducimos un control de color en una línea que estemos editando, por ejemplo, si editamos una línea de un programa y pulsamos en el medio de<br>la línea el modo extendido y a continuación el 5, todo el papel de la derecha del cursor se pondrá de color cyan, en esta variable va esta información.

#### TUDATA. Dirección: 23566. Valor: D.

Esta variable almacena información sobre las coordenadas de AT y el color cuando el sistema operativo imprime en la pantalla. Pero es de poca utilidad para el programador, ya que sólo se<br>utiliza en una rutina de la ROM sita en la dirección #A6D. Es de dos octetos.

#### **STRMS. Dirección: 23568. Valor:**

Esta variable con 38 octetos es muy importante para las comunicaciones del Spectrum con el exterior, y si se pokea en esta zona sin conocimiento de lo que se hace es muy probable que se cuelgue el ordenata. De los 38 octetos, los seis primeros los utiliza el sistema internamente, y los 32 restantes se asocian cada dos con una «corriente». Asi los bytes sitos en la dirección 23582 y 23583 informan al sistema del desplazamiento con respecto a la dirección que hay en CHANS donde se hallan las rutinas que se asocien a la corriente 5, por ejemplo.

#### **CHARS. Dirección: 23606. Valor: 15360**

Estás cansado del juego de caracteres normal de tu Spectrum. Haciendo un poke en esta variable de la dirección donde ubiques otro juego de caracteres menos 256 podrás cambiarlo. Esta variable apunta en un principio a la ROM, a la dirección 15360 donde 256 octetos más adelante se hallan los caracteres normales. El motivo de esos 256 octetos es para no complicar excesivamente la rutina de PRINT, piénsese que corresponden a los 32 primeros caracteres no imprimibles.

#### RASP. Dirección: 23608. Valor: 64

Esta variable de 1 octeto se encarga de indicar al sistema la duracción del pitido de alarma que suena cuando el buffer de edición está lleno, condición que se cumple cuando tecleamos o intentamos editar una línea inmensamente larga. Su valor en un principio es de 64, este valor se puede variar sin ningún problema.

#### PIP. Dirección: 23609. Valor: 0

Recuerdas algún programa que según ibas apretando las teclas sonaba un pitidito? Con esta variable se indica al sistema la duración de ese pitidito, al principio contiene D, lo cual sólo da un pobre chasquido, pero si varías su valor hasta un máximo de 255, ya que sólo es un octeto, podrás conseguir ese efecto.

#### **ERR NR. Dirección: 23610. Valor: 255**

Los errores del Spectrum están definidos por unos números, pues bien, cuando el ordenador tiene que generar un error en la parte inferior de la pantalla, mete en esta variable el código del error producido menos 1. De ello se deduce que cuando tenga que dar el informe 0 OK, meterá el nú-mero 255, que es con el que se inicializa el sistema.

Prueba a hacer pokes en esta variable para comprobar los resultados, eso si, no te pases de 27 si tienes el Interface 1 conectado.

#### **FLAGS. Dirección: 23611. Valor: 204**

Esta variable tiene unas funciones muy diversas y se accede a ella siempre bit por bit, y no en su conjunto.

Por ejemplo: si el bit 0 está elevado significa que la rutina PRINT tiene que imprimir un espacio. O si el bit 3 está subido le indica al ordenador que está en modo L, e interpretará lo que entre por el teclado en este modo, si está bajado es que está en modo K. El bit 6 indica, por otra parte, si se está tratando con un argumento numérico o si éste es alfanumérico.

#### **TV FLAG. Dirección: 23612. Valor: 1**

Esta es otra variable que, como la anterior se hace bit por bit y sirve para manejar adecuadamente la información que esté en la pantalla. El bit 0 sirve para indicar si se ha de borrar la parte inferior de la pantalla la próxima vez que se pulse cualquier tecla.

#### **ERR SP. Dirección: 23613. Valor: 65364**

Importante variable ésta que si se sabe manejar se pueden hacer unas protecciones bastante buenas. Indica la dirección a donde se ha de saltar en caso de que ocurriese cualquier error del Basic. Esto es así porque alguna de las veces que ocurre un error la pila está corrompida, entonces en esta variable se indica la situación en la pila donde está la dirección de retorno de error.

#### **LIST SP. Dirección: 23615. Valor: 0**

Esta variable de dos octetos indica algo parecido a la anterior. Hay dos formas de hacer un listado, una es con el comando LIST y otra es pulsando simplemente «Enter». Esta última es lo que se llama listado automático, pues bien, el retorno después de este tipo de listado lo da la dirección que esté en la dirección hacia la que apunta esta variable.

#### **MODE. Dirección: 23617. Valor: 0**

Aquí se expecifica el modo en el que se encuentre el cursor. Esta variable contendrá un D si el cursor está en «K», «L» o «C», un 1 si el cursor es «E» y un 2 si el cursor es «G». Haciendo un poke en esta dirección antes de hacer un INPUT conseguiremos colocar una letra distinta en el cursor o un Token.

#### **NEWPPC. Dirección: 23618. Valor: D**

Variable de dos octetos que se actualiza cuan-do se ejecuta un comando GOTO, GOSUB o RUN, indica la línea de Basic a la que se ha de realizar el salto. Una vez que se ha ejecutado el salto su valor no vuelve a cero sino que se queda tal y como está hasta que se vuelva a ejecutar otro salto.

#### **NSPPC. Dirección: 2362D. Valor: 255**

Esta variable, al igual que la anterior, tiene una función muy parecida, se encarga de indicar el número de sentencia de una línea a la que hay que forzar un salto. Es muy útil si se quiere hacer un GOTO más potente que el normal del Basic. Si se hace primero un poke en la variable anterior con el número de linea a donde queremos saltar y después otro en esta variable con el número de sentencia dentro de la línea, ejecutaremos este Super-GOTO.

#### **PPC. Dirección: 23621. Valor: 65534**

No hay que confundir esta variable y la siguiente con las dos anteriores, aunque a primera vista tienen una función igual. Esta se encarga, sin embargo, de indicar en todo momento la linea de programa que se está ejecutando, esto es asi ya que el intérprete debe saberlo en todo momento, con esta variable y la siguiente se puede hacer una función TRACE.

#### **SUBPPC. Dirección: 23623. Valor: D**

Se encarga de almacenar la información de la sentencia dentro de una linea que se está ejecutando, con esta variable y la anterior se puede hacer una función TRACE.

#### **BORDCR. Dirección: 23624. Valor: 56**

Variable importante para poder ver bien la parte inferior de la pantalla o zona de edición, contiene los atributos de esta parte inferior, cuyo papel se puede variar con la orden BORDER, pero cuya tinta no se puede variar normalmente.

En los tres bits de menor peso va el color de la tinta, en los tres siguientes va el color del borde y el papel, y en los dos últimos se almacena la información concerniente al Brillo y Flash.

#### **E PPC. Dirección: 23625. Valor: D**

Dentro de un listado en Basic, existe lo que se llama cursor de linea, éste está ubicado en la línea con la que hayamos hecho la última operación y lo podemos mover con las flechas de arriba y abajo, pues bien, esta variable de dos octetos contiene la información de la línea que tiene el cursor y si hacemos un poke en ella cambiaremos el cursor de sitio.

#### **VARS. Dirección: 23627. Valor: 23755**

Esta variable de dos octetos sirve para indicar la dirección de comienzo de las variables. Cuando nosotros grabamos un programa en Basic grabamos el programa junto con las variables que le acompañan, éstas van inmediatamente detras del Basic. En un principio, y si no tenemos ningún programa, las variables estarán al comienzo de la zona de memoria destinada al Basic. Y según vayamos introduciendo el programa las variables se irán corriendo hacia la zona alta de memoria.

#### **DEST. Dirección: 23629. Valor: D**

Esta variable de dos octetos se encarga de una labor muy parecida a la anterior. Apunta a la zona de memoria donde se halla la última variable que hayamos usado. Así si tecleamos LET  $A = 0$ , apuntará a donde esté la variable A.

#### **CHANS. Dirección: 23631. Valor: 23734**

Otra variable de dos octetos que se encarga en esta ocasión de apuntar hacia el sitio donde se halla la información para los canales de comunicación de ordenador. En un principio apunta hacia la dirección 23734 que es el siguiente octeto libre después de las variables. La información de cada canal ocupa 5 octetos, los primeros dos octetos se encargan de dar la dirección de la rutina de salida para ese canal. Los dos siguientes la dirección de la rutina de entrada. Y el último indica la letra que específica el canal en cuestión. K = teclado. S = pantalla. P = impresora. B = Interface RS232 en modo binario. T = interface RS232<br>en modo texto. N = red local. Y M = microdrive.

#### **CURCHL. Dirección: 23633. Valor: 23734**

Esta es otra variable de dos octetos que apunta a la dirección de memoria donde se halla en este momento la información para salida, o el sitio donde se va a situar la información que entre.

#### **PROG. Dirección: 23635. Valor: 23755**

Esta variable es muy importante pues indica en todo momento la dirección donde empieza el programa en Basic. Si tenemos conectado el Interface 1 en cuanto hagamos cualquier operación de salida o entrada se cambiará esta dirección debido a que hay que dejar sitio para la información referente al Interface.

#### **NXTLIN. Dirección: 23637. Valor: 2378D**

Esta variable de dos octetos apunta a la dirección de memoria donde se halla la próxima linea de Basic que se va a ejecutar. Si tenemos un pro-grama tal como: 10 PRINT «HOLA» 20 GOTO 10, en el momento en que se esté ejecutando la linea 10 esta variable estará apuntando ya a la línea 20.

#### **DATADD. Dirección: 23639. Valor: 23754**

Esta variable es importante a la hora de leer datos de una línea con DATA. Apunta a la coma que hay delante del próximo dato a leer con READ, si se han terminado los datos en vez de apuntar hacia una coma apunta hacia un caracter «Enter». Su contenido se reestablece a la primera línea DATA con el comando RESTORE.

#### **E LINE. Dirección: 23641. Valor: 23756**

Esta variable de dos octetos apuntará en todo momento a la zona de memoria donde se guardan los comandos que estemos tecleando en modo directo. Su valor se modificará al inicializar variables o introducir un programa en Basic.

Recordemos que la zona de edición se halla después del programa Basic y la zona de variables del programa.

# descubre el N.º 3 C. eu . SPECTRUM 48. PLUS, 128

# esta, eu

### **MAD CAVERNS, por Karl Jefrey**

**OLa carencia de combustible asola el** planeta. ¿Serás capaz de recuperarlo de las arutas ocupadas por los aliens?

### **IMPULSE, por Chris Handley**

El procesador de tu ordenador trabaja incesantemente para ti, ha llegado el momento de que le ayudes recogiendo los impulsos eléctricos y auxiliando los circuitos.

### **CROSS, por Stuart Nicholls**

El abundante tráfico será una barrera difícil de franquear para lograr tu objetivo. Sólo tú, con mucha habilidad, lo conseguirás.

### **MAGGOTS, por Jason Charlesworth**

también disponible

COMMODORE 64

**AMSTRAD** 

Destruye al temible centipedo y álzate con la victoria de esta entretenida lucha por la supervivencia, pero ojo, ¡cuidado con sus aliados!

### **3D ROTADOR, por Mark Jones**

Una curiosa utilidad gráfica que proporciona las sucesivas rotaciones de una figura en tres dimensiones.

### **GOBLET, por Philip Jones**

Dibuia la silueta de una figura y este programa se encargará de realizarla en perspectiva y después la pondrá en movimiento.

Si no lo encontrara en su quiosco, solicitelo directa mente a nuestra editorial. hima S. B. Paseo de la Castellana, 268. 28046 Madrid. Tel. (91) 733 25 99

#### **K CUR. Dirección: 23643. Valor: 23773**

Otra variable de dos octetos que apunta en esta ocasión a la dirección que se ocupa el cursor dentro de la zona de edición.

Si no hay tecleado ningún comando su valor es idéntico al de la anterior variable, y según vayamos tecleando cosas su valor irá aumentando.

#### **CH ADD. Dirección: 23645. Valor: 23779**

La labor de esta variable de dos octetos es la de indicar al intérprete el próximo carácter a interpretar. Recordemos que el Basic del Spectrum es interpretado y que hay un interprete residente en la ROM que va traduciendo comando por comando y ejecutando éstos. Pues bien, cuando se está ejecutando un comando en modo programación esta variable apunta a la dirección del próximo comando por interpretar.

#### **X PTR. Dirección: 23647. Valor: D**

Cuando el intérprete de Basic encuentra un error al querer introducir una nueva línea en un listado imprime una interrogación junto al error. Pues bien esta variable en el momento en que se detecta el error apunta a éste, luego se imprime la interrogación y por último, se restablece su valor a 180.

#### **WORKSP. Dirección: 23649. Valor: 23781**

Esta variable de dos octetos apunta a una zona de memoria llamada Espacio de Trabajo, en donde van, por ejemplo:

La información de cabecera cuando hacemos LOAD u otra cualquier operación que requiera que se guarde alguna pequeña información en alguna parte.

#### **STKBOT. Dirección: 23651. Valor: 23781**

Aquí se guarda otra dirección importante, se trata esta vez del fondo de la pila de cálculo. Que ¿qué es esto? muy sencillo, cuando se tiene que ejecutar algún comando con algún argumento numérico, estos argumentos van a parar a una pila que se llama pila de cálculo a esperar que les toque el turno de ser interpretados. Pues bien, esta variable apunta hacia la dirección de memoria donde se puede hallar esta pila.

#### **STKEND. Dirección: 23653. Valor: 23781**

Esta variable es parecida a la anterior, apunta hacia la zona de memoria donde termina la pila del calculador y comienza el espacio de reserva.

#### **BREG. Dirección: 23655. Valor: 45**

Esta variable de un octeto contiene en todo momento el registro B de la rutina «CALCULATE» de la ROM, no hay que confundirlo con el registro «B» del microprocesador.

#### **MEM. Dirección: 23656. Valor: 23698**

Esta variable de dos octetos apunta a la dirección donde está ubicada la pila de la rutina «CAL-CULATE» de la ROM.

#### **FLAGS2. Dirección: 23658. Valor: 16**

Esta es otra variable que como la de FLAGS indica, según el estado de sus BITS, diversas condiciones.

Por ejemplo: el bit 3 si está levantado indica que el cursor está en modo «C» y si está bajado indica que el cursor está en modo «L».

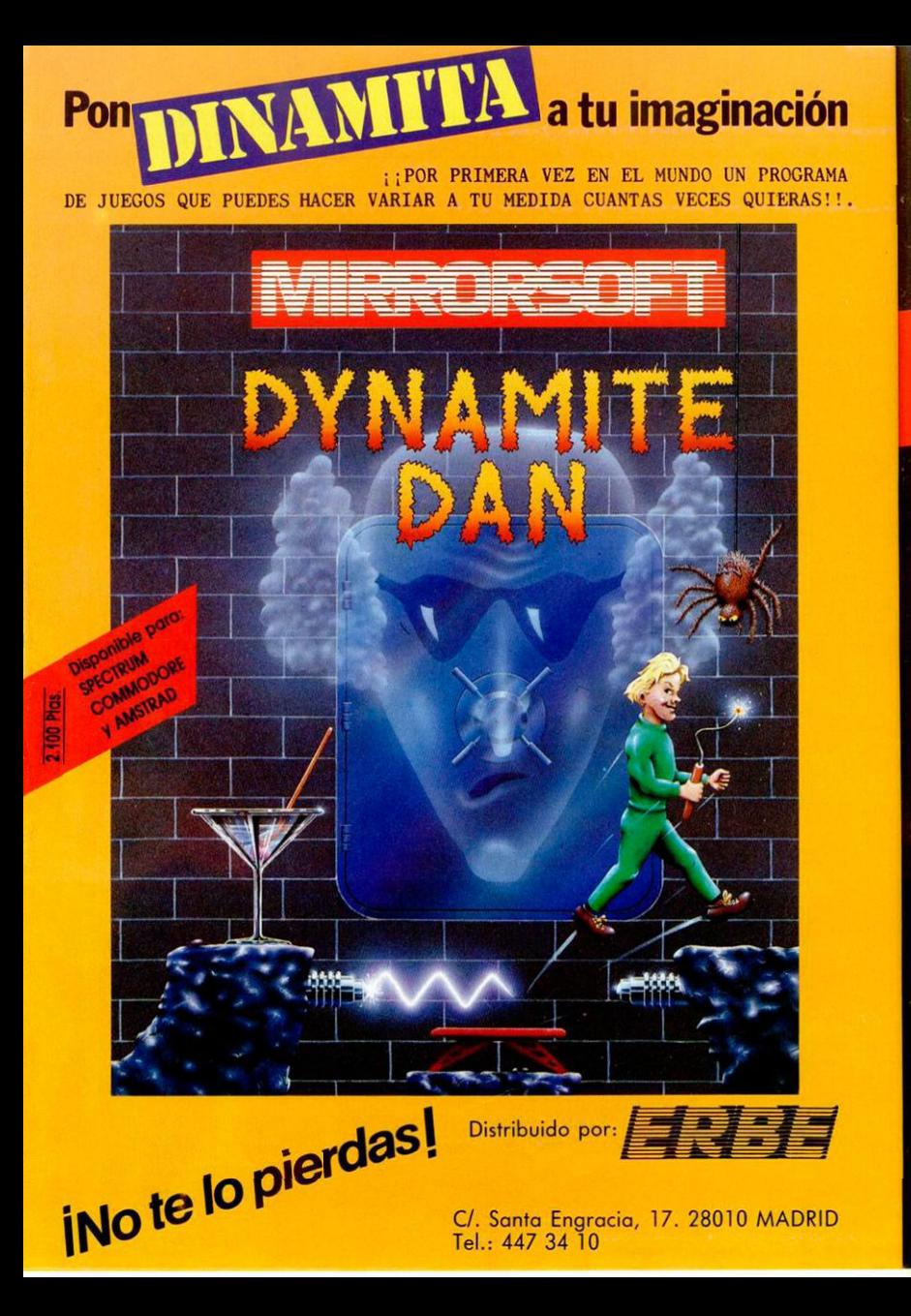

¡Juegos de Simulación Estratégica para poner a prueba su inteligencia<br>y vivir la emoción de situaciones reales!

:Se atreve Ud. a dirigir la Campaña del Desierto y derrotar a Rommel actional a nomine<br>antes de que lo<br>hiciera el General Montgomery en el Alamein?

Oceanica or

RATARONES R

riga es a

Un WAR GAME de estrategia que reúne todos los condimentos necesarios para hacer de él un auténtico «plato fuerte», inteligencia, emoción, sorpresa y realismo.

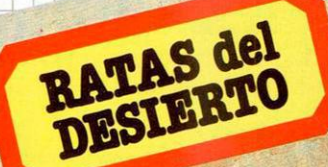

Sólo 1.125 pts.

(N.A. incluido)

## **RATAS** del DESIERTO

Operación Norte de Africa

**Disponible para** 

**Spectrum** 

**Amstrad** 

*HOBBY PRES* Para gente inquieta **1. 15** 

um 48, Plus, 128 K

#### **DF SZ. Dirección: 23659. Valor: 2**

Esta es una variable que si se sabe manejar bien puede llevar a una soberana protección de software. Indica el número de lineas que ocupa la parte inferior de la pantalla. Recordemos que la pantalla se halla dividida en dos trozos.

La superior tiene normalmente 22 líneas y la inferior 2 destinadas a teclear comandos y a pre-senciar información en los INPUT's. Si pokeamos su valor con 0 el sistema se colgará en cuanto intente imprimir algún mensaje de error.

#### **S TOP. Dirección: 23660. Valor: D**

Esta es una variable de un octeto que indica la línea superior que se va a sacar en un listado automático. Recordemos que hay dos listados, el automático se produce en cuanto introduzcamos una línea o demos a «Enter».

#### **OLDPPC. Dirección: 23662. Valor: 0**

Cuando interrumpimos un programa con ayuda de la tecla «Break» para hacer algo, la única manera de volver a él en el punto en donde lo hemos interrumpido es con ayuda de la sentencia CONTINUE, pues bien, en esta variable se almacena el número de línea a la que va a saltar CON-TINUE.

#### **OSPCC. Dirección: 23664. Valor: 0**

Esta variable tiene una función parecida a la anterior, salvo que indica el número de sentencia dentro de la línea a la que saltará la sentencia CONTINUE.

#### **FLAGX. Dirección: 23665. Valor: D**

Esta es otra variable de un octeto cuya información se toma por separado bit por bit. Así por ejemplo, el bit 5 si está levantado indica que estamos en el modo INPUT. O el bit 6 que si está elevado significa que esperamos una entrada numérica y si está bajado una entrada alfanumérica.

Por último, el bit 7 si está subido indica que el INPUT está hecho con la facilidad del LINE.

#### **STRLEN. Dirección: 23666. Valor: 0**

Esta variable de dos octetos indica la longitud de una cadena cuando ésta se asigna a una variable.

#### **T ADDR. Dirección: 23668. Valor: 6838**

Dentro de la memoria ROM hay una tabla de sintaxis con las direcciones de las rutinas para cada comando específico del Basic. Pues bien, cuando se está viendo si el comando que se está interpretando coincide con alguno de la tabla en esta variable se guarda la dirección del próximo comando que haya en la tabla.

#### **SEED. Dirección: 23670. Valor: 0**

Los números aleatorios en el Spectrum se generan con una fórmula que coge un número de 16 bits y lo convierte en otro distinto. Pues bien, en esta variable se guarda ese número origen para RND, si bien una vez que hayamos generado el número aleatorio éste se introducirá en esta variable para ser el origen del siguiente número aleatorio.

Si hacemos RANDOMIZE 1000, por ejemplo, este número, 1 000 se guardará en esta variable.

#### FRAMES, Dirección: 23672, Valor: 0

Esta es una variable de 3 octetos, y por medio<br>de la interrupción en modo 2 se incrementa en una unidad el octeto de menor peso cada cincuentavo de segundo.

Cuando este octeto hava llegado a 255 se le pone a cero y se incrementa en una unidad el siquiente octeto. Su función puede ser la de generar un número aleatorio en un programa en CM.

#### ECHO E. Dirección: 23682. Valor: 33

Esta variable en realidad son dos, una es la ubicada en esta dirección que se encarga de almacenar el número de columnas que queda para que el cursor llegue a la derecha de la pantalla. La otra es la situada un octeto más abajo y almacena el número de líneas que queda en la zóna de edición<br>para que suene el zumbador de alarma. Comienza con el valor 23

#### UDG. Dirección: 23675. Valor: 65368

El Spectrum tiene la posibilidad de tener una serie de gráficos que el usuario puede volver a redefinir y usar en sus programas. Estos gráficos, dado que son modificables, se quardan en memoria RAM.

En esta variable se guarda la dirección del primer gráfico definido por el usuario.

#### COORDS, Dirección: 23677, Valor: 0

Esta variable en realidad son dos, una es la sita en la dirección 23677 y otra en la 23678. Am-<br>bas guardan el valor del último PLOT hecho, o donde ha terminado el último DRAW. En la primera celdilla va la coordenada x, y en la segunda la y.

#### P POSN. Dirección: 23679. Valor: 33

Esta variable guarda la columna por la que va el buffer de impresora cuando lo vamos llenando<br>con órdenes LPRINT. Cuando éste llegue a 33 se deberá imprimir la línea y hacer un retorno de ca $rrO$ 

#### PR CC. Dirección: 23680. Valor: 0

Esta variable se encarga de almacenar la próxima posición que ocupará el próximo carácter a<br>imprimir con la orden LPRINT. Su valor corre rápidamente según se va ejecutando esta orden.

#### DF CC. Dirección: 23684. Valor: 0

Esta variable de dos octetos quarda la posición de PRINT que actualmente tiene el ordenador, no es en coordenadas sino en posiciones relativas al principio de la memoria de baja resolución. Es decir, si hacemos PRINT AT D, D; en la variable se guardará el valor D, pero si hacemos PRINT AT 1,0; en la variable se guardará el valor 32.

#### DFCCL. Dirección: 23686. Valor: D

Esta variable funciona exactamente igual que la anterior, pero esta vez con la mitad inferior de la pantalla.

#### S POSN. Dirección: 23688. Valor: 33

Esta variable en realidad son dos, la primera sita en esta dirección, indica el número de columna por la que va la impresión cuando se está imprimiendo un texto en la pantalla. Y la segunda sita un octeto más adelante, indica lo mismo, pero con las líneas. Su funcionamiento es análogo a la variable PR CC.

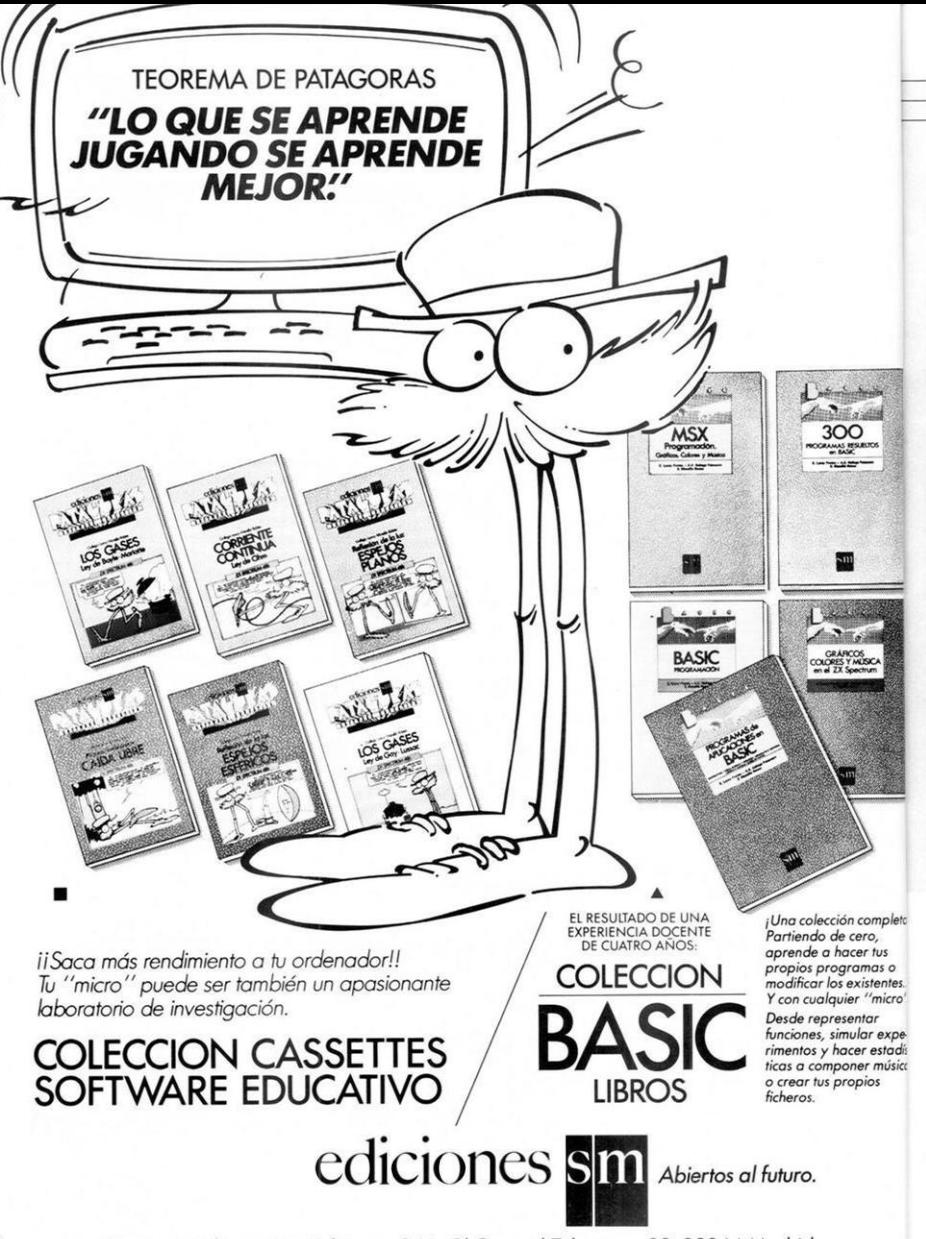

Para más información: Ediciones S.M. C/ General Tabanera, 39. 28044 Madrid.

#### **SCR CT. Dirección: 23692. Valor: 1**

Esta variable se encarga de contar los scroll de pantalla que se hagan para presentarnos el mensaje «scroll?» oportuna.

Tiene un funcionamiento muy curioso. Si empezamos a imprimir con el cursor de AT en la parte superior de la pantalla su valor es de 1. Pero en el momento en que nos pregunte scroll?, su valor pasa a ser de 22, el cual se irá decrementando según va subiendo la imagen hacia arriba, y en el momento en que sea D otra vez nos volverá a preguntar «scroll»?

#### **ATTR P. Dirección: 23693. Valor: 56**

Cuando nosotros usamos las órdenes de PA-PER, INK, FLASH o BRIGHT, el valor que introduzcamos se almacena en esta variable. Los bits del 0 al 2 indican el color de tinta que se está usan-do. Los bits del 3 al 5 Indican el color de papel. El bit 6 el brillo y por último, el 7 el flash.

#### **MASK P. Dirección: 23694. Valor: D**

Esta variable se usa para imprimir con los colores transparentes (INK 8, PAPER 8, etc.). Cuando hay que imprimir con un color transparente en esta variable se reflejará, según los bits de ella que estén levantados, si la información de color se ha de coger de la variable ATTR P o de lo que esté en la pantalla.

#### **ATTR T. Dirección: 23695. Valor: 56**

ta!

 $\mathbf{z}''$ lís. ca

Esta variable se utiliza cuando deseamos imprimir con unos colores que no son los que fijaron las sentencias de color. Por ejemplo: PRINT PAPER 6, INK 1; «HOLA».

Entonces en esta variable se guardará la información de estos colores para imprimir nada más que el texto «HOLA» con estos colores.

#### **MASK T. Dirección: 23696. Valor: 0**

Esta variable se utiliza igualmente a la MASK P, pero esta vez operando con los colores temporales.

#### **P FLAG. Dirección: 23697. Valor: D**

Esta variable almacena otros atributos del color igual que ATTR P. Por ejemplo, en el bit 0 *se*  guarda si estamos pintando con Óver D ó 1. En el bit 2 si con Inverse D ó 1.

#### **WIEMBOT. Dirección: 23698. Valor: D**

Esta es una variable de 30 octetos que la utiliza la rutina «CALCULATE» cuando tiene que almacenar algún número que no lo puede meter en su pila.

#### **RAMTOP. Dirección: 23730. Valor: 65367**

Aquí se almacena un muro que separa la memoria que puede utilizar el sistema, por abajo, con la libre para el usuario, por arriba. El programa en Basic, las variables del sistema, las variables del Basic, la pila del calculador, el espacio de reser-va, van por debajo de este muro. Y por encima tenemos memoria libre para usar con programas en código máquina, y para almacenar los gráficos definidos por el usuario. Con la orden CLEAR modificamos este límite RAMTOP.

La dirección que contenga es el CLEAR que hayamos hecho.

#### **P-RAMP. Dirección: 23732. Valor: 65535**

Sí tenemos un ordenador en condiciones que funcione perfectamente en esta variable podemos determinar el tope máximo de RAM que disponemos. Su valor será de 65535 en un Spectrum 48 K y de 32767 en uno de 16 K. Con la siguiente particularidad: sí se nos estropea la memoria al ínicializar, el ordenador introducirá en esta variable la última dirección de memoria RAM que esté en condiciones.

# **Cómo se hizo el Camelot Warriors**

Nos enfrentamos a una misión fascinante: Averiguar cómo fue creado el último progama de Dinamic. Para ello hemos vivido durante 48 horas con este grupo y desde luego la experiencia no tiene desperdicio. La vida de los programadores es muy distinta a la del resto de los mortales.

Tras un viaje de frió y niebla, nos ginado. Parecía un Zoo. En una menos encontramos con la primera de sus creacciones que no consesorpresa: aquello era lo más opues- quían dejar con la forma adecuada.

adentramos en la Mansión Dinamic sa dos diseñadores gráficos vocife-<br>y allí, en la sala de programación, raban en arameo y maldecían a una raban en arameo y maldecían a una sorpresa: aquello era lo más opues- guían dejar con la forma adecuada, to a todo lo que ya habíamos ima- a su lado Víctor Ruiz se encontraba a su lado Víctor Ruiz se encontraba

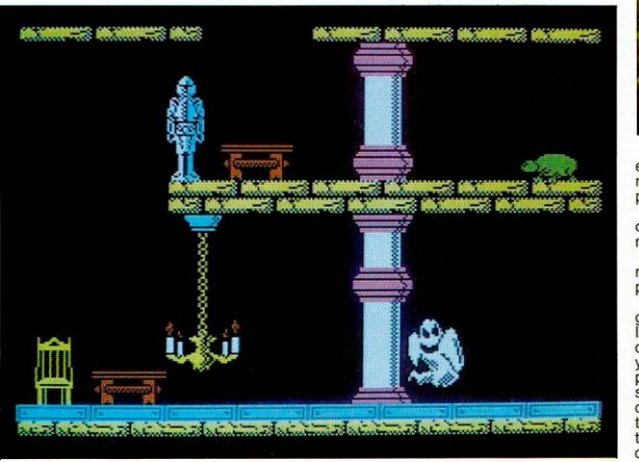

**CAML** 

-MANSION DINAMIC · 21, MONTEPRINCIPE

enfrascado en sus múltiples problemas, luchando mediante boli y papel como si le fuera la vida en ello.

Pablo, el director del equipo, nos comenta que se encuentran en el momento clave:

—Vais a vivir realmente los días más intensos de trabajo de todo el proceso.

El mundo en el que viven los programadores es dinstinto al de todos los mortales, necesitan abstraerse de la realidad y para ello crean la suya propia. Concentrándose en un programa, olvidan dónde están y se sumergen de lleno en la aventura que tienen en sus manos. Pueden trasladar su mente al antiguo Egipto, a una futura tercera guerra mundial o a la Edad Media y para ello

**54 MICROHOBBY ESPECIAL** 

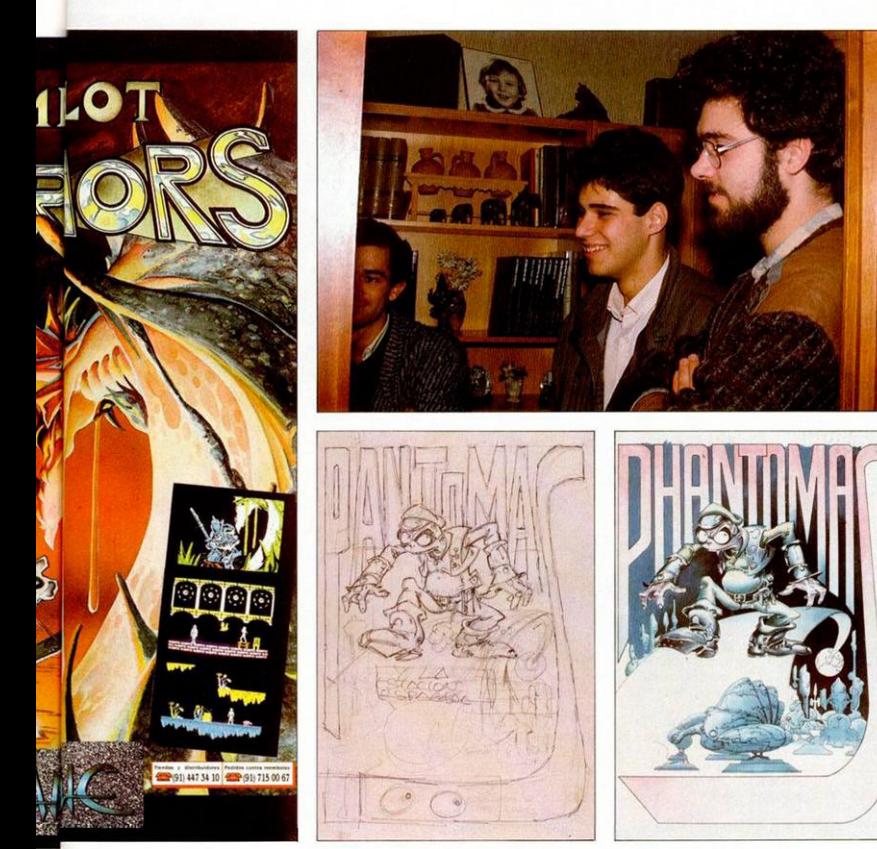

usan todos los elementos de concentración imaginables. Son constantes en Dinamic por lo tanto hábitos, preferencias y fetiches para provocar una autentica catarsis creadora.

Así, Víctor, conseguirá una rutina de movimiento especialmente complicada tras haber ingerido una fuerte sobredosis de tarta de fresas y nata que devora con inusitada voracidad, y Santiago and Snatcho obtendrán la perfección gráfica en una pantalla tras la inspiración que les provoca la última película de Ridley Scott.

Con motivo de nuestra llegada deciden tornar un pequeño descanso y comenzamos todos una larga conversación con una taza de café caliente entre las manos. Hablamos con Alfonso Azpiri sobre la relación de su dibujo con el programa.

El mundo en el que viven los programadores es distinto al de todos los mortales.

 $\bullet$ —¿Cómo planteas la realización de tu trabajo?

—Normalmente cuando se tiene una idea de un nuevo programa, por ejemplo, el Camelot, Pablo me cuen*El nuevo proyecto de Dianamic se llamará Phantomas. En la ilustración de arriba podemos ver el primer boceto de lo que será la carátula del juego, y en la derecha, la carátula ya terminada tal y como quedará finalmente.* 

ta las líneas maestras, ambiente, momento histórico, características del personaje, etc. Con esta base y viendo los primeros gráficos, yo voy pensando ideas posibles y comienzo a realizar bocetos.

—Tú eres un dibujante de reconocido prestigio en el mundo del cómlc, ¿te resulta interesante este trabajo con el software?

—Me gustan mucho los juegos, hacer la carátula es como hacer la portada de una novela, hay que contar algo de lo que tiene dentro. En el caso de Camelot Warriors me basé para hacer la armadura, que debía ser un poco especial, en la película Excalibur.

#### —¿Qué te pareció la idea del juego en general?

—Realmente muy interesante, es una mezcla de lo medieval con la ciencia ficción, lo que en cómic se denomia «sword and sorcery» o espada y brujería. Es original el hecho de que haya elementos del siglo XX en un mundo medieval.

#### •• Hacer una carátula es como hacer la portada de una novela

#### —¿Qué técnica utilizas?

— Habitualmente acuarela líquida, también algo de gouche y a veces óleo, depende del dibujo y lo que quieras expresar con él; otra técnica muy utilizada es el aerograph que sírve para las bases y los fondos.

#### —¿Dónde crees tú que aportas más al proceso?

—Pienso que en la creación del story board o cuaderno de animación del personaje. Hemos empezado a trabajar con esta técnica en el Camelot y la desarrollaremos en próximos juegos.

Azpiri da la sensación al hablar de ser ese vecino ideal que siempre te dejará una taza de azúcar cuando se te acabe y al que puedes recurrir para pedir cualquier favor.

Algo de esto dice Pablo al afirmar:

«Lo mejor de Alfonso es la confianza que te da, es muy cómodo trabajar con él porque entiende rápidamente la idea que tenemos y la lleva al papel muy bien. Creo además que ha sabido crear un estilo unitario y todo el mundo conoce nuestros programas nada más ver la publicidad porque identifican su sello inconfundible con nuestra marca.

La compenetración es tan buena que tenemos el proyecto de llevar al ordenador un famoso personaje suyo del cómic, Lorna que ha recorrido países como Francia, Alemania, Holanda, Italia, Yugoslavia, etc, con un gran éxito y pensamos podría ser un programa muy original.»

Alfonso Azpiri, que está entusiasmado con la idea, dice refieriéndose a las carátulas que deben ser sencillas de composición y poco recargadas de elementos.

#### *Un programa muy especial*

A Pablo, le pedimos que nos haga una valoración del Camelot Warriors señalando los elementos más destacables.

«Hay varios elementos que convierten el programa en algo muy especial, en primer lugar el tratamiento gráfico ha sido particularmente cuidado, hemos utilizado el tope máximo posible de 256 gráficos distintos para conseguir la certeza de

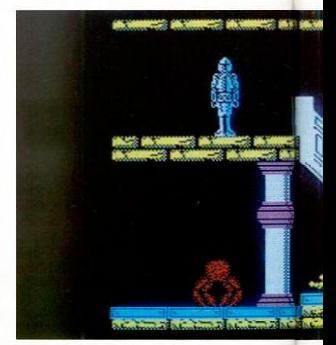

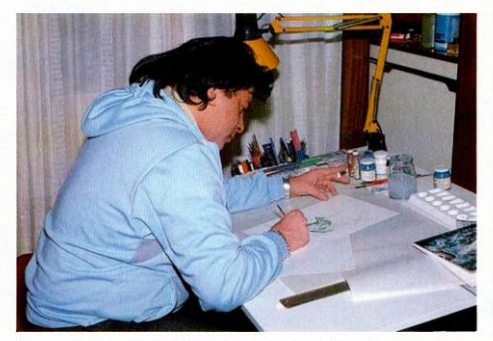

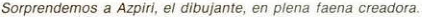

Santiago Mo es ordenador.

gue nadie que se sumerja en él pueda sentir nunca monotonía. Para remarcar la variedad el juego tiene 4 mundos diferentes y cada uno de ellos posee un planteamiento gráfico independiente, de esta forma el cambio de mundo supone un aliciente que aumenta el deseo de conocer el siguiente. Por otra parte, el movimiento del guerrero es muy efectivo y ayuda a que la adictividad crezca.

Otra cuestión destacable es la incorporación de técnicas de filmación que mediante un sistema original ofrece las ventajas ya conocidas de intersección de fondos más pura y al mismo tiempo reduce a la mitad la cantidad de memoria necesaria para los gráficos.

También para dar más vistosidad utilizamos toda la pantalla en vez de los 2/3 que es lo más habitual.»

—Víctor, ¿cómo surge la idea del programa, elprotagonista de la historia, el argumento, etc.?

—El programa en un principio se iba a llamar Excalibur, yo tenía ganas de hacer un programa de ambiente medieval y al mismo tiempo que yo trabajaba en él, Snatcho estaba haciendo un programa con el nombre Tokio Warriors, teniendo muy avanzado el tema, le sucedió lo peor que puede pasar a un programador español, su idea, su programa fue pisado por otra empresa, Melbourne House que hizo Way of Exploding Fist, exactamente el asunto de Snatcho. Como el logo del Tokio Warriors nos gustó mucho cambiamos Tokio por Camelot.

El proyecto comenzó a fraguar al juntar unos gráficos y empezar a trabajar sobre el personaje, se pensó mucho en él y finalmente se hizo un caballero que andase, corriese y diera saltos grandes además de manejar una espada.

Luis Rodríguez con el rotulador y Víctor con el diseñador de gráficos se pusieron manos a la obra y fue una conjunción importane.

Se diseñaron muchos gráficos. El Druida salió muy bien y esto nos animó a seguir en esa línea, decidimos hacer 4 ambientes distintos para los 4 mundos. Cuando estuvieron hechos todos los gráficos, vino el paso difícil de la selección y orga-

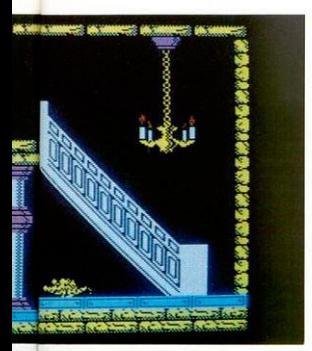

sus direcciones, tienes que pensar lo que quieres hacer, ya que en este momento puedes realizar 1000 programas diferentes, depende de cómo organices el mapeado.»

El programa mapeador es en principio muy sencillo pero se puede complicar hasta extremos insospechados. El mapeador del Camelot está muy evolucionado con un sistema de códigos que te ayudan a ahorrar memoria, en repeticiones y cosas asi. No utiliza el sistema de supercaracteres, crea secuencias de gráficos que repite y altera para conseguir suelos, cavernas, etc.

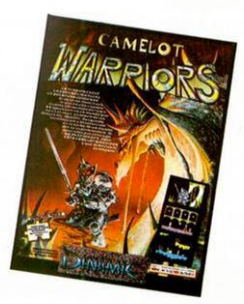

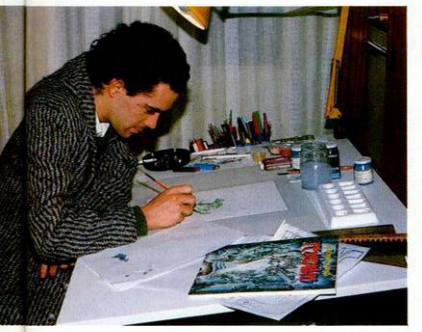

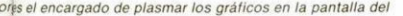

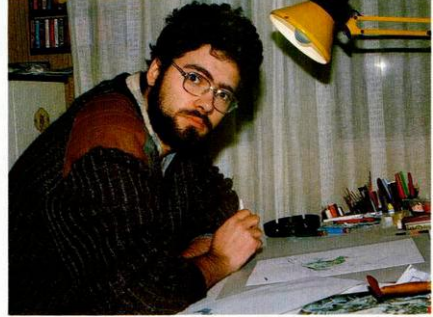

*Worfs el encargado de plasmar los grálicos en la pantalla del A Víctor Ruiz no le gusta hablar demasiado, prefiere hacerlo con el ordenador.* 

#### El programa, en un principio, se iba a llamar Excalibur.

nización sistemática reproduciéndolos en papel mediante la impresora.

Fuimos los primeros testigos que verificamos la realidad de lo que nos comentan. En un amasijo de cables, conexiones y toda clase de líos eléctricos, los muchachos de Dinamic organizan una verdadera orgia de intercambios informáticos, se pasan datos de un disco a otro, se transmiten gráficos mediante Network y se felicitan entre ellos en ese lenguaje críptico sólo asequible para los iniciados.

Víctor, sentado frente a su máquina nos llama, «voy a enseñaros la parte más ardua de crear en el Camelot».

«El tema más serio y peliagudo es el asunto del mapeado. Después que tienes todo muy claro y muy ordenado con todos los gráficos con

**I** 

Es un hecho que sin este mapeador no cabria el programa, seria imposible del todo.

—¿Cómo se realiza exactamente el proceso de mapeo?

—Cuando se tienen todos los datos del mapa, que es un trabajo lento y laborioso, se hace pantalla a pantalla y probándolas todas con el personaje y sus enemigos, éstos tienen que ser colocados con el máximo de dificultad pero cuidando que sea posible superar la pantalla y que todo vaya perfectamente.

Es difícil porque nuestro protagonista en cuestión varía de tamaño a lo largo del juego y se convierte en rana o desenfunda la espada. Después se une todo y se crea una tabla con las direcciones de todas las pantallas.

#### —¿Qué importancia tiene en programas de este nivel el trabajar en equipo?

—Pienso que es fundamental, siempre 6 u 8 ojos ven mucho más que dos un fallo, un detalle, una mejora que te pasa desapercibida a ti solo, en equipo es más difícil que ocurra. Además, sucede a menudo el tema de los piques entre varios programadores o entre nosotros y otras empresas y esto es buenísimo para perfeccionar el juego.

#### *A la creatividad por la autocrítica*

Una de las cosas que más increíble nos resultó de ellos es observar la capacidad de crítica tan alta que tienen. En Dinamic hay una norma: las críticas son constructivas pero inapelables, si algo no es perfecto se dice: - eso es una porquería-y no caben justificaciones, de nada sirven las horas, los días o las semanas empleadas en el tema, hay que cambiarlo sin mayor dilación.

Esto, pensamos debe ser lo más duro, pero desde luego en esta casa de locos parece no importarles lo más mínimo.

Pablo nos da la razón: «Es lo que más cuesta, se te acaban las ideas y pasan días y tienes que descansar, dormir, etc.»

Por un lado Pablo reconoce que hay que descansar, sin embargo fuimo s testigo s d e cóm o todos , e n el moment o clave , s e volcaban , n o les importaba n la s hora s qu e llevaban trabajand o ni tampoc o si era n la s 5 de la madrugada, seguían ahí, pre-

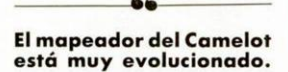

so s d e un a fiebr e y nadi e podí a des pegarle s del aparato.

Cuand o l a noch e tom la Mansión Dinamic el proceso intelectual de la creatividad comenzaba, agarraba n su s vaso s d e caf é co n le ch e co n fuerza , dirigía n mirada s de odio a los monitores como en un ret o y s e lanzaba n contr a lo s teclados con tal rapidez que llegaron a pensar que demasiada informática les habí a sentad o mal al cerebro.

Pero enseguida, al ver qué ambient e d e trabaj o existí a e n l a estan ci a llegamo s a l a conclusió n d e que no tenían ningún tornillo roto, simplement e s u trabajo.

Durante la noche las conversacione s parece n má s centradas , todos aporta n idea s interesante s y hay apuesta s entr e aquéllo s qu e difieren en el resultado probable de cualquie r experimento.

«Aqu í s e trabaj a dur o y n o se duerme», dice alguien muerto de risa. Y dich o est o aparec e Pabl o con

un a caj a replet a d e patata s frita s y latas de coca-cola, el trabajo se

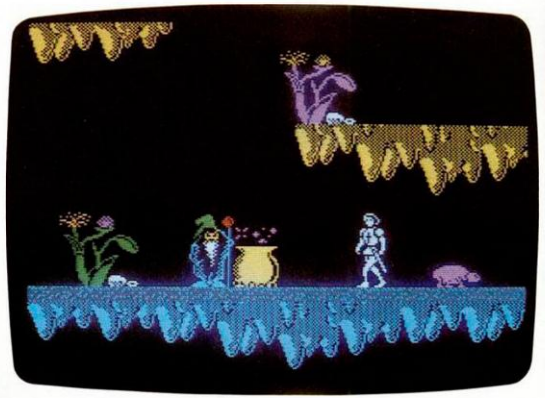

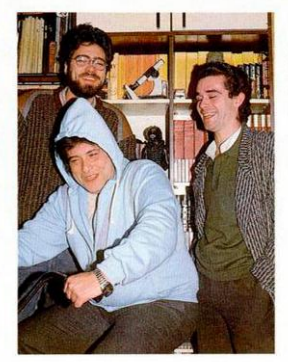

abandon a momentáneament e para reponer energías con un merecido asueto , si n embargo , e s curios o ver cómo Víctor con una lata en la ma no se dirige al ordenador con la in tención de proseguir algo que tiene e n el aire.

«Bueno, no es todo tan bonito, a vece s cund e tambié n el desánim o y m e ve o obligad o a utiliza r medidas especíales.»

Despué s d e deci r est o Pabl o se sient a riend o socarrón.

—¿ A qu é t e refiere s co n esto? — Buen o ha y un a drog a secreta qu e aument a l a productividad: El disco «Like a Virgin» de Madonna. Co n él s e anim a tod o el mund o y de saparec e el cansancio.

Muchas cosas nos asombraron del programa, pero si hay algo per fecto del todo, desde luego un gráfico animado que es un búho. Nos result ó impresionante , el diseñ o era perfecto pero el vuelo era increíble, n o sabíamo s cóm o podía n haberlo conseguido ; muev e su s ala s d e una forma tan real que parece de carne y hueso.

le luego lo que también comprobamo s e s s u gra n capacidad de trabajo, el principio lo tienen cla ro y lo demuestran con una produc ció n constant e y d e un a calida d es tándar.

Cuando nos íbamos la niebla ha bí a desaparecido , si n embargo , el hal o d e misteri o qu e rode a est a ca' sa permanecía perenne.

Habíamos oído las preguntas: ¿Po r qu é tiembl a l a Mansió n Dina mic? ¿Qué se cuece en la Mansión Dinamic? Y mientra s todo s busca n l a res -

puest a e n el aire , disfrutamo s d e la únic a solució n al enigma.

La respuesta está en Camelot **Warriors** 

... Y qu e l a fuerz a t e acompañe...

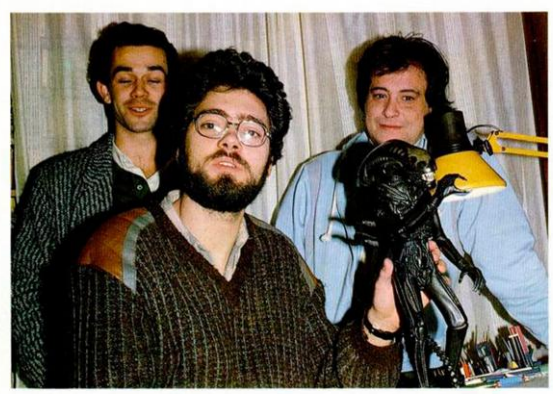

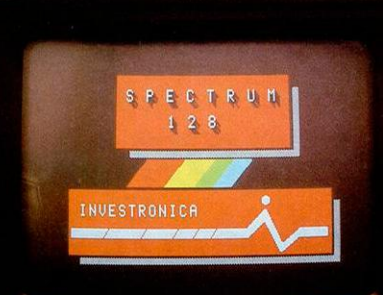

# **SPECTRUM 128 EL SUMMUM**

Spectrum, como líder, marca un nuevo hito en la historia de los ordenadores familiares.

Флис

El Spectrum 128.

Gran capacidad de memoria. Teclado y mensajes en castellano, teclado independiente para operaciones numéricas y de tratamiento de textos...

Sinclair e Investrónica han desarrollado una auténtica novedad. En ningún lugar del mundo, salvo en los Distribuidores Exclusivos de Investrónica, podrás encontrar el nuevo Spectrum 128. Sé el primero en tener lo último.

#### SPECTRUM 128. NOVISSIMUS

**PRK** 

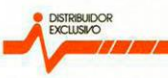

#### *investronica*  $\mu$

Tel. (91) 467 82 10.<br>Telex 23399 IYCO E.<br>28045 Madrid

Camp, 80 Tels. (93) 211 26 58 - 211 27 54

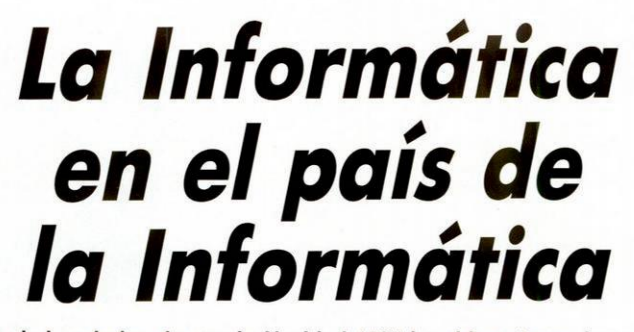

No puede haber dudas de que la Navidad 1985 ha sido extremadamente afable con la industria de ordenadores personales. Las ventas de Software y Hardware han sido óptimas.

Especialmente, esto se ha<br>
notado en el mercado de<br>Software que ha sido muy fluido de notado en el mercado de acuerdo con los datos concernientes a las altas ventas de diciembre, facilitados por tiendas y distribuidores. Y este nivel de ventas, extrañamente, ha continuado hasta bien entrado enero. «Budget Range Software», es decir, Software con un precio inferior a 3 libras, se han vendido excepcionalmente bien, por consiguiente, compañías como Mastertronic, que tiene una gran gama de estos productos, ha hecho grandes negocios.

Londres

Un portavoz de W. H. Smith, una de las tiendas más populares del país, ha informado que los juegos para el Spectrum y para el Commodore 64 han sido los productos mejor vendidos, seguidos por los juegos de Amstrad. El señor lan Black, director de ventas de John Menzies, respondió con igual entusiasmo al ser preguntado sobre sus ventas de Navidad:

—Estamos muy satisfechos con

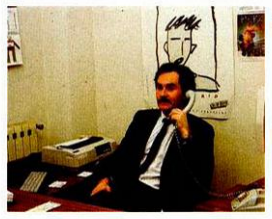

los resultados de este año: han superado con diferencia los del año pasado.

A la pregunta de que si pensaba que las ventas se restringían a la gente joven, especialmente a los chicos de 12 a 19 años, contestó:

—No, creo que este año hemos tenido más padres compradores. Considero que éstos se están familiarizando cada día más con lo que sus hijos se traen entre manos con estos ordenadores.

En cuanto a la venta Hardware;Mr. Black, informó que las de este año no han alcanzado la'cifra del año pasado, aunque no han sido tan bajas como se había pronosticado dos meses antes, cuando el mercado de Hardware estaba en baja:

*De nuestro corresponsal en Londres Alan Head* 

—Los conjuntos para el Spectrum y para el Commodore es lo que mejor se vendió. La gente parece atraída por la abundancia de juegos asequibles para estos dos micros tan populares.

John Menzies y W. H. Smith no tienen planes de cambiar el tipo de Software que venden, pero ambos han expresado su intención de adquirir existencias del nuevo Spectrum 128 K español, en cuanto éste se pueda adquirir en el Reino Unido.

Es sorprendente advertir que el nivel de ventas de ordenadores menos populares, como son el Acorn Electron, Commodore 16, Commodore Plus 4 y la gama de MSX, ha subido considerablemente en el periodo de Navidad.

Esto ha sido debido a la considerable reducción de precio y a los extras ofrecidos como incentivos a los compradores. Las casas de Software que ofrecían productos para estos ordenadores también se han beneficiado de ello ya que ahora tienen un mercado mayor que abastecer. Sin embargo, los poseedores de estos ordenadores van a encontrar difícil hallar Software y periféricos

de Hardware ya que cada vez más compañías inglesas se concentran en suministrar a Sinclair. Amstrad y Commodore 64.

#### *Dynamite Dan se llevó la palma*

En la Feria de Ordenadores Amstrad que tuvo lugar en el Novotel en Londres, los días 11 y 12 de enero, hablamos con diversos representantes de casas de Software, incluyendo Pat Britton, el director de Marketing de Mirrorsoft, y éstas fueron sus impresiones:

—¿Cómo ha sido la Navidad 85 para Mirrorsoft?

**— Ha sido extremadamente próspera. Estamos agradablemente sorprendidos por la fuerza del mercado.** 

—¿Cuáles han sido los títulos de mayor éxito?

**—Sin duda Dynamite Dan y Spitfire 40.** 

 $-i$ Para qué ordenadores?

**—Mayormente para el Amstrad, aunque la versión de Dynamite Dan para el Spectrum continúa vendiéndose muy bien.** 

—¿En qué ordenadores intentáis concentraros en 1986?

**— En Spectrum, Commodore y Amstrad.** 

—¿Qué me dices del Spectrum 128 K, en la actualidad producido en España?

**— Ya estamos trabajando en tres programas para dicho ordenador y estarán listos para su lanzamiento simultáneo con el del Spectrum 128 K.** 

 $-\zeta$ Tenéis algún otro programa próximo a lanzar?

**— Estamos a punto de publicare! Spitfire, para el Spectrum y Strike** 

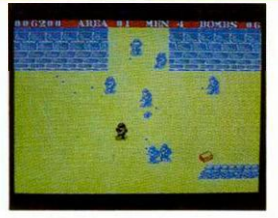

**Forcé Harrier para el Amstrad, este último ha tenido mucho éxito con el BBC y se ha transferido muy bien al Amstrad. Tenemos una continuación de Dynamite Dan, próxima a salir, llamada Dr. Blitzen, que es muy divertido.** 

—¿Prevés una continuidad de expansión en 1986?

**—Sin lugar a dudas. Tenemos una cantidad considerable de programas para ser publicados: un programa cada dos semanas en los próximos 6 meses, es la meta que nos hemos propuesto. No todos serán juegos, algunos son programas para niños y habrá 2 utilidades para crear páginas de periódicos, uno para el BBC y otro que llegará un poco más tarde para el Amstrad.** 

#### *Superadas las previsiones*

Martyn Wilson, el director de ventas de C.D.S. Software, la editora de los títulos tan populares como «Steve Davís Snooker» (que ha vendido alrededor de 100.000 copias para distintos ordenadores) y «Colossus Chess», también ha expresado la opinión de que estas Navidades han sido tan buenas para la compañía, si no mejores, que cualquier Navidad pasada. C.D.S. ha introducido recientemente «Budget Range» en su gama de productos, lo cual se ha llamado Software «Blue Ribbon»

(Cinta Azul), cada cassette de esta gama se vende por 2.50. Martyn ve este movimiento en el mercado de presupuesto en expansión de Software como otra faceta para los negocios de su compañía y cree firmemente que esta invasión de Software barato continuará en 1986, revelando que gran número de fuertes distribuidores originariamente se resistió a comerciar con este tipo de Software, pero que pronto cambió de actitud al ver lo bien que se vendían.

De todo estas impresiones es fácil deducir algo: el mercado de software tanto en su país natal (Inglaterra) como en los nuevos mercados, sigue encontrándose en su cénit y las Navidades, desde luego, son y seguirán siendo, un trampolín indispensable.

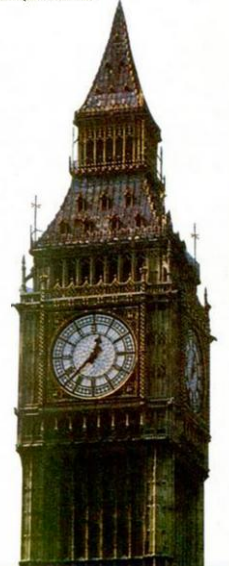

#### **Los juegos más populares durante este período fueron:**

Commando (Spectrum/C64) Elite Rambo (Spectrum/C64) .......... Yie ar Kung Fu (Spectrum/Amstrad/MSX) ....... Imagine<br>Way of The Exploring Fist (Varios) ............. Melbourne House Way of The Exploring Fist (Varios) ............. Elite (Spectrum/C64/Atari) ....................... Firebird Winter Games (C64) Us Gold

# **Examen de la rutina «LOAD»**

*José Manuel LAZO* 

**Con este artículo se pretende poner sobre el tapete una rutina de la ROM , y examinarla exhaustivamente para conocer su funcionamiento.** 

**I** avión, pues bien: primero pasamos por maginémonos que la rutina LOAD sea una ciudad, y que nosotros vayamos pilotando un encima a gran altitud, y damos una somera explicación a vista de pájaro. Luego picamos y hacemos un vuelo rasante, donde intentamos ver más profundamente su funcionamiento, y por último, damos la vuelta y dejamos caer unas «bombitas» con las cuales se modifica su funcionamiento.

#### *A vista de pájaro*

Pasamos ya, sin más dilación, a ver su funcionamiento. Es muy importante antes de seguir leyendo echarle un vistazo al listado comentado que acompaña al artículo, una vez lo hayas visto puedes seguir leyendo.

Si te fijas, en el diagrama 1 un trozo de código está grabado en cinta de la siguiente forma: primero un tono con una cierta frecuencia que forma el «tono guía», éste es más o menos largo, y sirve para indicarle al ordenador que lo que viene a continuación son datos del programa. La rutina LOAD lo presenta en pantalla por medio de unas rayas de color rojo-cyan, que suben o bajan.

A continuación, viene un pequeño impulso de sincronismo que sirve para que la rutina LOAD sepa que ya debe empezar a cargar, y luego 8 bits, o lo que es lo mismo, un octeto, que se cargan y se comparan con el flag de identificación que se haya dado a la rutina en el registro «A». Si ambos son iguales se sigue cargando el programa, y si no, se aborta la carga retornando con

el banderín de carry bajado, lo cual indica un error.

A partir de aquí las rayas del borde cambian de color, a azul-amarillo, y se procede a la carga en sí, mientras se va haciendo una operación XOR con todos los octetos que vayan entrando ya que el resultado final se compara con el último octeto: el byte de paridad, y si ambos resultados son idénticos se retorna de la rutina con el banderín de carry subido que indica que no ha habido errores. Caso de que ambos resultados difieran se retornaría con el banderín de carry bajado, que indica que ha habido un error.

La forma en que la rutina LOAD determina si lo que entra por «EAR» es: tono guia, impulso de sincronismo, I ó 0 es por frecuencia, ya que estos cuatro tonos tienen distinta frecuencia, por lo que la rutina mide el tiempo que transcurre entre un pulso y el siguiente, y con esto determina la frecuencia y el tipo de dato.

#### *El vuelo rasante*

Pasemos ya, una vez comprendida la estructura general de la carga, a ver ésta con mayor detenimiento.

A la rutina LOAD se le han de dar unos ciertos vectores para que sepa lo que ha de cargar y dónde:

Al registro «IX» se le pasa el valor de la dirección donde van a ir los octetos que van a entrar de cinta.

En el registro «DE» va la longitud en octetos de lo que se va a cargar, si este valor es distinto a lo que entre se producirá un error de carga.

En el «A» va el byte de identificación, este valor la rutina lo comprueba con el primer byte grabado en cinta, si son iguales continúa la carga, si no se produce un error.

Por último, en el banderín de carry se indica si se va a cargar o verificar. Hay que tener en cuenta que para ambas operaciones se utiliza la misma rutina. Si está levantado se carga y si está bajado se verifica.

Una vez cargados los registros con los correspondientes valores, se puede hacer ya una llamada a la rutina.

Las tres primeras instrucciones tienen como misión resetear el banderín de cero, eso sí, siempre y cuando el registro «D» no contenga el valor ñFF. A continuación, desinhibimos las interrupciones, téngase en cuenta que la rutina ha de ejecutarse en un tiempo muy exacto, para poder decodificar perfectamente los bytes de la cinta.

Luego ponemos el borde de color blanco por medio de un OUT, y guar-

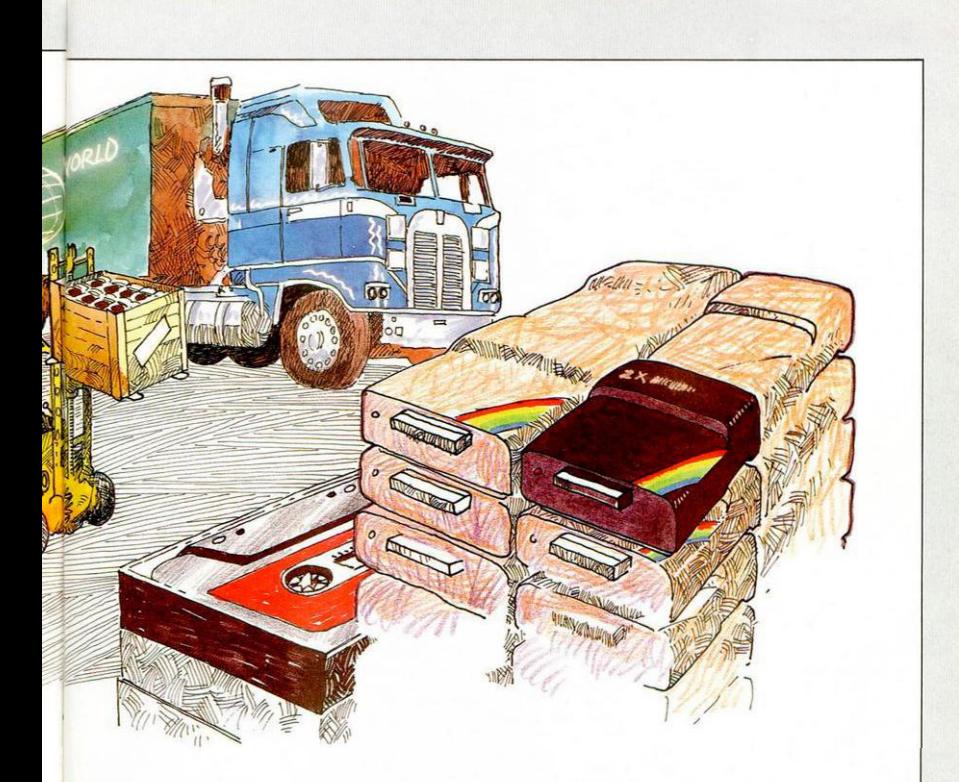

damos en la pila la dirección de retorno de la rutina, en este caso otra rutina de la RON, que también se comenta. A esta dirección se forzará un salto en cuanto se ejecute el retorno.

A continuación empezamos ya a leer el port de «EAR» que también incluye el teclado y nos introducimos en un bucle del que sólo saldremos cuando entre algún ruido por «EAR» o se pulse el «Space».

A partir de aquí hay varias llamadas a una rutina que se llama «EDGE» que se encarga de ver si una señal de una cierta frecuencia está entrando. Se basa en ver si en un tiempo determinado se completa todo un ciclo de un pulso, y si es así retorna con el banderín de carry levantado y cambia los colores del borde.

Primero se la llama para ver si entra el tono guía, para ello se asigna una constante de tiempo que representa el tono guía en el registro «B» (L.D B, ñ9C). Si no encuentra la cabeccra se vuelve al bucle de búsqueda.

Es de notar que dentro del bucle de búsqueda se halla uno de retardo (línea 800-840), esto sirve para cerciorarnos de que lo que entra es el tono guía y no un ruido cuya frecuencia haya coincidido con éste.

Desde la etiqueta LEADER hasta la instrucción 1030 hay un bucle que se estará ejecutando en tanto entre el pitido de cabecera, eso sí, cada vez que se ejecute se incrementa el registro «H», y cuando éste pase por cero se irá a la etiqueta SYNC, en donde se halla otra parte de la rutina que hará lo mismo, pero que ahora esperará el impulso de sincronismo (ver diagrama 1), que separa el tono guía de los datos. Si éste no se ha encontrado todavía (instrucción II60) se vuelve al bucle, y si ha entrado algo distinto a la cabecera pero que no es el impulso de sincronismo (línea 1180) se retorna con la señal de error. En caso de que el impulso de sincronismo sea bueno se sigue ya por la

línea 1220 donde se preparan las cosas para empezar a cargar bytes.

En primer lugar cambiamos los dos colores posibles del borde por otros dos por medio de una operación XOR (línea 1230), la rutina LOAD tiene el color actual del borde en el registro C, y en la subrutina EDGE se cambia éste, entre los dos «posibles».

Luego inicializamos el registro «H» con el que se llevará la cuenta de los bytes para luego comprobarla con el byte de paridad, y saltamos ya al corazón de la rutina de carga propiamente dicha (JR MARKER).

Etiqueta MARKER (línea 1940): en primer lugar inicializamos el registro «L» que es el que va a comentar el próximo octeto que entre de cinta con el valor 1. Esto es así por el siguiente motivo: han de entrar 8 bits, y éstos se irán metiendo por la derecha del registro, dejando vacío el banderín de carry. En el momento en que entren los 8, se podrá detectar por qué el banderín de carry no está vacío, sino que contiene ese bit con el que se inicializa el registro «L».

Luego nos metemos en un bucle que carga los 8 bits, de él se puede retornar por un error (línea 2000). Si no, en la línea 2040 se determina si el valor que ha entrado es un uno o un cero; poniéndose este valor en el banderín de carry, será un uno siempre que el registro «B» a la vuelta de la rutina EDGE2 que es llamada en la línea 1990 sea mayor de ñCB y cero en caso contrario.

Cuando se ha cargado el bit hay que incluirlo en el registro «L», esto lo hace la instrucción «Rl. L», una vez incluido seleccionamos una constante tiempo para el próximo bit, introduciéndola en el registro «B», y si el banderín de carry está bajo, volvemos al bucle para cargar los bits que resten.

En el caso de que ya se hayan cargado los 8 bits de un octeto se pasa a hacer una operación XOR entre el octeto que se ha cargado y el registro que contiene la cuenta de todos los octetos cargados. Luego miramos si la carga ha finalizado ya, comprobando si el registro «DE» contiene cero, caso de que sea así nos cercioramos del byte de paridad y retornamos.

Si no ha finalizado la carga vamos a la etiqueta LOOP, en la línea 1410, en donde se coge el flag salvado anteriormente en la pareja de registros alternativos. Recordemos que en el registro «A» está el byte de identificación, en el banderín de carry si se va a cargar o verificar, y el banderín de cero si está bajado indica que el byte que se ha cargado es el de identificación.

Desde este punto saltamos a varios sitios:

Si el banderín de cero está bajado vamos a la etiqueta FLAG.

— Si el banderín de carry está bajado vamos a la etiqueta VERIFY.

— En caso contrario, se continúa. Si se continúa es que estamos hacien-

do una carga normal, por lo que introducimos en la celdilla hacia la que apunta IX, el contenido del registro «L» y vamos a la etiqueta NEXT.

Si hemos saltado a la etiqueta FLAG ponemos el contenido del banderín de carry en el bit 0 del registro «C» (RL C) para no perderlo, y hacemos un XOR entre el registro «A» que contiene el flag que hemos dado a la rutina y el registro «L» que contiene el byte que se ha cargado, si ambos no son iguales se retorna (RET). Con la operación XOR además setcamos el baderin de cero (recordemos que si estába bajado se iba a la rutina FLAG) de esta forma sólo se accede a esta subrutina la primera vez con el primer octeto. Por último, restablecemos el valor del banderín de carry, incrementamos el con-

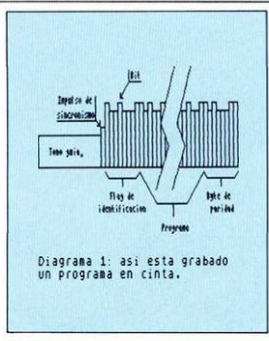

tenido del registro «DE» para compensar el decremento que luego va a sufrir y saltamos a DEC. Hay que tener en cuenta que el byte de identificación no se cuenta dentro de los vectores de carga.

Por último, si saltamos a la etiqueta VERIFY cargamos en el registro «A» el valor de la celdilla hacia la que apunta «IX» y hacemos un XOR entre ésta y el contenido del registro «L», si son iguales el banderín de cero estará subido y no retornaremos en la próxima instrucción.

Después de hacer cualquiera de las tres operaciones arriba indicadas pasamos a la rutina que está en la etiqueta NEXT en donde se incrementa el valor del registro «IX» y se decrementa el valor del registro «DE», seleccionamos una nueva constante de tiempo, limpiamos el contenido del registro «L» y vamos a la rutina BITS que se encarga de cargar los siguiente 8 bits.

#### *La rutina EDGE*

Esta rutina es muy importante dentro de las operaciones de LOAD pues se encarga plenamente de la lectura del cassette y de traducir esa lectura (en frecuencia) a valores que pueda manejar la rutina de LOAD cuando la llama.

Tiene como entradas la de dos registros:

El registro «B» contiene una constante de tiempo que sirve para que la rutina sepa cuánto tiene que esperar hasta que encuentre el próximo pulso. La cuenta se hace hacia arriba así que cuanto menor sea el valor que se le introduce en el registro, mayor será el tiempo de búsqueda por lo que podrá detectar una frecuencia más baja. El valor de este registro también lo tiene como salida, ya que si encuentra un pulso, mejor dicho, la diferencia de tiempo entre un flanco de subida y uno de bajada en el registro «B» se queda lo que restaba por contar. Así es como se diferencia un 1 de un 0, por el contenido del registro «B» al retorno.

El registro «C» contiene el color actual del borde, la rutina se encarga de variarlo y el tipo de pulso que queremos detectar, oséase alto o bajo.

Como salidas tiene la del registro «B» tal y como arriba se ha explicado y los baderines de carry y cero. Si el de carry está bajado es que ha ocurrido un error

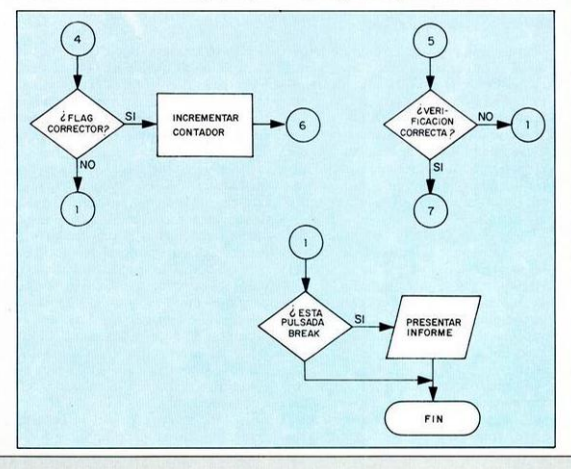

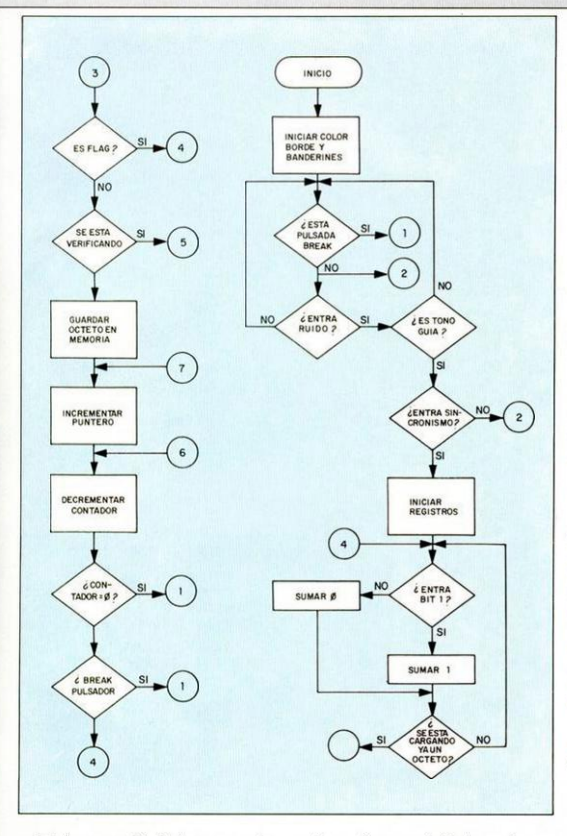

y si el de cero está bajado es que se ha pulsado la tecla de «Break».

En primer lugar hay una pequeña rutina de retardo, luego elevamos el banderín de cero con la instrucción AND A y después entramos en un bucle en la etiqueta SAMPLE en donde se incrementa el valor del registro B y se retorna con el banderín de cero levantado en caso de que la licencia de tiempo que se ha dado a la rutina se haya sobrepasado.

Luego leemos el port de teclado y «EAR», vemos si se ha pulsado «BREAK» y retornamos, si así ha sido, con el banderín de carry bajado. Hacemos un XOR con lo que ha entrado por el port, en el registro «A» y el tipo de entrada que deseamos en el registro «C», si ambos son iguales el bit 6 del registro «A» se pondrá bajo con lo que en la enmascaración hecha en la instrucción AND ñ20 el banderín de cero estará alto si no entró lo que deseábamos y estará bajo si el bit 6 del registro *«C»*  es igual al bit del registro «A», con lo que saldremos del bucle hecho en la instrucción JR Z, SAMPLE. Esta se cumplirá en caso de que no esté en el port de «EAR» lo que nosotros deseemos.

Si salimos del bucle en el registro «B» estará el tiempo que hemos tenido que esperar para que el port llegará al valor que deseamos, a continuación se cambia el color del borde y el tipo de pulso, enmascaramos los tres bits de menor peso del registro a, hacemos un OUT que cambia el borde con el nuevo color, elevamos el banderín de carry para que no se detecte error a la vuelta de la rutina y retornamos.

Hay que tener en cuenta que en el registro «C» van dos valores, por una parte el color del borde, y por otra el tipo de pulso que hay que detectar, y hay que enmascarar uno u otro según el que vayamos a usar.

Esta rutina (EDGE) tiene dos entradas, EDGE1 detecta lo que en electrónica llamaríamos señales de media onda, y la entrada por EDGE2 detecta señales de onda completa.

#### *La rutina RETOR*

En la rutina LOAD se «pushea» la dirección de retorno de ésta, que es la rutina RETOR que también está en la ROM. Vamos a pasar también a comentarla.

En principio se salvan en la pila los flags o indicadores, y se carga en el registro «A» el valor de la variable que indica el color del borde. Lo primero es enmascarar nada más que los bits 3, 4 y 5, que son los que contienen el color propiamente dichos, y para poner el borde de este color por medio de un sencillo OUT se rota el registro hacia la derecha tres veces, esto hace que estos bits pasen a ser los Ø, 1 y 2 por lo que ahora sólo es necesario hacer un OUT para que el borde pase a ser del color que marque la variable.

Entonces se pasa a leer el teclado y si está pulsado el «Space» se da el informe de «Break», en caso contrario se vuelven a coger los indicadores antes salvados y se retorna sin más.

#### *A tirar bombitas*

Iniciamos ahora otra pasada en vuelo rasante en la que se va a explicar las posibles modificaciones que se pueden hacer a la rutina para sacarle a un mayor provecho, desde luego no están todas las que son, pero sí todas las que están. Es muy probable que se te ocurra alguna distinta.

En un principio se puede eludir el retorno a través de la rutina RETOR simplemente quitando las líneas 430 y 440, con ello lo que hacemos es no introducir en la pila la dirección de retorno, con lo que retornamos limpiamente.

Asimismo, se pueden crear efectos variados en el borde, por ejemplo: si no quieres que el color entre el tono guía y los bytes cambie hasta quitar la instrucción XOR de la línea 1230.

Y si no quieres rayas en el borde basta con quitar el OUT de la instrucción 2770. El color inicial del borde lo da el valor que carguemos en el registro «A» en la instrucción 400, si ponemos en vez d e ñ F otr o valor , po r ejemplo: ñ E da u n colo r amarillo.

Si quieres otra combinación de colore s jueg a co n el valo r co n el qu e s e hace OR en la línea 2760 antes del OUT y con el valo r co n el qu e s e hac e XO R e n la línea 1230.

Otra cosa que quizá te interese much o es imprimi r un a mayo r velocida d de carga. Fil o se consigu e cambiand o las constantes de tiempo que durant la rutina se cargan en el registro «B».<br>Si no quieres complicarte la vida calculando los valores se aconseja el método de ensayo y error.

Por ejemplo, para determinar una frecuenci a distint a e n lo s valore s d e I y  $\theta$  se aconseja cambiar los valores de las constantes situadas en las líneas 1910 y 2110, asimismo hay que cambiar el valo r qu e d a l a fronter a entr e el I y 0 en la linca 2030.

Tambié n es interesant e cambia r un valor situado en la rutina EDGE, concretamente el bucle de retardo de la línea 2470. a 2470.<br>En ciertos casos en que el tono guía

tiene una duración demasiado corta par a detectars e s e pued e toca r l a longitud del bucl e d e retard o situad o e n l a línea 800.

Por último, para cambiar la frecuenci a del ton o guí a bast a toca r el valo la constante de tiempo ubicada en la línea 1070.

Esperamos que con el presente artícul o lo s iniciado s e n el lenguaj e As sembl y l o tenga n u n poc o má s clar o a la hora de cargar unos bytes.

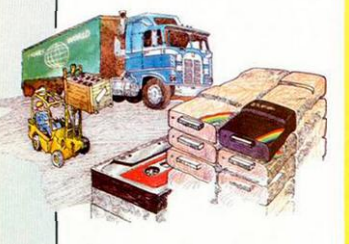

#### *<u>LISTADO 1</u>*

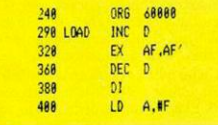

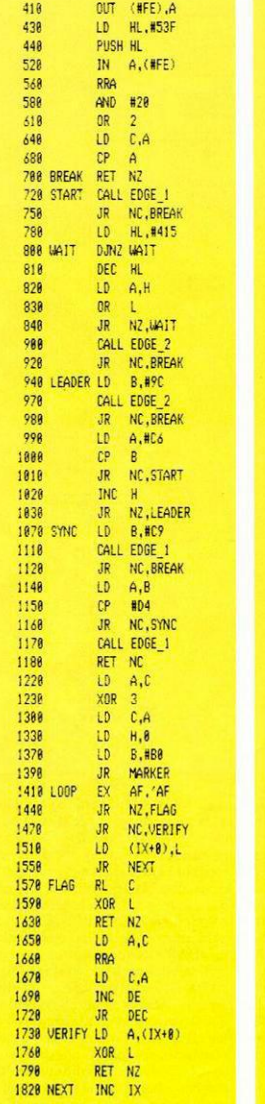

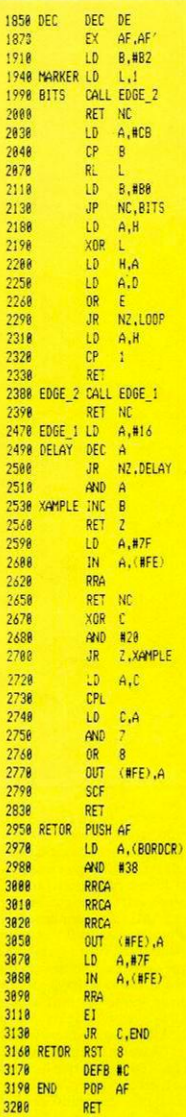

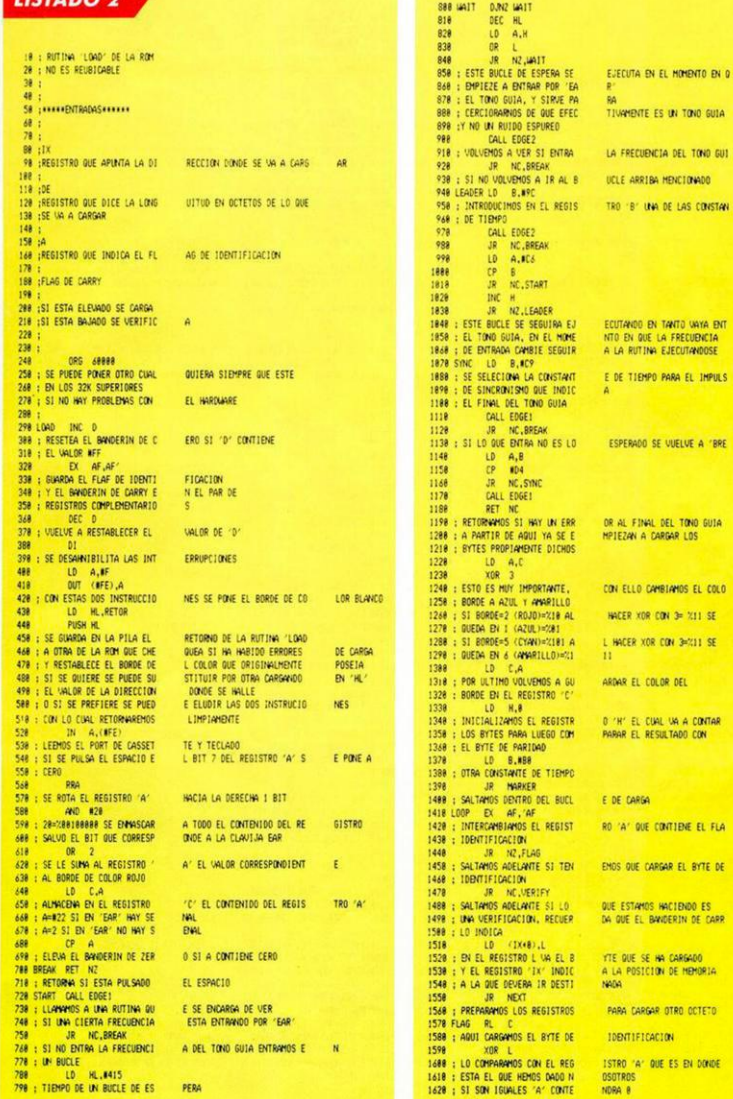

in.

 $\mathsf{A}$ 

TES

**RANDO** 

 $\bullet$ 

 $AC$ 

**R DEL** 

G DE

Y.

**EN DONDE** 

NDRA B

TONO GUIA

788 LD HL, #415<br>798 : TIEMPO DE UN BUCLE DE ES PERA

#### $USTADO 2$

```
1636
            RET NZ
1648 : RETORNAMOS SI NO SON 16U
                                     ALES
1656
            LD A.C
            PRO
1,448
1478
           10 - 0.41680 ; REESTABLECEMOS EL BANDER
1698
            INC DE
1788 : INCREMENTAMOS EL CONTADO
1718 : EL DECREMENTO QUE SUFRIR
1728
            JR
               DEC
1738 VERIFY LD
               A,(IX+8)1748 : CARGAMOS EN 'A' EL CONTE
1758 ; MEMORIA QUE SE VA A VERI
                                     FICAR
1768
           yne i
1778 ; LA COMPARAMOS CON EL BYT
1788
    : SI SON IGUALES 'A' VALDR
                                     A8
1798
           RET NZ
1888 : RETORNAMOS SI LA VERIFIC
1818 ; BANDERIN DE ACARREO BAJA
                                     DO
1828 NEYT INC 13
1838 : INCREMENTANDS EL PINTERD
1848 ; LO QUE ENTRE DE CINTA
1858 DEC.
           DEC DE
1860 : DECREMENTAMOS EL CONTADO
1878
           EX AF, AF
1888 : SALVAMOS LOS FLAGS, TENG
1898 : DE CARRY INDICA EN TODO
1988 - O UFRIFICANDO
1918
           ID R.882
1928 : CARGAMOS EN EL REGISTRO
1930 : PRINCIPALES DE MUESTREO
1948 MARKER LD
               \mathbf{L}1958 : INICIALIZAMOS EL REGISTR
1968 : BYTE QUE SE ESTA CARGAND
1978 : EL UNO SIRVE PARA QUE CU
1988 - 8 RITS SE PIERA RETECTAR
1990 BITS CALL EDGE2
2888
           RET NO
2010 : RETORNAMOS SI HA ENTRADO
2020 : A LA FRECUENCIA ESPECIFI
2838
           LD
               A.MEB
2848
           ñ
2050 : AQUI SE DETERMINA SI LD
28X8 - ST ES IN IND EL BOUDERTN
2878
           RL
2080 : AQUI INCLUINOS EL BANDER
2090 : REGISTRO 'L' CORRIENDOSE
2188 : UNA POSICION A LA 120UIE
                                     pns
2118
           10 8,080
2128 : CONSTANTE DE TIEMPO PARA
2136
           JP NC.BITS
2148 : RECORDEMOS QUE EL REGIST
2158 : Xeseases1, SI COMO PRODU
21X8 - FL BANDERIN DE CARRY EST
2178 : 8 BITS, SI NO NOS METEMO
2188
           LD A.H
2198
           XOR L
2288
           LD H.A
2218: AL REGISTRO 'H' QUE CONT
2228 : QUE BAN ENTRANDO SE LE S
2238 : ASI AL FINAL SE PUEDE CO
2248 : QUE ES EL DE PARIDAD
2258
           LD = A, D22.68m
              F
    : VEMOS SI EL REGISTRO 'DE
2228
2288
     : LOS BYTES QUE QUEDAN POR
2298
           JR NZ.LOOP
2388 ; SI NO ES ASI SE VUELVE .
2318
           10AA.H2326
           \tilde{a}٦
           RET
2336
2348 - UPHRS ST LA CARGA SE HA
2250
    : AL BYTE DE PARTDAD, Y RE
2368 : SI HA HABIDO ALGUN EPROR
2378
     : SE RETORNA CON EL BANDER
2388 EDGE2 CALL EDGE1
           RET NO
2398
     : IMPORTANTE RUTINA ESTA O
2486
2418 : UNA CIERTA FRECUENCIA ES
2428 : EN EL REGISTRO 'B' SE LE
2438 : Y EN EL REGISTRO 'C' EL
                                     COLOR DEL BORDE
```
IN DE CARRY R DE BYTES PARA COMPENSAR A DESPUES DEL SALTO NIDO DE LA DIRECCIÓN DE E QUE SE HA CARGADO ACION HA FALLADO, CON EL DE MEMBRIA DONDE SE CARSO R DE LOS BYTES QUE QUEDAN POR CARGAR ASE EN CUENTA QUE EL BANDE RIN HOMENTO SI SE ESTA CARGAND  $\mathbf{r}$ B OTRO DE LOS TIEMPOS O 'L' EL CUAL CONTIENE EL ANDO ESTEN CARGADOS LOS **ESTE HECHO FACTIMENTE** ALSO QUE NO CORRESPONDE CA DEL 1 0 8 QUE HA ENTRADO ES UN 1 0 U N<sub>8</sub> DE CARRY SE POVORA ALTO IN DE CARRY DENTRO DEL TODOS LOS DEMAS BITS EL PROXIMO BIT RO 'L' SE HABIA CARGADO CO × CTO DE LOS DESPLAZAMIENTOS A ALTO ES QUE YA HEMOS CAR **GADO LOS** S EN UN BUCLE QUE LOS CARG TENE LA SUNA DE LOS BYTES **UNA ESTE QUE HA ENTRADO** MPARAR CON EL ULTIMO OCTET QUE LLEVA LA CUENTA DE CARGAR ES YA CERO A LA CARGA\* EFECTUADO BIEN, CON REFERE MC14 **TORWHOS** IN DE CARRY BAJADO **UE SE ENCARGA DE VER SI** TA ENTRANDO POR 'EAR PASA LA CONSTANTE DE TIEM Pn

2448 : A LA SALTOA VUELVE CON E L BANDERIN DE CARRY BAJADO 2458 : SI NA OCURRIDO ALGUN ERR OR, Y EL DE CERO SUBIDO SI 2468 : HA PULSADO 'BREAK 2428 FOGE1 10 0.814 LEMPO DENTRO DE LA RUTINA 2488 : PRINCIPAL CONSTANTE DE T 2498 DELAY DEC A 2589 JR NZ.DELAY 2518 AND A 2520 : ELEVAMOS EL BANDERIN DE CERO 2538 SAMPLE INC 8 2548 : INCREMENTAMOS EL REGISTR 0.05 CONSTANTE OF TIRNPO 2558 : DADA A LA RUTINA 25.48 OFT<sub>2</sub> 2578 : RETORNAMOS SI HA LLEGADO A CERO, ELLO SIGNIFICA QU 2588 ; HA HABIDO UN ERROR 2598 LD A.#7F  $IN$   $A$ ,  $(EFE)$ 2688 2618 : LEEMOS EL PORT QUE INCLU YE "EAR" Y LA TECLA 'SPACE 2628 RRA 2638 : LO ROTAMOS A LA DERECHA EL BIT & QUE CORRESPONDE 2648 : A 'SPACE' ESTARA AHORA E N EL BANDERIN DE CARRY 2458 RET NC 2668 RETORNINOS SI SE HA PULS ADD "SPACE" 2678 XOR C 2688 AND 128 INCLUIMOS EL COLOR DE 2698  $1.15$ L BORDE, (EN 'C'), Y LO EN  $2788$ JR Z.SAMPLE  $2718$ **CET** T00ABIA NO HA SIDO EN CONTRADO UN PULSO VOLVEMOS 2728 LD A.C 2738 CPL 2748 **TD**  $C, \theta$ 2758 AND 7 2768 ne Æ  $(EFE)$ .A  $2778$ **COT** 2788 : CAMBIAMOS EL COLOR DEL B ORDE CUANDO ENCONTREMOS UN 2708 con 2888 : ELEVAMOS EL BANDERIN DE CARRY PARA QUE EN LA 2818 : LLAMADA A ESTA SUBRUTINA NO SE DETECTE ERROR 2828 ; DADO QUE ESTE NO SE A PR 0000100 2838 RET 2848 : RETORNAMOS 2858 : **2868 -**2878 : RUTINA DE RETORNO **2888** 2898 : SE ENCARGA DE RESTABLECE R EL COLOR DEL BORDE 2988 : Y DE COMPROBAR SI HA HAB **IDO ERROR G NO**  $2918:$ 2920 : SU DIRECCION SE CARGA EN EL REGISTRO "HL" AL PRINC 2938 : DE LA RUTINA DE 'LOAD' 2948 2958 RETOR PUSH AF 2968 : GUARDAMOS EL BANDERIN DE CARRY EN PILA  $2978$ LD A. (BORDCR) 2988 ; CARGAMOS EN EL REGISTRO 'A' EL VALOR QUE INDICA LA 2998 : WARTABLE DEL SISTEMA RRCA 3888 PPCA 3919 3828 RRCA 3030 : LO ROTAMOS A LA DERECHA. **O LO QUE ES LO MISMO** 3848 : DIVIDIMOS SU VALOR POR S 3958 OUT (BFE) 3868 ; REESTABLECEMOS EL COLOR DEL BORDE 3878 **LD** A.87F 3888  $IN A, (BFE)$ RRA 3898 3188 : LEEMOS TECLA DE 'BREAK' 3118 **F1** 3128 :REESTABLECEMOS LAS INTERR UPCTONES 3138 JR C.END 3148 : ESTE SALTO SE PRODUCIRA SI LA TECLA DE BREAK NO 3158 : ESTA PULSADA 3168 REPORD RST 8  $3178$ DEER OF 3180 ; PRODUCTMOS EL ERROR 'BRE AK-CONT REPEATS' 3198 BND POP AF 3288 RET 3218 : REESTABLECEMOS EL BANDER IN OF CARRY, Y RETORNANCE 3228 : A SALIDA DE LA RUTINA DE LOAD O VERIFY SI EL 3238 : BANDERIN DE CARRY ESTA B A 1400 FS OUF SE HA PRODUCT 3248 : UN FRROR

SE

 $\mathbf{r}$ 

**MASCARAMOS** 

AL BUCLE

PUL SO

1810

**nn** 

## *NUEVOS PERIFERICOS* **MH T**  *CON SONIDO POR TV*

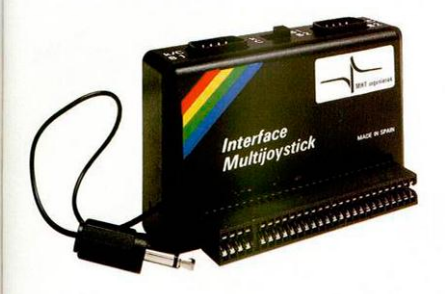

#### *INTERFACE MULTIJOYSTICK*

*Viene preparado para que juegues tu sólo en opción Kempston, cursores o sinclair o bien con tu amigo en las opciones Sinclair-1 y Sinclair-2 para dos jugadores. Y todo ello con el sonido amplificado a través del altavoz de tu* TV.

#### *INTERFACE TIPO KEMPSTON*

*Aparte de poder manejar tu Joystick con juegos preparados para la opción Kempston, podrás escuchar igualmente su sonido amplificado a través del altavoz de tu TV.* 

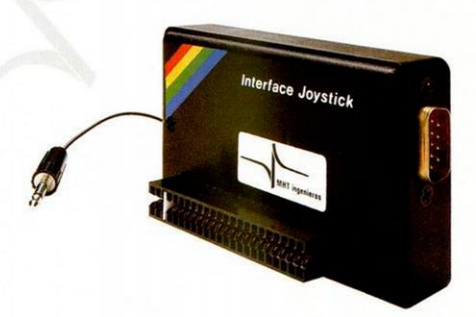

### *CARGA EL PROGRAMA, TECLEA, JUEGA... y ESCUCHALO POR TV. con los NUEVOS PERIFERICOS* **MHT**

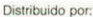

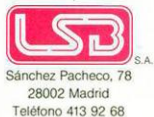

*DE VENTA EN TIENDAS ESPECIALIZADAS. SERVICIO POST-VENTA GARANTIZADO sa ES UN PRODUCTO DESARROLLADO Y FABRICADO EN ESPAÑA POR* MHT INGENIEROS

# **Hablan los lenguajes**

#### *David SOPUERTA*

I

**...Ya leñemos el Spectrum, ahora sólo nos queda saber utilizarlo aplicando un lenguaje adecuado a nuestras posibilidades. La variedad de ellos y sus características más sobresalientes nos ayudarán para conseguir una buena elección y eso es lo que os ofrecemos a continuación.** 

**A d**<br> **A dos dos dos dos dos dos dos dos dos dos dos dos dos dos dos dos dos dos dos dos dos dos dos dos dos dos dos dos dos dos dos dos dos dos dos** bsolutamente todos los ordenadores, desde el más pequeño micro casero hasta los sistemas informáticos más sofisticanas electrónicas destinadas a procesar datos.

Como tales máquinas electrónicas realizan todas sus funciones por medio de circuitos que funcionan a base de impulsos. La presencia o ausencia de estos impulsos eléctricos dan forma al código de la orden que se está realizando.

Dentro de la memoria se almacenarán todos los datos de los códigos de las instrucciones a base de ceros y unos (sistema binario). El conjunto de todas ellas componen el repertorio de instrucciones en «lenguaje máquina» del ordenador.

**r** 

Podemos suponer que cada una de estas órdenes realizará una función muy sencilla y elemental. Un programa en este lenguaje estará formado por una serie de instrucciones elementales, codificadas en 0 y 1. Al ejecutarse, irá llamando a cada una de estas instrucciones que realizan una parte pequeñísima dentro de la función que el programa va a llevar a cabo. Pero como el ordenador es una máquina muy rápida, es capaz de realizar un montón de estas instrucciones elementales en un corto tiempo y así podemos aseguraros que cualquier tarea, por complicada que sea, puede ha-

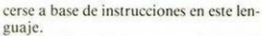

**COMPLE** 

Pero claro, los programadores nos Íbamos cansando de ir programando a base de ceros y unos: era muy fácil equivocarse y en caso de error, teníamos muy complicado el encontrarlo y corregirlo. Por todos estos motivos, y por algunos más, casi no se programa en este lenguaje salvo en aplicaciones muy concretas en las que no podemos utilizar otro tipo.

Así pues, se inventaron unos lenguajes simbólicos que a la vez pueden ser entendidos por nosotros, ya que están escritos con palabras o símbolos semejantes al lenguaje normal, y no presentaran ningún problema para el ordena-

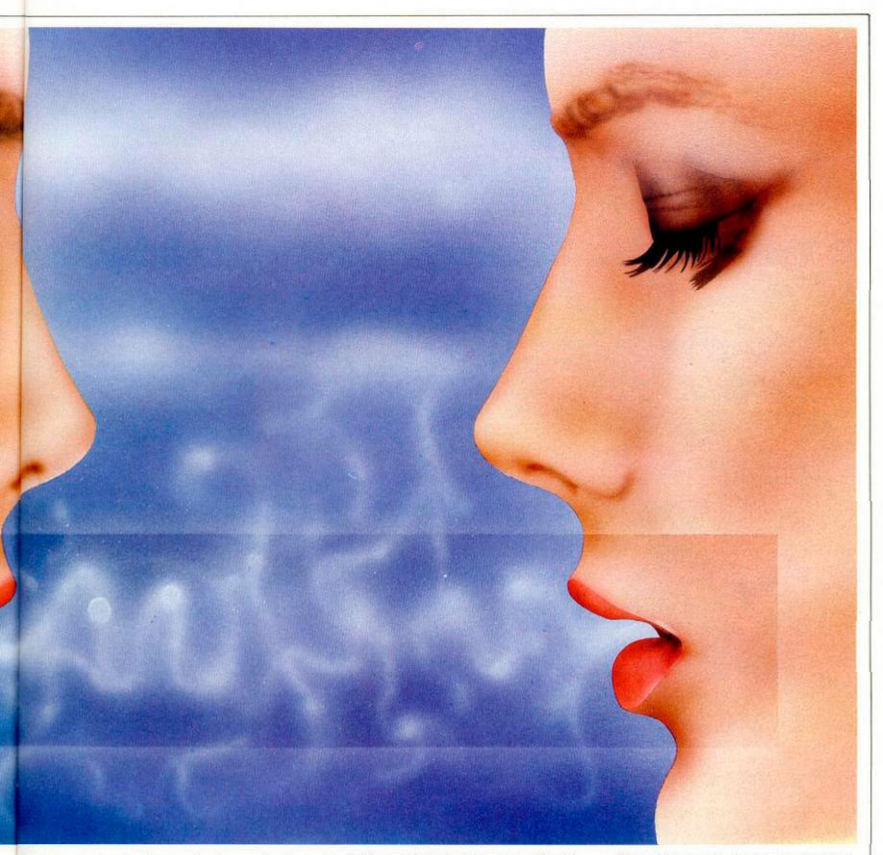

dor ya que tendremos las herramientas adecuadas para traducir a lenguaje máquina todas sus instrucciones de modo que puedan ser entendidas por él.

#### *Lenguaje ensamblador*

El más elemental de estos lenguajes simbólicos es el que asocia unos códigos nemónicos y una estructura (sintaxis) con cada una de las instrucciones binarias de código máquina. Se le ha llamado «lenguaje ensamblador» y cada instrucción en código máquina se corresponde con una y sólo una de las de este lenguaje simbólico.

Su gramática se separa, por supues-

I

to, del lenguaje normal ya que sólo utilizamos nemónicos de 2 ó 3 letras, pero a pesar de iodo su utilización es mucho más sencilla que la del lenguaje binario.

A estos lenguajes «ensamblados» los llamamos lenguaje de «bajo nivel» ya que están muy cercanos al lenguaje binario de cada máquina. Cada procesador tendrá su propio grupo de instrucciones en «ensamblador».

Pero los programadores seguíamos cansados de tener que escribir cientos y cientos de instrucciones elementales, aunque fueran con nemónicos. ¿No podríamos comunicarnos con el ordenador en un lenguaje scmejanie al que nosotros hablamos? ¿Por qué no utilizar un lenguaje corriente?

El problema con el que nos encontramos es: ¿Cómo traducir las órdenes en un lenguaje humano a instrucciones inteligibles para la máquina? Es un problema muy gordo ya que cualquier idioma tiene un montón de palabras c interpretarlas de forma que el ordenador pueda entenderlas puede llegar a ser bastante complicado.

Y, ¿qué pasa si lomamos una decisión intermedia? Pues que seguramente resolveríamos en parte nuestros problemas. Vamos a tomar una serie de palabras «clave» que simbolicen las funciones que vamos a utilizar con mayor frecuencia: LEER, ESCRIBIR, etc...

Esta lista de «palabras clave» serán traducidas a instrucciones en lenguaje máquina que el procesador pueda entender y ¡solucionado! En realidad no es todo tan sencillo, pero como una primera aproximación nos puede valer.

Estas palabras que hemos reservado no pertenecen exactamente a un idioma normal y corriente, pero se parecen bastante - sobre todo al inglés, claro. Cada instrucción escrita por el programador con esta serie de palabras («sentencia») equivale a un conjunto de operaciones básicas o instrucciones máquina propias del ordenador en el que las vamos a utilizar.

#### *Lenguajes de «alto nivel»*

No seria avanzar mucho el suponer que si poseemos un traductor adecuado podríamos utilizar un programa escrito en uno de estos lenguajes, llamados de «alto nivel», en cualquier máquina o sistema informático. Basta que el traductor desarrolle cada una de estas

ta forma de trabajar gasta mucho tiempo a la hora de ejecutar un programa. Supongamos que nos encontramos con un bucle que se ha de repetir 1.000 veces. Por cada vez que se ejecute, el intérprete ha de volver a traducir todas y cada una de las instrucciones contenidas dentro del bucle: o sea mil veces. ¡Que lata!

Ahora bien, al ir interpretando y ejecutando instrucción por instrucción nos encontramos con la ventaja de suprimir el laborioso proceso de crear el código máquina equivalente al programa antes de ejecutarlo.

— COMPILADORES: estos traductores toman todas las sentencias de un programa escrito en «alto nivel» y las convierten en las correspondientes instrucciones equivalentes en código máquina. Todo el programa se transforma en otro compuesto exclusivamente por instrucciones máquina.

Este programa resultado de la traducción —o «COMPILACION»— es el «máquina» —el que entiende el ordenador—, no tendremos ningún problema en utilizar en nuestro ordenador cualquer lenguaje de este tipo.

Y ahora llega lo bueno. ¿Cuál de todos ellos utilizaremos para codificar nuestros programas? ¿Ensambladores o de alto nivel? ¿Interpretados o compilados? ¡Qué problema!

#### *Ventajas e inconvenientes*

Vamos a intentar ver una serie de características que son deseables dentro de un lenguaje de programación, así como buscar un método de comparación de las ventajas e inconvenientes existentes dentro de los lenguajes que hay a disposición de nuestro Spectrum y que nos permita elegir correctamente el que vamos a usar para cada programa concreto.

Como primer paso examinaremos las «operaciones» que permitan cada uno

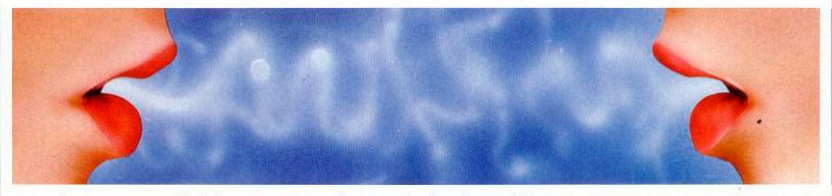

sentencias en una secuencia de instrucciones máquina propias del ordenador en las que vayan a ser utilizadas en cada caso. Y si es así, no existirá ningún problema en utilizar un programa escrito en lenguaje de alto nivel dentro de cualquier ordenador.

Las ventajas de este tipo de lenguajes es evidente. Al reducir el número de instrucciones se reducen también las posibilidades de cometer errores de escritura y es bastante más fácil seguir el programa.

A grandes rasgos, hay dos tipos de programas traductores dependiendo de la forma en que trabajen:

— INTERPRETADORES: cogen los caracteres del texto que forman nuestro programa, los interpretan debidamente y en cuanto localizan una orden completa, la ejecutan inmediatamente. En pocas palabras podemos decir que van leyendo las instrucciones del programa, las traducen y las ejecutan inmediatamente de acuerdo con lo que signifiquen las palabras «clave» de las que hablamos anteriormente.

Pero no todo van a ser ventajas. Es-

que se ejecuta en el ordenador. Por ello, la ejecución es mucho más rápida que la de los programas «INTERPRETA-DOS». Ahora las sentencias sólo se traducen una vez y basta.

Pero como los «COMPILADORES» no optimizan la utilización de las instrucciones máquina correspondientes a cada palabra «clave», el programa «OBJETO» producido ocupa mayor espacio en la memoria que uno escrito en ENSAMBLADOR, por ejemplo.

Otra desventaja radica en la laboriosidad del proceso de elaboración del código máquina: editar, compilar, etc... Supongamos que se ha equivocado en una sentencia. Para volver a ejecutar el programa tendremos que iniciar otra vez todo este proceso una vez corregida la instrucción de alto nivel. Y así hasta que el programa quede totalmente depurado. Ahora bien, una vez que ya hemos conseguido que funcione, su ejecución es rapidísima.

Visto esto, podemos considerar que, como sí existen herramientas que traducen un lenguaje de «alto nivel» —el que entendemos los humanos— a lenguaje de ellos. Consiste en analizar todos los «operadores» que tiene disponibles así como las funciones específicas que tiene definidas. Hay que tener muy en cuenta si existe la posibilidad de definir nuestras propias funciones, enriqueciendo asi la librería disponible.

Otra de las cosas en las que hemos de pensar es si el lenguaje que vamos a elegir tiene posibilidad de soportar una «programación estructurada».

El poder dividir la resolución de un problema general en pequeños módulos y el utilizar unas «estructuras» de control y de datos, ya predefinidos y normalizados, hace que los programas así codificados, sean bastante más sencillos que en el caso de los que no han seguido este método de programación.

Hay algunos lenguajes, Basic por ejemplo, que también podemos estructurar mediante algún artificio o no utilizando todos los recursos que posee el lenguaje. Por ser el Basic el que utilizaremos más frecuentemente, sería interesante que estudiáramos la posibilidad de estructurarlo artificialmente.

Un factor a tener en cuenta, también,
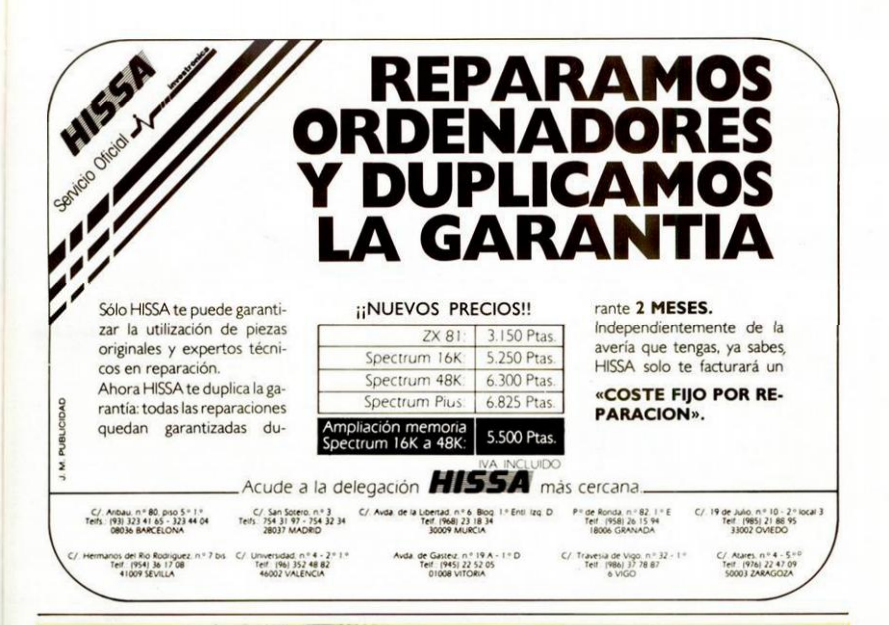

# **ALSISA / SINCLAIR QL**

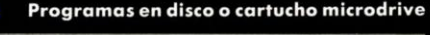

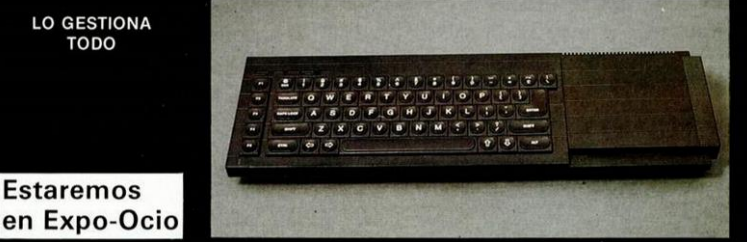

- ALSIFINCAS: Administrador de fincas.
- **ALSIFIN:**<br>CAMBIALSI: Cálculos y simulaciones financieras.
- Letras de cambio y recibos negociables.
- **ALSISTOCKS: Control de stocks.**

marca registrada de SINCLAIR RESEARCH Ltd

es i

 $\overline{a}$ 

Sinclair

- **ALSIMAIL:** Ficheros, recibos mensuales, profesionales, dentista, etc.
- **ALSICONT:** Contabilidad para empresas de tipo medio.
	- COMERCIAL Gestión integrada, facturación, control de stocks, fichero de direcciones, relaciones, estadisticas, mailing, presupuestos, ofertas, albaranes.

NOMINAS, HISTORIAL CLINICO, VADEMECUM, AGENDA, CALCULO DE ESTRUCTURAS, PROCESADOR DE TEXTOS, etc.

OFERTA: Ordenador QL, impresora, monitor, comercial 6 y Alsicont = 190.000

ALSI comercial, S. A. Antonio López, 117, 2.K D. 28026 MADRID. Tel. 475 43 39

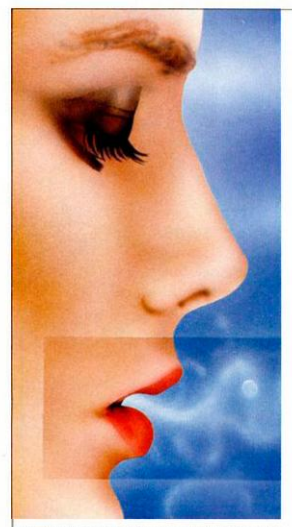

es el tipo de datos que cada lenguaje puede manejar y cómo son tratados estos datos. Y no sólo es conveniente analizar los que utiliza, sino también la posibilidad de que podamos o no definir nuestros propios tipos de datos.

Un punto importantes es la rigidez o flexibilidad de la sintaxis del lenguaje. Una mayor libertad a la hora de escribir un programa hace que éste sea más o menos oscuro y que simplemente ante su lectura podamos tener una visión clara de lo que hace y asi detectar, con mayor facilidad, un caso de error.

Por ejemplo, la necesidad que tienen algunos lenguajes de definir con anterioridad todas las variables que vamos a utilizar puede resultarnos pesado y hace que los programas sean largos y extensos pero, por otro lado, obliga al programador a preparar el programa y pensar con antelación todas las variables que va a precisar.

#### *Una buena elección*

Antes de la elección nos podemos preguntar, ¿a quién va dirigido el lenguaje? ¿A un principiante o a un profesional? No cabe duda que la mejor forma de que nos entre el «vicio» de programar es haciéndolo. Por eso, no seria conveniente comenzar por aprender un lenguaje muy complejo en sus definiciones, sino que debemos empezar por alguno que, después de unas pocas horas de estudio, nos permita ya sentarnos delante del teclado y hacer, casi desde el principio, nuestros propios programitas. Lenguajes de mayor complejidad ya vendrán más adelante.

Pero lo que ha de decidirnos fundamentalmente a la hora de la elección de un lenguaje es la aplicación a la que va a estar destinado: no podemos elegir una herramienta sin saber qué es lo que vamos a hacer con ella. Todas las características anteriormente expuestas han de ser evaluadas teniendo en cuenta la aplicación hacia la que van a ir dirigidas. En general, podemos decir que casi todos los lenguajes sirven para hacer casi todo, las características de cada uno hacen que sean más propios para resolver un tipo de problemas u otro.

Y una última sugerencia: no dejarse llevar por su pasión hacia la informática y analizar las necesidades reales de la aplicación que vamos a intentar realizar. ¡No compliquemos en exceso las cosas! Vayamos hacia adelante pero sin prisas, cogiendo una base que luego será muy necesaria.

Hasta aquí hemos visto la forma de poder encontrar el lenguaje más indicado para realizar los programas que nosotros queremos. Aunque el repertorio de lenguajes es muy variado para nuestro Spectrum, por desgracia para nosotros. no están disponibles todos ellos y, por tanto, la elección está ya más limitada. Vamos a ver primeramente a grandes rasgos las características de algunos de los que nuestro «querido» ordenador puede utilizar para después ver en la práctica, con pequeños programitas y ejemplos, de un modo comparativo las diferencias entre ellos. Pasemos a echar un vistazo a todo esto.

### *Basic*

El Basic es el lenguaje más indicado para los programadores que empiezan. Se diseñó precisamente con este fin: proporcionar a los estudiantes un lenguaje fácil de aprender y utilizar. A los pocos minutos de haber comenzado a leer un libro sobre Basic estamos en condiciones de realizar un programa que nos salude (nos diga «HOLA» en la pantalla). El programador que lo utiliza obtiene del ordenador una respuesta inmediata a lo que está tecleando.

Debido a la gran flexibilidad en su sintaxis, es un lenguaje muy sencillo de emplear, pero tiene el inconveniente de no ser el más indicado para realizar largos programas que nos resuelvan complejos problemas. Tampoco es muy fácil aplicar los principios de la programación estructurada a este lenguaje.

Pero por ser muy sencillo de emplear sólo los buenos programadores harán una utilización acertada del mismo. Los demás nos conformaremos con hacer programas que funcionen, eso sí, pero que no serán ninguna maravilla en cuanto a claridad y estructuración.

Según esto no habría ningún obstáculo para que los programas escritos en Basic fueran muy legibles y muy claros pero, en general, encontraremos en ellos una gran cantidad de GOTOs que hacen complicada su lectura y seguimiento. Un programa en Basic nos da una sensación de laberinto enrevesado del que nos es difícil salir: parece un programa un poco «chapucero».

El Basic es el programa de alto nivel más utilizado en el mundo de los ordenadores caseros. Esto ha dado pie a que existan casi tantas versiones como aparatos fabricados. Podemos decir, sin temor a equivocarnos mucho, que cada fabricante de ordenadores personales ha construido un Basic propio de las máquinas que fabrica.

Aunque todos ellos giran alrededor de unas palabras «clave» o instrucciones comunes, cada constructor ha intentado dar su toque personal al lenguaje. De ahí que generalmente los programas escritos para el Spectrum no puedan ejecutarse en otros ordenadores.

Pero no todo van a ser inconvenientes. El Basic, a diferencia de otros lenguajes, puede ser interpretado o compilado. Si vamos a hacer un programa sobre una aplicación concreta podemos utilizar la versión interpretada para ir depurándola y corrigiendo errores. Su ejecución será lenta pero el proceso de cambiar las lincas necesarias para subsanar los errores es bastante sencillo.

Una vez que nuestro programa esté depurado y funcione correctamente podemos compilarlo para obtener así un código máquina cuya ejecución es mucho más rápida. De esta manera nos ahorramos el laborioso proceso de probar un programa en un lenguaje que sólo puede ser compilado.

### *Pascal*

Es el lenguaje pensado para utilizar el método de la programación estructurada por excelencia. Un programa en Pascal está formado por varios pequeños programas o módulos que solamente utilizan las estructuras de control permitidas por este tipo de programación.

Las variables que vamos a utilizar han

de ser definidas al principio del programa principal o de cada uno de los subprogramas de que está compuesto asociándolos al «tipo» que tengan. El pensar en todas las variables que se van a utilizar antes de realizar el programa y el estar obligados a declararlas hace que así evitemos errores en asignaciones de datos incorrectas.

Además, podemos definir siempre nuevos tipos de datos a partir de los primarios que nos ofrece el lenguaje formando estructuras que pueden ser todo lo complejas que queramos.

Uno de los tipos de datos más característicos del Pascal son los «punteros». Es el tipo de las variables cuyo contenido es la dirección donde se encuentran almacenados los valores correspondientes de otros datos.

Otra de las características del Pascal es que para codificar un programa lo dividiremos en pequeños módulos, cada uno de los cuales realiza una función muy concreta, a los que podemos referirnos con un «nombre» o identificador, como si se tratara de un dato cualquiera.

Cada uno de estos módulos estará codificado a base de unas pocas estructuras de control o instrucciones que siguen las regias de la programación estructurada: Cada bloque de codificación sólo puede tener un punto de entrada y uno de salia. ¡No a los GOTOs!

La modularidad junto con la flexibilidad a la hora de definir datos y la utilización de estructuras de control propias de la programación estructurada, hacen que los programas escritos en Pascal sean fácilmente legibles y podamos seguirlos sin ningún problema.

Toda esta teoría, que parece maravillosa y sin pegas, tiene también sus puntos débiles. Uno de ellos es el gran número de instrucciones que necesitamos escribir, incluso para realizar un pequeño programa. Esto es debido a que al compilador hay que darle detalladamente la gran cantidad de datos que necesita para saber lo que tiene que hacer en cada momento.

El segundo de los problemas que tiene el Pascal es que el programador debe saber en cada momento lo que quiere hacer y cómo quiere hacerlo. Por eso no es muy indicado para los que se inician en el mundo de la programación. Y por ello, le recomendamos que adquiera una base sólida y después empiece a codificar en este lenguaje.

#### *«C»*

¿Qué podemos decir del «C» a parte de que es maravilloso?

En nuestro número anterior vimos un artículo sobre este lenguaje en el que indicamos todas las ventajas e incovenientes, usos y abusos, pros y contras. Por eso no vamos a extendernos en contar todas sus características.

Os diremos que el «C» es un lenguaje de alto nivel que tiene una potencia y eficacia semejante a las de uno de bajo nivel. Por eso se utiliza para codificar sistemas operativos y aplicaciones muy concretas que requieren sobre lodo una gran velocidad de ejecución.

Es independiente de la máquina donde se vaya a utilizar y esto implica que es el más idóneo para escribir programas transportables de un ordenador a otro. El uso de este lenguaje se basa en la «modularidad».

Utilizando a modo de piezas de un rompecabezas todas las rutinas contenidas en la «librería» del sistema o en una que vamos construyendo incorporándola nuestros propios programitas, vamos dando forma al programa. Estas rutinas son llamadas desde el programa principal y cada una de ellas realiza una función elemental completa.

El mayor problema del «C» es que su manejo y desarrollo puede resultar oscuro y quizá un poco difícil de seguir debido a la filosofía de «kits» que tiene. El programador ha de tener un perfecto conocimiento del funcionamiento del sistema informático en general: conocer qué es lo que hace cada rutina existente en la librería así como la forma de utilizarla. Si no, está perdido. Por lo tanto, este lenguaje no se lo recomendamos a los principiantes que no quieran seguir un aprendizaje metódico y racional.

#### *Forth*

De la misma forma que el «C», podemos considerar que el FORTH es un lenguaje de alto nivel con la potencia de un ensamblador.

Este lenguaje de programación nos ofrece una serie de características que se apartan un poco de los conceptos clásicos que tenemos sobre la estructura de un programa. Podemos decir que en FORTH no existe una definición de programa tradicional. Existen una serie de operaciones o funciones básicas previamente definidas, a las que llamaremos PRIMITIVAS, con las que podemos construir una especie de subrutina, o PALABRAS, que ya cumplen una función más compleja.

El programador agrupa una serie de estas sentencias PRIMITIVAS y las da un nombre, de un modo semejante a co-

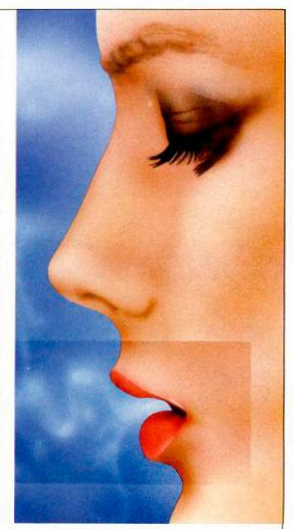

mo lo hace en PASCAL, y cuando tengamos que ejecutar esta «subrutina» nos bastará con ejecutar una línea en la que citamos el nombre de la serie de sentencias que hemos agrupado y así saltaremos a ejecutar esta secuencia.

Además, una vez creada una nueva «PALABRA» , el lenguaje la incorpora a su «diccionario» interno y podemos ya usarla para definir otra nueva que la llame y que realice una función más compleja.

Cada nueva definición hará que se incluya en el diccionario el nombre con el que la hemos bautizado y así ya puede ser llamada y reconocida por otras. Por eso decimos que el FORTH es un lenguaje que «aprende» ya que cada nueva palabra definida es incorporada. Podemos considerar que en FORTH definimos continuamente nuevas instrucciones y construimos así el lenguaje.

Las PALABRAS más generales que se han introducido en el diccionario serian el equivalente a los programas clásicos que estamos acostumbrados a ver.

Otra de las características que diferencian al FORTH de otros lenguajes es la forma en la que hay que escribirlo. Utilizamos la «Instrucción Polaca Invertida».

Y esto, ¿en qué consiste? En cualquier lenguaje pondríamos:  $7 * 5 + 3$ 

con lo que obtendríamos un valor igual con lo que obten de obten de la construcción de la construcción de la construcción de la construcción de la co a 30. Primero se hace la multiplicación de 7 \* 5 y al resultado le sumariamos 3.

En FORTH, esta sencilla operación se pondría:

$$
7\ 5\ 3\ 4
$$

con lo que también indicaríamos al ordenador que primero haga la multiplicación de 7 \* 5

$$
7.5
$$

y al resultado le sume 3 RESULTADO 3 +

No nos asustemos al ver esta forma de indicar unas operaciones aritméticas. Con un poco de práctica conseguiremos

entenderla perfectamente. Pero el FORTH no sólo utiliza una notación característica, sino que manecesario que conozcamos una serie de símbolos de operadores bastante complicados y acostumbrarnos a la nueva forma de notación y al manejo de la pila, lo cual lleva su tiempo. El FORTH, por lo tanto, no es un lenguaje muy apropiado, para quienes comienzan. Está más bien reservado para programadores muy avanzados o especialistas.

#### *Ensamblador*

Es el lenguaje que más se acerca a la máquina, por lo tanto nos dará también un mayor rendimiento.

Consiste en representar por un nombre abreviado cada una de las instruc-

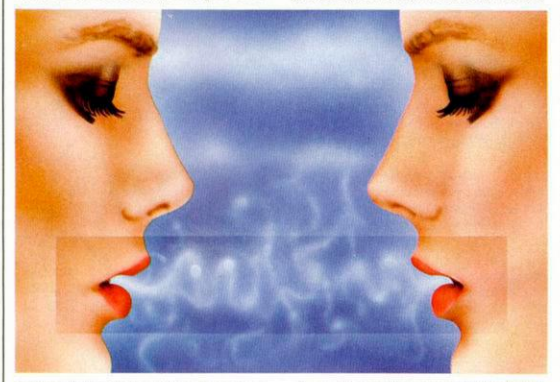

ja los valores de los datos de una manera diferente a la que estamos acostumbrados.

Para ello utiliza la «PILA» o stack. Su manejo equivale a la función que realizan otros lenguajes para asignar valores a una variable o para pasar parámetros a una subrutina.

La pila consiste en una zona de la memoria del ordenador que reservamos para ir almacenando valores, realizar una determinada operación con dichos valores y sacarlos en el momento que nos sea preciso. El último elemento que hemos introducido en la pila está situado en la parte superior de la misma.

Cuando necesitamos sacar un valor de la pila, sólo tenemos acceso al último elemento que hayamos situado en ella. El último que entra es el primero que sale. A este tipo de memorias se les llama LIFO (Last Input First Output).

Debido a la filosofía con la que está concebido este lenguaje, que se aparta de todo lo tradicional, su aprendizaje puede resultar difícil y costoso. Es ne-

ciones elementales que es capaz de realizar el ordenador (lenguaje de bajo nivel). Por tanto sustituimos cada instrucción en código máquina por su instrucción equivalente en lenguaje ensamblador.

Aquí se presenta uno de sus mayores inconvenientes: son necesarias muchas instrucciones para realizar un programa aunque éste sea relativamente sencillo. Al ser asi, la posibilidad de equivocarnos al codificarlo es muy grande: resulta relativamente fácil que nos olvidemos de una instrucción y nos equivoquemos en otra.

Pero, sin embargo, en esta minuciosidad a la hora de escribir instrucciones acercándonos lo más posible a la máquina, es donde reside su mayor ventaja:

— Nos genera un código máquina totalmente optimizado.

Con esto conseguimos una gran rapidez a la hora de ejecutar un programa escrito en este lenguaje.

Frente a la poca claridad y el elevado número de instrucciones a utilizar encontramos en él la rapidez y eficacia por un lado y el ahorro de memoria por otro.

Supone que el programador conoce con mucha perfección el funcionamiento de todas esas instrucciones elementales que realiza el ordenador, así como de la parte de la memoria que contiene las rutinas del sistema.

Es un lenguaje menos acogedor que cualquiera de los de alto nivel, pero utilizándolo podemos explotar todos los recursos del Spectrum.

### *En la comparación, la elección*

Hemos intentado daros una visión general de alguno de los lenguajes que tenemos disponibles para emplear con nuestro pequeño, pero agradecido, ordenador.

Es interesante que comparéis las características que posee cada uno y vea cuál se adapta más a tus conocimientos, ganas de aprender o necesidades para una aplicación específica.

Por si os puede servir de pequeña ayuda, vamos a presentaros una muestra de programas realizados en cada uno de los lenguajes de alto nivel para los que existan en el mercado compiladores que corran en nuestro Spectrum.

Van a ser pequeños ejemplos en los que podemos observar las diferencias existentes en la estructura general del programa en cada uno de los lenguajes así como las distintas formas de declarar y manejar tanto los datos como las estructuras de control.

No os emocionéis, no son nada excitantes, quizá ni siquiera sean útiles, nos estamos refiriendo a los resultados, puesto que lo que nos interesa y suponemos que a vosotros también son los listados, ver sus diferencias en la práctica.

Para ello hemos escogido tres casos diferentes y los vamos a repetir cuatro veces, una por lenguaje para que la comparación sea lo más clara posible. De modo que el primer programa nos dirá el signo que tiene un número en BASIC, PASCAL, C y FORTH.

El segundo será capaz de calcular el factorial de un número siguiendo el mismo modelo que el programa anterior y en el tercero, nos hemos permitido la licencia de enviarle un mensaje a nuestro jefe.

Insistimos que la finalidad de los programas es que con ellos en la mano seais capaces de apreciar algunas de sus diferencias y se os facilite la tarea de elegir entre el que responda a vuestras necesidades.

## **PROGRAMA BASIC**

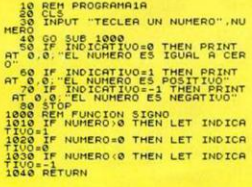

- 10 REM PROGRAMASA<br>20 PRINT CUAL ES LA MEJOR REU 30 FOR N=1 TO 15<br>40 PRINT "HICROHOBBY-ESPECIAL"
	-

18 PEH PROGRAMARA,<br>UNERO THE PROGRAMARA,<br>UNERO THE TECLER ON NUMERO "IN<br>UNERO THE TREE CORPORATION DEL NUM<br>ERO ESTOPACIONAL TREE RETURN<br>ACTORIEN RUTTING OF THE RETURN<br>ACTORIEN PET PROGRAMATION<br>1888 PET PROGRAMATION<br>1888 RE

- 
- 
- 
- 

**PROGRAMA PASCAL** 

PROGRAM PROGRAMATBI<br>VAR NUMERO, INDICATIVO INTEGER)<br>FUNCION SIGNO(ENTRAGA INTEGER) INTEGER)<br>BEGIN<br>IF ENTRAGA(@ THEN SIGNO(=-1 ELSE<br>
IF ENTRADAJE THEN SIGNOI=1<br>
ELSE SIGNOI=8

#### END<sub>I</sub><br>BEGIN

pun.

URITELNI TECLEA UN NUMERO ? 1

- URITELIN("TECLEA UN NUMERO");<br>THOICATIVO:=SIGNO(NUMERO);<br>IF INDICATOVO:=SIGNO(NUMERO);<br>IF INDICATOVO:=<br>THEN URITELN("NUMERO IGUAL A CERO")
	- ELSE INDICATIVO'S
		- THEN WRITELN("NUMERO POSITIVO")

PROGRAM PROGRAMAZE |<br>YEN'TOOR |<br>VAR T., INTENERO | INTENERO | INTENERO | INTENERO<br>BEGIN | T. INTENERO | O. INTENERO | INTENERO | INTENERO | INTENERO | INTENERO | INTENERO | INTENERO | INTENERO | INTENERO | INTENERO | INTEN

END<sub>I</sub>

IN<br>WRITELN("TECLEA UN NUMERO");<br>READ(NUMERO);<br>TOTAL:=FACTORIAL)(NUMERO);<br>WRITELN(TOTAL) **CALC** 

RAM PROGRA **COCAMAS** CONST CONST TOPE-151<br>VAR I:INTEGERI<br>BEGIN WARTELIN: CUAL ES LA HEJOR REVISTA?');<br>FOR I:=1 TO TOPE DO<br>BEGIN BEGIN WRITELN("MICROHOBBY-ESPECIAL") END.

## **PROGRAMA EN FORTH**

CR .\* TECLEA UN NUMERO \* CR VER SIGNO CONCLUSION INPUT + 64 EXPECT @ PAD PAD<sub>1</sub> (NUMBER) DROP DROP; I VER\_SIGNO  $1F - 1$ ELSE DUP 0 > IF 1 ELSE 8 THEN THEN SWAP DROP CONCLUSION

DUP -1 -<br>IF . " ES NEGATIVO " ELSE .\* ES POSITIVO \* THEN  $\mathbf{r}$ 1 PROGRAMA\_2D CR .\* TECLEAR UN NUMERO \* CR

FACTORIAL INFORME FACTORIAL  $\frac{1 \text{ SUP}}{1 \text{ BUP}}$ IF DROP ELSE 1 + 2 DO

LOOP THEN

INFORME

CR<br>." EL FACTORIAL ES " .

PROGRAMA 3D

CR . "QUE REVISTA ES LA MEJOR? " CR 1 DUP BEGIN IS < WHILE<br>.\* MICROHOBBY-ESPECIAL \* CR DUP REPEAT  $\ddot{\phantom{a}}$ 

Para este programa ya estaria definida la palabra INPIT.

### **PROGRAMA C**

#### **CONTRARY TO AP** int numero.indicativo: printfi<sup>+</sup> in Introduce al **AFTREF SUBBERTS** scanning 2d" anumerors signo:numero.indicativo); **A CONSTATIONS** printfit'in Es un numero positivo\*/1

else 11 (indicativon) printer\*Es cero\*+1

п

#### printfi<sup>oun</sup> Es un numero negativo\* ::

.. (alcolo del signo 4/ stonovczera, valor

scatter "kd" ,catrare st critra c 81 valorn-11

else

else

printfi<sup>42</sup>0",valor /1

else 16 (Cafnank) valornes

valor=1:

int as

к

#### int numero, total; printfinite Teclea on numero 5.771 scans: "ve 2d" Anumerors factorialismeros: printfi"in El factorial es %d", total);

#### . Funcion Factorial Av factorsaliar

int 1.intermedio: intermedioni: 1001108117811111

-- PROGRAMA 2C +

**BA101 A** 

#### intermediorintermedio+1; return intermedio:

 $\frac{1}{2}$ printe: "Microhobby-Especial \n");

 $n \rightarrow n$ 

\*\* PROGRAMA 3C \*/

**Constitution** 

#### MICROHOBBY ESPECIAL 77

printfition Coal es la mesor revista? \n">;

# 77

#### MICROSOFT-HARD, S.L.

Apartado 23.406, 08080-Barcelona, Tfn. (93) 348 04 07 (Tardes de 5 a 9) MANTENGA SU MICRO COMO NUEVO CON UNA DE ESTAS PRACTICAS FUNDAS

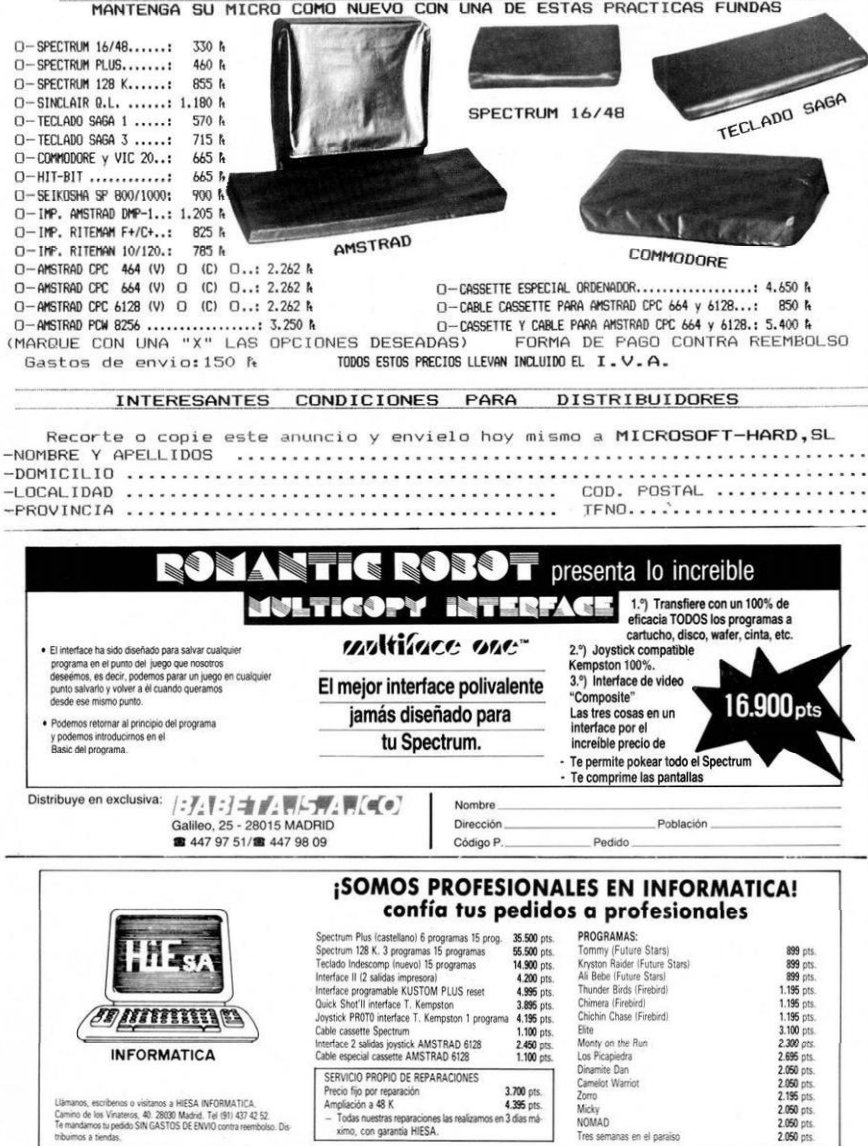

# ¡ATRAPADOS EN EL REINO DE LO IMPOSIBLE!

### **REALM OF IMPOSSIBILITY** C-64 - Amstrad

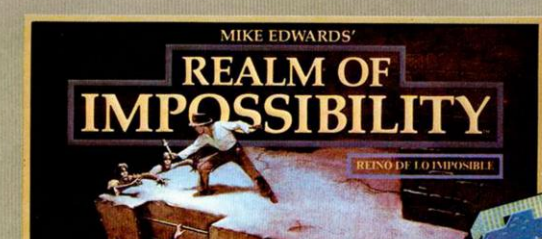

Sistema único de cooperación entre dos jugadores, uni-

La ayuda de un amigo y mucha suerte es todo lo que tienes para salir con vida. Los Zombies, Orbs. Arañas y Serpientes prefieren que te unas a ellos en su fantasmal vagar por toda la eternidad.

dos para luchar contra los horrores del Reino Imposible. 13 cavernas distintas, 129 habitaciones diferentes. ¡ACCION increíble! 4 niveles de dificultad. Posibilidades de juego para un solo jugador.

Olvida los otros juegos de pantallas en solitario. Dos jugadores lo hacen DIVERTIDISIMO en yez de divertido.

# UNA PESADILLA EN LA PANTALLA

Editado por DRO SOFT, Fundadores, 3, 28028 Madrid Tel: 2554500/09

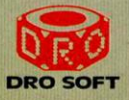

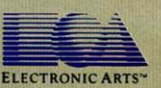

Electronic Arts: Somos una asociación de Artistas de la electrónica que comparten una meta común: Queremos explotar al máximo el uso personal del ordenador. Es algo dificil de llevar a cabo. Pero con la suficiente imaginación y entusiasmo creemos que hay verdaderas posibilidades de éxito. Nuestros productos, como estos juegos, son una prueba evidente de nuestro esfuerzo.

# *CARGADOR UNIVERSAL DE CODIGO MAQUINA*

*J. M. FRAILE* 

La mayoría de los errores que aparecen en un programa de código máquina se producen, precisamente, a la hora de copiarlo e introducir los datos en el Ordenador. Para evitarlo publicamos este artículo que os servirá de gran ayuda.

Puede que una magnifica Rutina de código máquina deje de funcionar sólo porque hemos confundido una «O» con un 0. Para tratar de prevenir este problema hemos desarrollado un completo Cargador de Código Máquina que nos permitirá, a partir de ahora, normalizar la presentación de programas y Rutinas en Código Máquina y minimizar, en la medida de lo posible, la aparición de errores en la introducción de datos.

#### **Estructura y funcionamiento**

Todos los programas en código máquina serán presentados con formato Hexadecimal. En aquellos que lo requieran. también será incluido el correspondiente desensable.

Todos los valores hexadecimales que conpongan un determinado programa o rutina, serán agrupados en bloques de veinte cifras, con un número de Líneas y otro de Control. Es lo que denominaremos *Código Fuente.* 

Los datos expresados en notación hexadecimal, no tienen de por sí ningún significado para el Spectrum ya que éste es incapaz de trabajar con números que no sean decimales o binarios. Previamente a su utilización, el Código Fuente deberá transformarse en números decimales para que puedan ser entendidos perfectamente por el Ordenador. Esto es lo que llamamos *Código Objeto.* 

Esta operación de transformar el Código Fuente (Dalos hexadecimales) en Código Objeto se llama «DUMPING» (Volcado en memoria) y la hace automáticamente nuestro programa mediante el comando «Dump».

Una vez tecleado el Programa Cargador, hay que hacer GOTO 9900. con lo que se grabará y verificará en cinta.

El programa se pondrá en funcionamiento automáticamente. Si por cualquier razon, intencionada o no, se detuviese durante su utilización, es imprescindible teclear, «GO TO menú», nunca RUN ni ningún tipo de CLEAR ya que estos dos comandos destruyen las variables y con ellas, el Código Fuente que hubiera almacenado hasta el momento.

#### **Utilización**

Una vez cargado desde la cinta, el programa se pondrá en marcha automáticamente, presentando en la linea inferior de la pantalla, un pequeño menú de opciones, a cada una de las cuales se accede pulsando la tecla que corresponde con su inicial.

INPUT. Este comando sirve para introducir nuevas líneas de Código Fuente. Al pulsarlo, el programa nos solicita un número de linca. Obligatoriamente, hemos de comenzar por la linea 1, a no ser que ya hayamos introducido alguna otra previamente.

Tras indicar el número de linea, nos pedirá los Datos correspondientes a la misma. Una vez tecleados (observese un trazo grueso negro que nos ayuda a controlar que el número de caracteres alfanumericos introducidos sea 20 en todos los casos) y suponiendo que no haya habido ningún error hasta el momento. hay que introducir el Control, que está situado, en cada Línea, a la derecha del Dato. Por último, el programa nos solicita una nueva línea, lo que nos da a entender que todo el proceso anterior ha sido correcto.

En el momento en que se nos solicita nueva Línea o cuando se nos pide el Dato podemos pasar, si lo deseamos, al menú principal pulsando simplemente «ENTER».

TEST. Tiene el doble cometido de lisiar por pantalla las líneas de Datos que hallamos metido hasta el momento, y de averiguar si una determinada

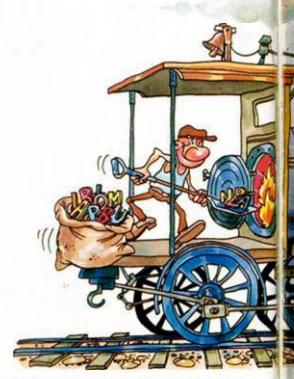

linea ha sido admitida como correcta, ya que si no ha sido aceptada, tampoco aparecerá en el listado.

DUMP. Este comando vuelca el contenido de la variable a\$ en memoria, a partir de la Dirección que se especifique. Equivale a convertir el Código Fuente en Código Objeto. Esta operación es obligatoria antes de hacer funcionar una rutina o programa en código máquina. En la mayoría de los casos, con la rutina se indicará también la dirección de memoria donde deber ser volcada y su longitud expresada en bytes. Cuando no se especifique dirección alguna es que la rutina o programa pueden funcionar en cualquier parte de la memoria.

En algún caso puede ocurrir que al intentar volcar el Código Fuente en la memoria, nos aparezca el mensaje

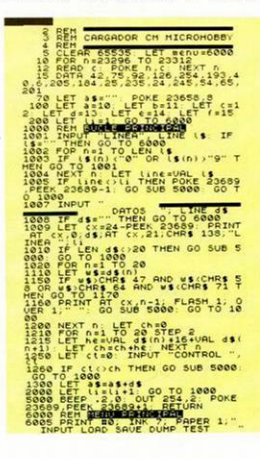

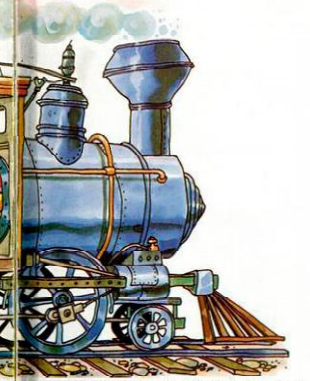

«ESPACIO DE TRABAJO». Esto indica que estamos intentando volcar en una zona que el ordenador está usando para sus propios cálculos. Volcar ahí significa la destrucción del programa y todo nuestro trabajo. En tales casos, no queda más remedio que elegir otra dirección de volcado más apropiada.

Durante el tiempo que dura la operación de volcado (depende de la longitud del Código Fuente), se nos muestra en pantalla la dirección inicial y las que restan en esc momento.

SAVE. Este comando nos permite salvar en cinta el Código Fuente (muy importante cuando dejemos el trabajo de tecleo a medias) o el Código Objeto (también llamado Código Máquina) para su posterior utilización. Al pulsar SAVE nos aparecerá un segundo menú de tres opciones: Salvar Código Fuente (F), Salvar Código Objeto (O), indicando Dirección y número de bytes, o volver al menú principal (R). En los dos primeros casos hay que especificar el nombre con el que queremos salvar el Código.

Todas las operaciones de SAVE pueden, opcionalmenle. verificarse.

Es muy importante recordar que nunca podrá utilizarse no salvarse el Código Objeto si antes no se ha procedido a su volcado en memoria mediante el comando DUMP.

LOAS. Cuando el número de Datos a teclear sea grande, es normal tener que realizar el trabajo en varias veces. Para ello, puede salvarse en cinta la parte que tengamos (Código Objeto) y luego recuperar mediante la opción LOAD. No es necesario indicar nombre en este caso si no se recuerda. Al cargarse correctamente el Código Fuente, el ordenador nos indicará automáticamente cual fue la última linea que habíamos tecleado y cual es la primera que hemos de introducir ahora.

#### **Los errores**

El Cargador de Código Máquina está especialmente estructurado para tratar de prevenir todos los errores típicos de la introducción de datos y que, en el caso concreto de los programas en Código Máquina tienen, por lo general, cosecuencias desastrosas, dando al traste con horas c incluso dias de trabajo.

El programa que presentamos chc-

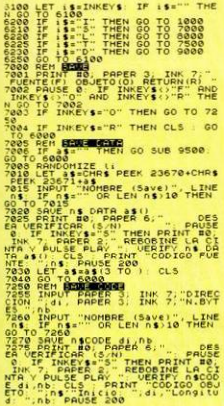

THEN GO SUB 9500 **N=1 TO (LEN 88) 5 7510 PRINT ¿«I» TO «.IO» < 138,'LINEA ".INT l • . 20 7520 NEXT » GO TO 6000 8000 REM HBSa BRE** (Load) . LINE **b**8 0<br>23296<br>233296 **256 2000E** 10.5; Ultima<br>S: Comenzar **<sup>9000</sup>**SUB 9500 **DOOS INPUT "DIRECCION ".d. CLS<br>9005 IP 4: PEEK 23653+256+PEEK 2<br>3654 OR (di\*LEN 1%/2):65300 THEN<br>FRABAJO" FOR n=l TO 200 NEXT 9006 IF di (PEEK 23653 +256#PEEK 65300 THE PRINT FLASH 1,AT 5,6."ESPACIO**   $F_{n}$  TRABAJO" FOR **n. CLS GO TO 6000 9007 PRINT AT 9.7, FLASH 1,"V0LC 'PRINT Diccs** PRIN<br> **11.17** FOR **9500 REM BULLETING O EXISTE NINGUN CODIGO FUENTE**  9900<sup>CLEAR SAUE CARGADOR</sup> e PARA VERIFICAR EBOBINE  $\mathbf{H}_\mathrm{c}$ **OR" RUN** 

quea las siguientes posibilidades de error:

Que el número de linea no sea correlativo, en cuyo caso se trataría, sin duda, de un error de omisión de linca. Es decir, después de la línea 2. tiene que venir la 3. y no otra.

Que la longitud de la cadena de Datos sea 20. Si es mayor o menor es que sobran o faltan dígitos.

Que las cifras introducidas dentro de una linca de Datos no esten comprendidas dentro del rango de los caracteres utilizados en la notación hcxadecimal. Es decir, entre O y F. Cualquieranomalia en este sentido será inmediatamente indicada con el parpadeo de la cifra errónea.

Que el control no coincida con la suma de los valores de los Datos en decimal. (Cada dos Datos forman un número hcxadecimal).

En todos estos casos, el ordenador nos advierte del error con una señal acústica, a la vez que el borde de la pantalla se vuelve rojo. En situación normal (mientras no se produce ningún error) el borde deberá permanecer siempre blanco.

También hay que tener en cuenta que cualquier error anula la validez de la linea en curso, por lo que habra que repetirla de nuevo correctamente. Para saber las líneas aceptadas en todo momento pulsar Test. A partir de la última, hay que continuar introduciendo nuevas líneas.

#### **Un ejemplo práctico**

Como ejemplo de utilización puede valer esta pequeña rutina de Código Máquina que sirve para borrar la pantalla lateralmente. Teclea el Código Fuente. Haz DUMP en la dirección 40000. Salva el Código Objeto desde la dirección 40000, 45 bytes. Haz «BREAK» con «CAPS SHIFT» y «SPACE». Para probar que tanto la Rutina como el Cargador funcionan correctamente, teclea RANDOMIZE USR 40000. La pantalla se verá invadida lateralmente por una cortina azul. Puedes usar esta Rutina en tus propios programas haciendo previamente LOAD " " CODE y llamándola luego desde Basic con RANCOMIZE USR 40000.

> 23002009090000000000 498 **MICROHOBBY ESPECIAL 81**

1811200036091910FBE1 653

# **COPIADOR** DE **CARACTERES**

La presente rutina se encarga de una función que pocas utilidades de las de «dibujar» poseen. Con ella podremos, operando con una pantalla. coger de cualquier posición un caracter, guardarlo en un buffer, y hacer todas las copias que deseemos del mismo en cualquier parte de la pantalla.

Nada más llamar tendremos un cursor parpadeante en la esquina superior izquierda de la pantalla, és-

### **LISTADO 1**

18 - PROGRAMA CORTANOS 28 - OF CARACTERES 38 : POR 3.M.LAZO 35 **Ka** neo Kassa  $\overline{a}$ P/T 1 LD A.B  $\overline{12}$  $\overline{\mathbf{a}}$ (COORDY) A **LD**  $^{16}$ LD (COORDX),A (ATRIB) A  $188$  $10$ LD 8.8  $118$ 128 LD HL, BUFFER 138 LODPS LD (HL).8 INC HL 148  $158$ DJNZ LOOPS 168 TECLAS LD 4.247  $IN = A$ ,  $(1FE)$ 178 **BIT 4.4** 188 199 CALL 2,12001 LD A,239 298  $218$  $M = 4.0055$ **BIT 4.4**  $228$  $738$ PIISH AF  $248$ CALL 2,ABAJO 258 POP AF  $768$ **BIT 3.4**  $228$ PHISH AF 288 CALL 2, ARRIBA 298 POP AF 386 81T 2,A PUSH AF 316 326 CALL 2.DERE 338 POP AF 348 BIT 1.A 358 PUSH AF DALL 2, PINTA

POP AF

398 398 CALL 2, SACA 499 LD A,127 418  $IN A, (IFE)$ 424 BIT 8.A 419  $RET<sub>2</sub>$ 448 **JP CURSOR** 458 12001  $\mathbf{b}$ A. (COORDX) 468 DEC **A** 255 479 **i**s 488 JR. NZ.REES 498 INC A See REES LD (COORDX),A 518 RET 528 ARRIBA LD A. (COORDY) 538 DEC A 548 ö 255 558 JR NZ, REESI 5.48  $CNOT = 2$ 578 REESI LD (COORDY),A 588 **PET** 598 ABAJO LD A. (COORDY) 199 INC  $\hat{\mathbf{a}}$ 618 **PP**  $\overline{24}$ 628 **JR** NZ, REES2 638 DEC A 648 REESZ LD (COORDY),A 658 RET 668 DERE A, (COORDX)  $\overline{10}$  $-678$ INC  $\Delta$ 688  $CP$  $32$ 698 JR NZ, REES3 788 DEC A 718 REES3 LD (Conenx) 4 728 RET 738 COORDY OFFR # 748 COORDY DEFB 8

te lo podremos mover con las teclas

del cursor, y cuando esté encima del

carácter que deseemos copiar pul-

saremos el «9», en este momento el

borde se pondrá de color verde, in-

dicando esto que la última opera-

ción que hemos hecho es la de co-

ger un carácter. Luego bastará des-

plazarse a la posición de carácter donde deseemos hacer la copia y

pulsar el «Ø» el borde se pondrá de

color roio indicando que la última

758 ATRIB DEER B 768 BUFFER DEFS 8 778 CURSOR CALL POSIC 788 10 A. (B) 798 LD (ATRIR) A  $000$ LD (HL), 127 CALL PAUSA 818 828 LD A, (ATRIB) 074 LD (HL) A 848 CALL PAUSA 858 **JP** TECLAS **868 POSIC** LD HL.22528 978 LD. A. (COORDY) 888 LD<sub>1</sub> EA 898 in  $0.8$  $988$  $\overline{10}$ 8.32 918 LODP2 ADD HL.DE D.NZ LOOP2 938 A. (EBORDIC) 1b 948 **is** EA 958 to  $0.8$ 968 ADD HL.DE 978 RET **988 PINTA LD** ALCOORDICH  $998$ **LD** C.A. A. (COORDY) 1D **RA**  $\mathbf{10}$ CALL COORD JR STRIK 1848 COORD 10 H 848 TD.  $A, R$ 40 24 ADD A.H LD H.A T0  $A, B$  $AB = 2$ 1116 RRCA

operación que hemos hecho es la de pintar.

Para volver a Basic sólo tendremos que pulsar el «Space».

Para aquellos que no dispongan de un ensamblador código máquina o no posean conocimientos de éste, el listado lo hemos reproducido en el modelo del cargador universal que aparece en las páginas anterio- $PAC$ 

pora

BRDA

RET

A00 A.C

LD L.A

LD DE, BUFFER

 $10$   $A$ ,  $(HL)$ 

LD (DE) A

INC DE

**D.NZ LOOP3** 

 $LD = A.4$ OUT (MEE) A

LD A. (COORDY)

LD DE, BUFFER

A,B BL

CALL COORD

LD 8.8

INC OF

INC H

D.RZ LOOP4

**OUT (BFE), A** 

BC, 5888

LD A.2

LD A.R

JR N2.100P5

RET 1418

1278 SACA LD A, (COORDX)

INC H

1128

1138

1148

1158

11.48

1198

1288

1218

1228

1238

1249

1258

1248 **PFT** 

1288 ED:  $C, A$ 

1298

1399

1318

1328

1239

1358

1368  $\mathfrak{u}$ (HL), A

1378

1388

1299

1499

1448

1454 **TO** 

1448

1478 **PFT** 

1488 71N41

1428 PAUSA 10

1438 LODPS **NEC RC** 

1348 LDDP4 LD.  $A, (DE)$ 

1178 STGUE  $LD = 8,8$ 

1198 LODP3

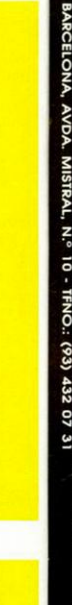

**DELEGACION** 

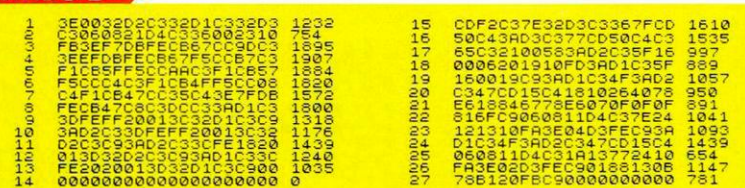

348

 $378$ 

LISTADO 2

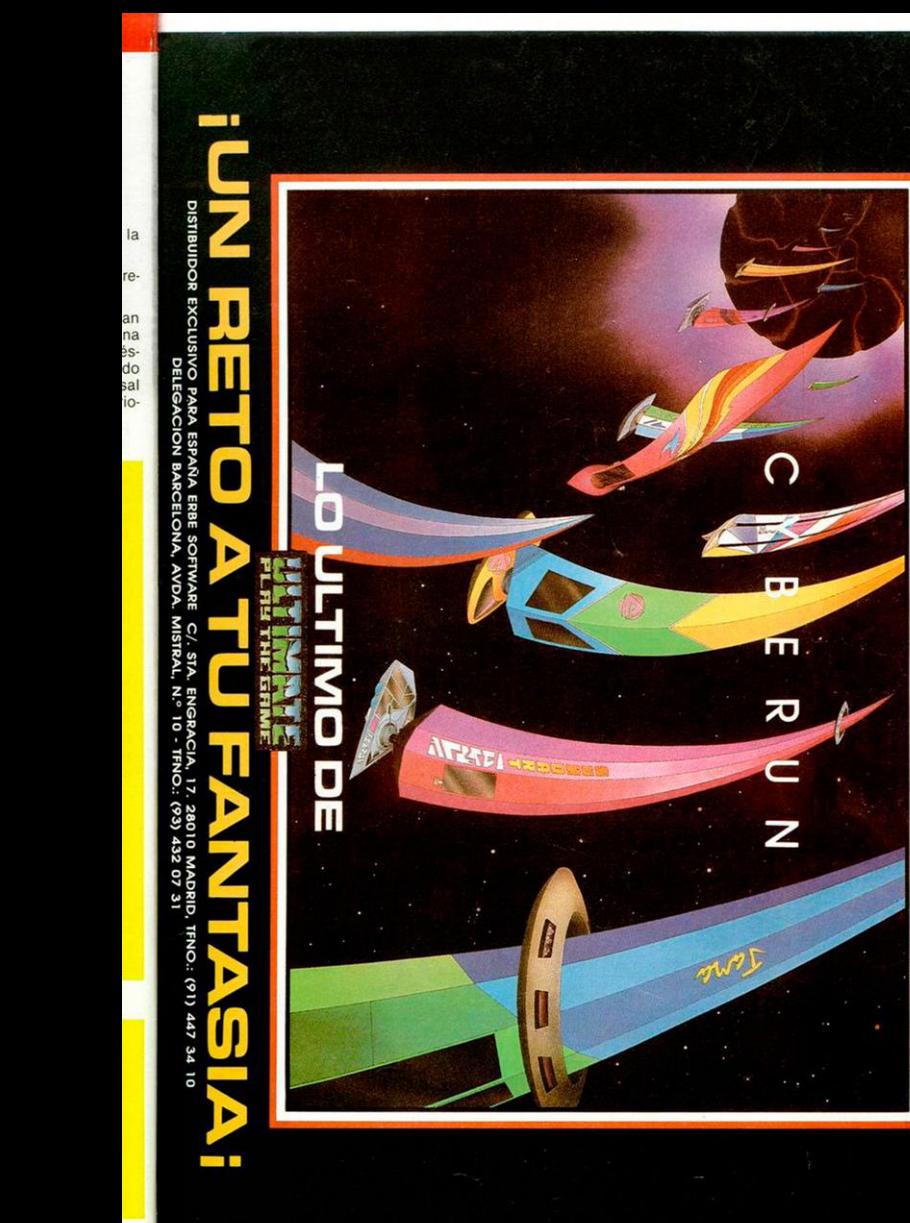

ľ

# **SINCLAIR STORE EL CENTRO DEL HARDWARE**

**SPECTRUM 48 K SPECTRUM PLUS** SPECTRUM 128 SINCLAIR OL **COMMODORE 64 COMMODORE 128 COMMODORE PC 10 COMMODORE PC 20** AMSTRAD 472 AMSTRAD 6128 AMSTRAD 8256 Y

**SPECTRAVIDEO MSX** 

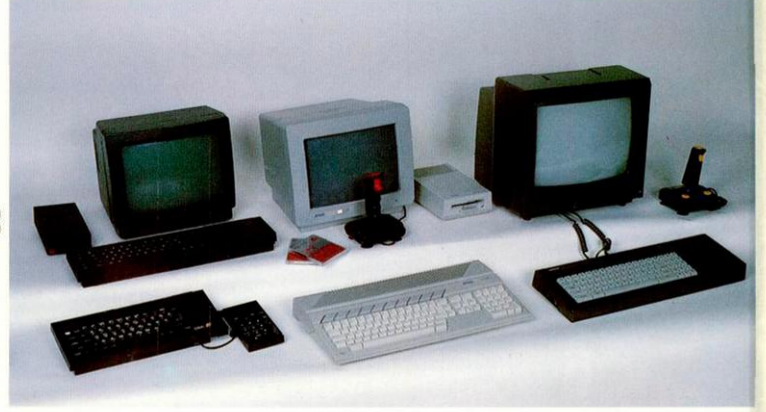

- **EN SINCLAIR STORE USTED NO PAGA EL IVA**
- **IMPORTANTES DESCUENTOS Y/O REGALOS**
- **POR LA COMPRA DE UN ORDENADOR.** CURSO **GRATIS** DE INFORMATICA
- **SOFTWARE DESCUENTOS HASTA EL 20%**
- MONITORES 20% DESCUENTO.
- **EN TODAS LAS IMPRESORAS** 20% DE DESCUENTO
- JOYSTICK QUICK SHOT II INTERFACE TIPO KEMPSTON 3.800 Pts.
- **JOYSTICK ANATOMICO AMARILLO** INTERFACE TIPO KEMPSTON 3.200 Pts.
- **PC COMPATIBLE IBM P.V.P. 212.000 Pts.**
- **IULTIMA NOVEDAD EN EL MERCADO!** ATARI 520 ST YA DISPONIBLE. **¡VEN APROBARLO!**
- **PRECIOS ESPECIALES PARA COLECTIVOS Y EMPRESAS**
- DISTRIBUIDORES OFICIALES DE TODAS LAS MARCAS. CON AUTENTICO SERVICIO PROFESIONAL DE POST VENTA
- VEN A VERNOS, NOSOTROS MANTENEMOS LAS **REBAJAS.**  EN TODOS LOS ARTICULOS, HASTA **EL 31 DE MARZO.**
- **NECESITAMOS DISTRIBUIDORES.** SOMOS MAYORISTAS

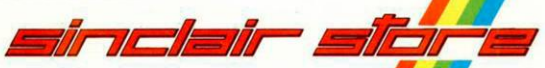

# *SOMOS PROFESIONALES*

BRAVO MURILLO, 2 (Glorieta de Quevedo) Tel: 446 62 31 - 28015 MADRID Aparcamiento GRATOITO Magallanes, 1

DIEGO DE LEON, 25 (Esq. Nuñez de Balboa! Tel. 261 88 01-28006 MADRIO Aparcamiento GRATUITO Nuñez de Balboa, 114

FELIPE II, 12 (Metro Goya) Tel. 431 32 33 - 28 009 MADRIO Aparcamiento GRATUITO Felipe II